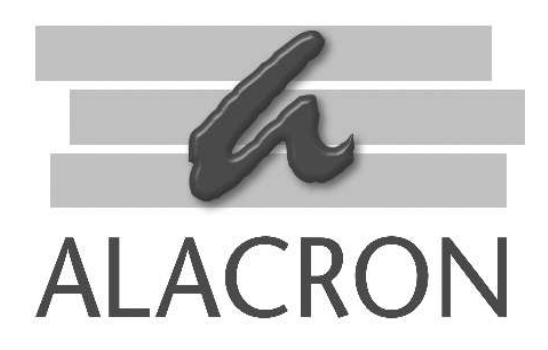

#### \_\_\_\_\_\_\_\_\_\_\_\_\_\_\_\_\_\_\_\_\_ *FASTSERIES*

# **USER'S MANUAL MACHINE VISION LIBRARY (MviL)**

**30002-00269** 

#### COPYRIGHT NOTICE

#### *Copyright* © 2003 by Alacron Inc.

All rights reserved. This document, in whole or in part, may not be copied, photocopied, reproduced, translated, or reduced to any other electronic medium or machine-readable form without the express written consent of Alacron Inc.

Alacron makes no warranty for the use of its products, assumes no responsibility for any error, which may appear in this document, and makes no commitment to update the information contained herein. Alacron Inc. retains the right to make changes to this manual at any time without notice.

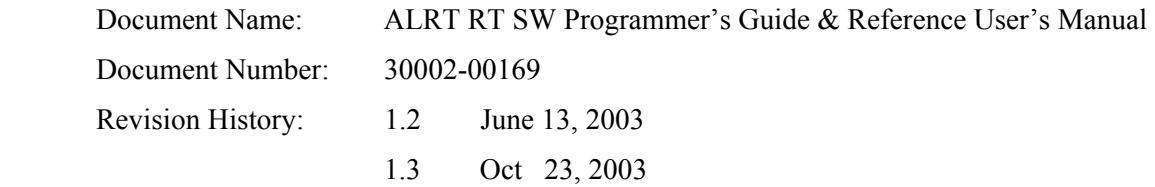

#### *Trademarks:*

Alacron<sup>®</sup> is a registered trademark of Alacron Inc. **Channel Link** is a trademark of National Semiconductor **CodeWarrior**<sup>®</sup> is a registered trademark of Metrowerks Corp. **FastChannel**<sup>®</sup> is a registered trademark of Alacron Inc. **FastSeries** is a registered trademark of Alacron Inc. **Fast4, FastFrame 1300, FastImage, FastI/O, and FastVision** are registered trademarks of Alacron Inc. **FireWire**<sup>M</sup> is a registered trademark of Apple Computer Inc. **3M™** is a trademark of 3M Company **MS DOS** is a registered trademark of Microsoft Corporation SelectRAM<sup>™</sup> is a trademark of Xilinx Inc. **Solaris**<sup>™</sup> is a trademark of Sun Microsystems Inc. **TriMedia**™ is a trademark of Philips Electronics North America Corp. **Unix**<sup>®</sup> is a registered trademark of Sun Microsystems Inc. **Virtex**<sup>™</sup> is a trademark of Xilinx Inc. **Windows, Windows 95, Windows 98, Windows 2000, and Windows NT** are trademarks of Microsoft All trademarks are the property of their respective holders. **Alacron Inc. 71 Spit Brook Road, Suite 200 Nashua, NH 03060 USA** 

> **Telephone: 603-891-2750 Fax: 603-891-2745**

**Web Site: http://www.alacron.com/**

**Email: sales@alacron.com, or support@alacron.com**

### *Table of Contents*

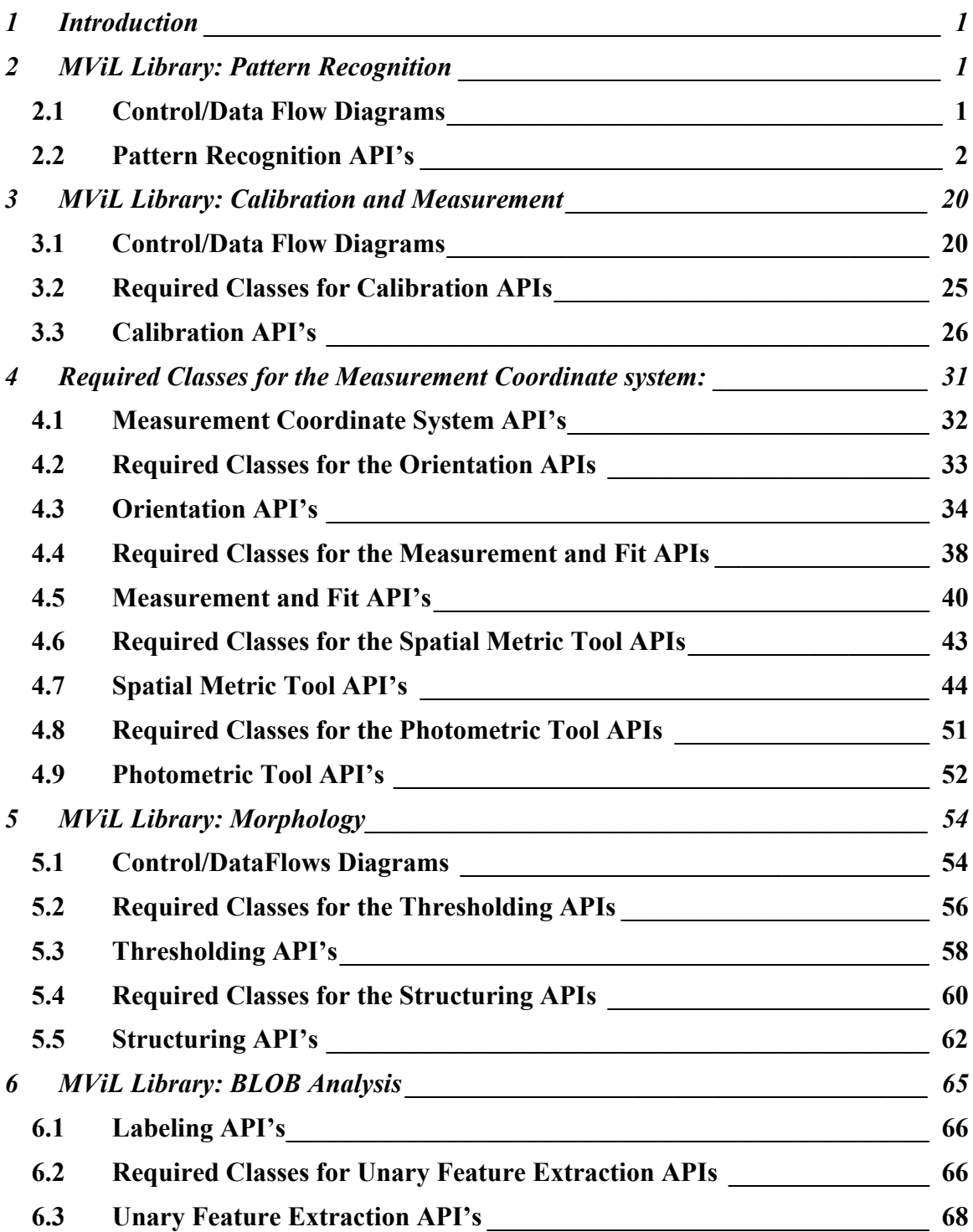

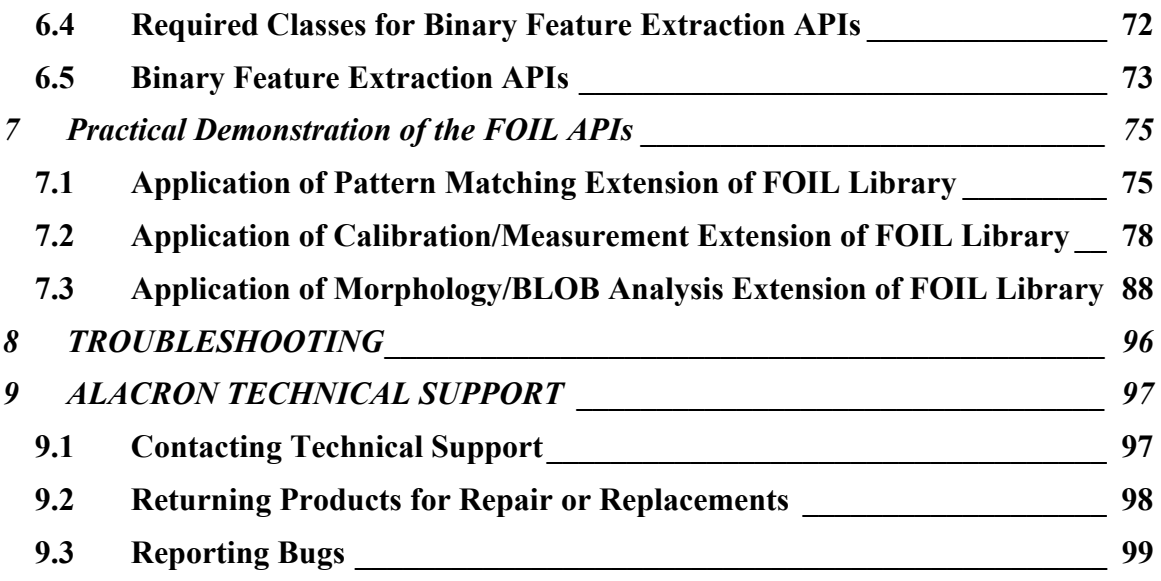

#### **1 INTRODUCTION**

In this document the APIs built for Pattern recognition, Calibration/Measurement subsystem, Morphology and BLOB analysis within the MViL library are described.

This section will elicit the build procedure and code structuring of the various library components in MVIL. MVIL library is constituted of 3 components – Pattern Recognition, Calibration  $\&$ Measurement and Morphology & BLOB Analysis. These are provided as template based api's structured in 3 files - MVIL\_PatMatch.hpp, MVIL\_Calibration.hpp and MVIL\_Morph\_Blob.hpp. If the user need to use the MVIL template based library api's in his applicaton he will have to include the MVIL.hpp file after FOIL.hpp in his source file. As MVIL is an extension to FOIL the necessary setting for FOIL is to be done. All the MVIL api's expect the Images in the FOIL / MVIL defined Image representation. So user will have to do a preprocessing of reading image files of supported formats and populate that data into the FOIL / MVIL image data structures. Most of the MVIL api's expect the output of some other api execution results as inputs. These are mentioned in arguments section across each api description with example. For more detailed usage of these library components in real world scenario plese refer the last section in this document.

#### **2 MVIL LIBRARY: PATTERN RECOGNITION**

**2.1 Control/Data Flow Diagrams** 

#### **Shape Based Pattern Matching**

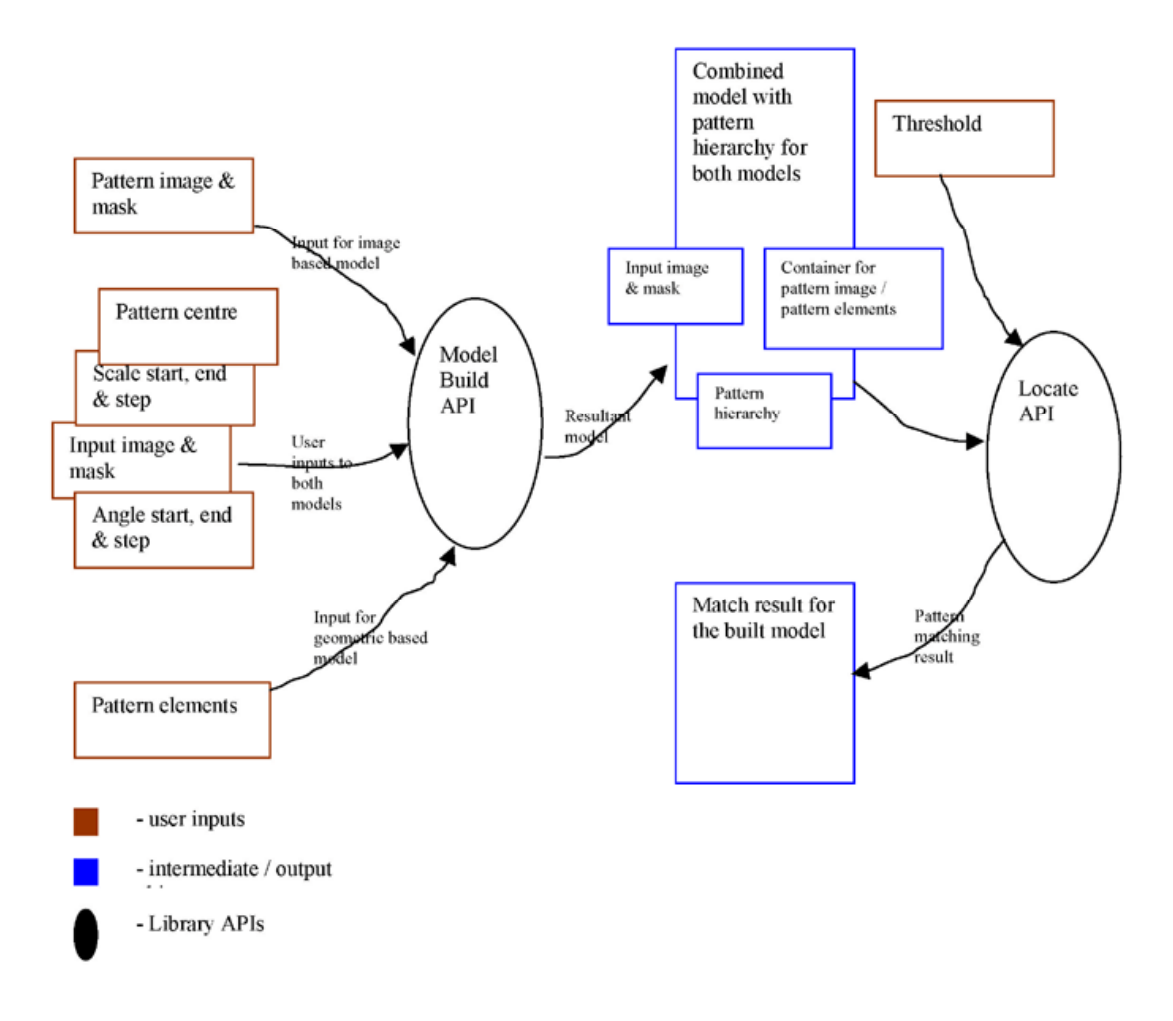

This section details the API's built for Pattern Recognition within the MViL library. In the description of each api the necessary input output components are mentioned

#### **2.2 Pattern Recognition API's**

- 1. FOIL::ModelBuild()
- 2. FOIL::Locate()

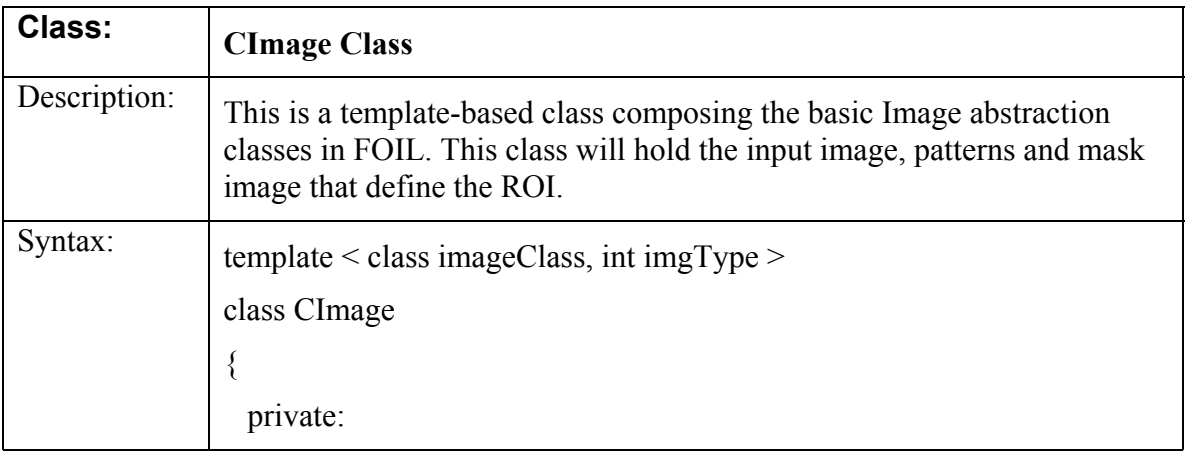

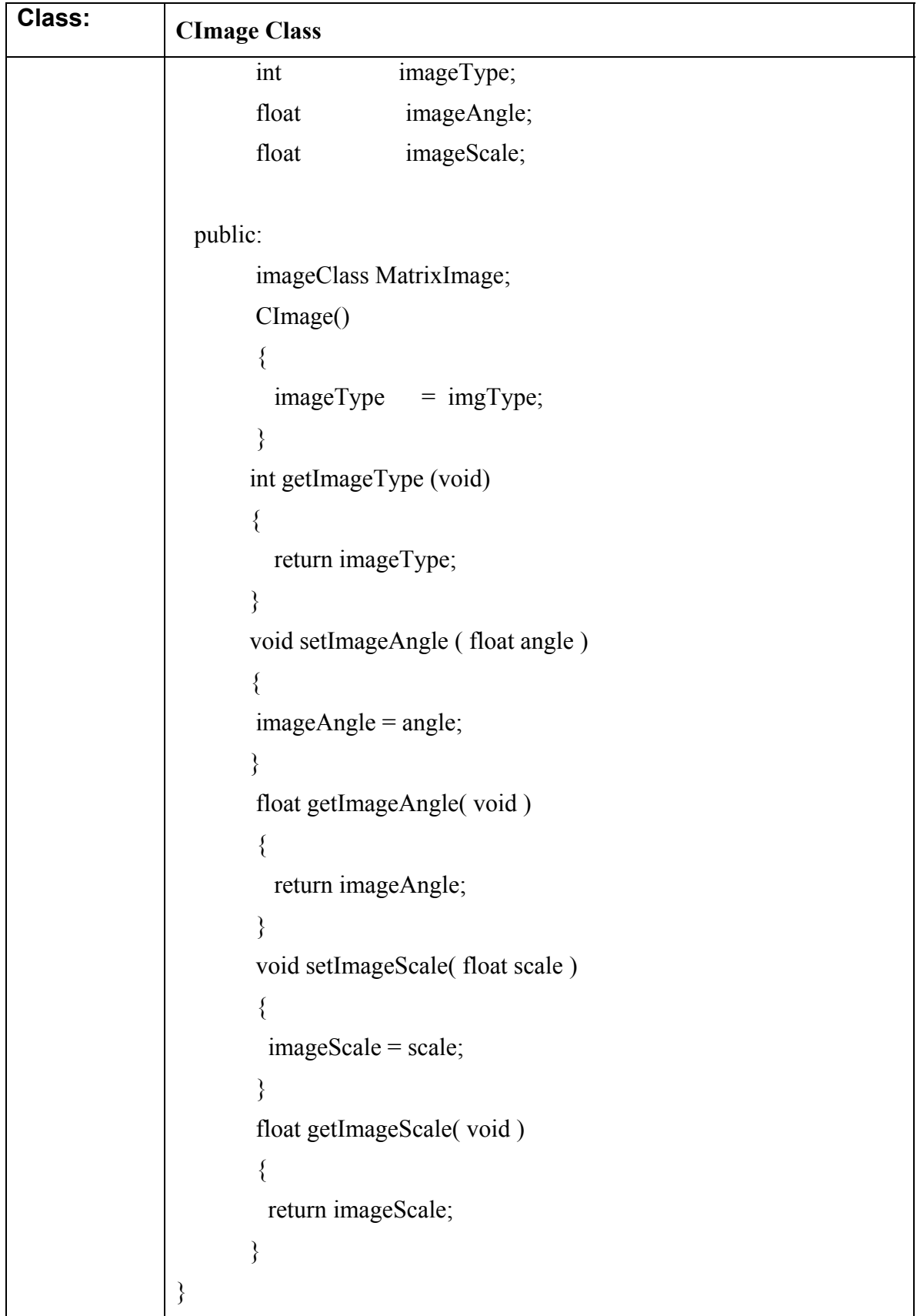

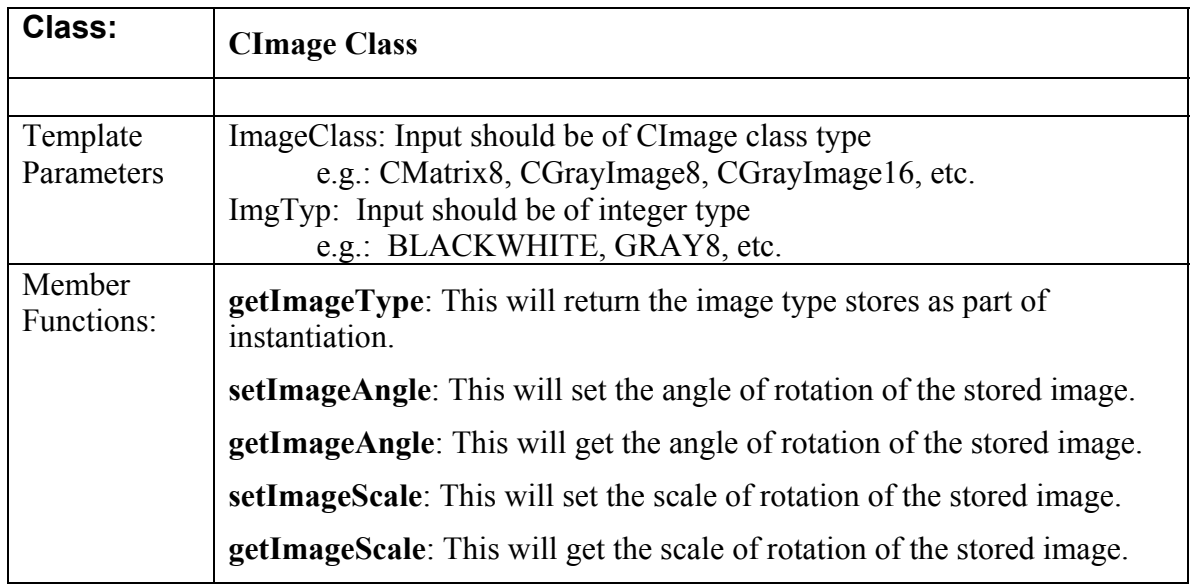

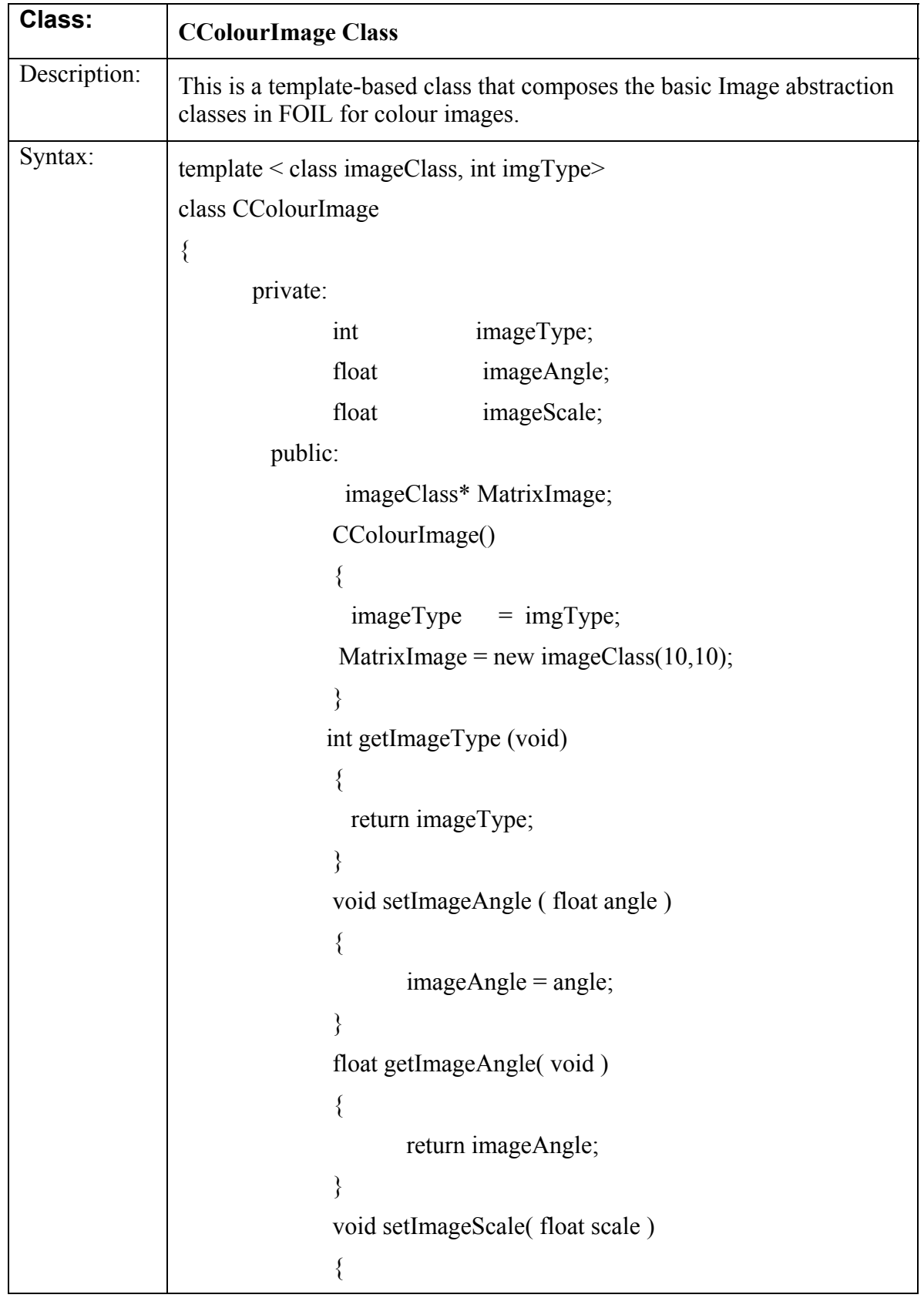

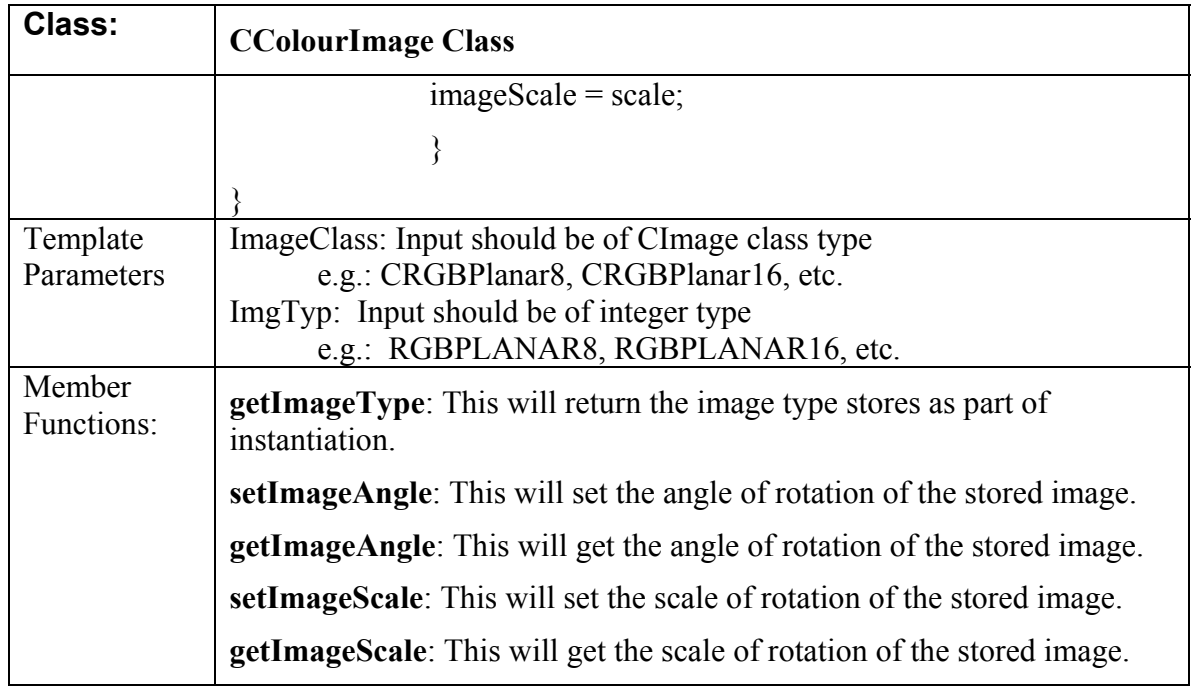

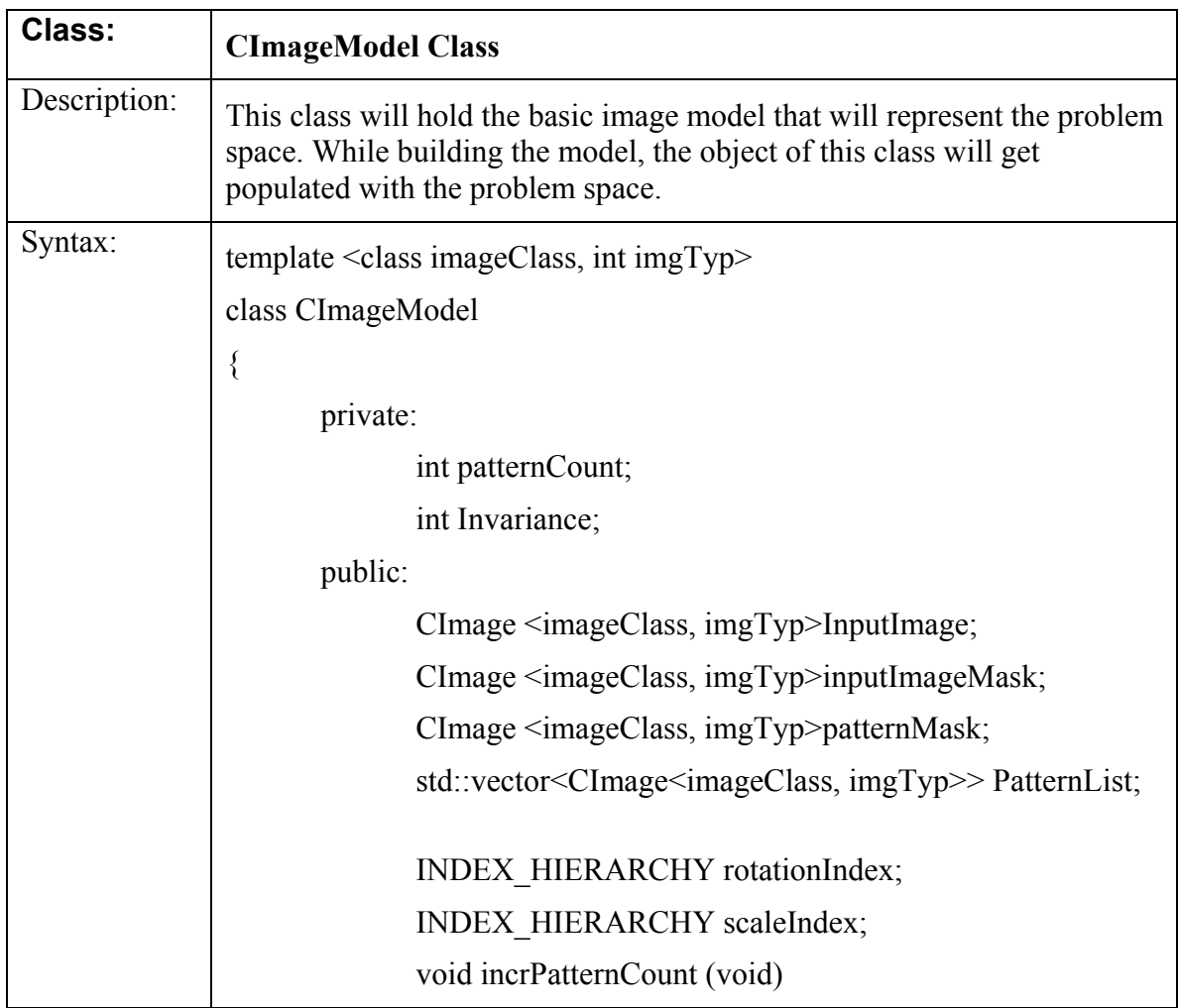

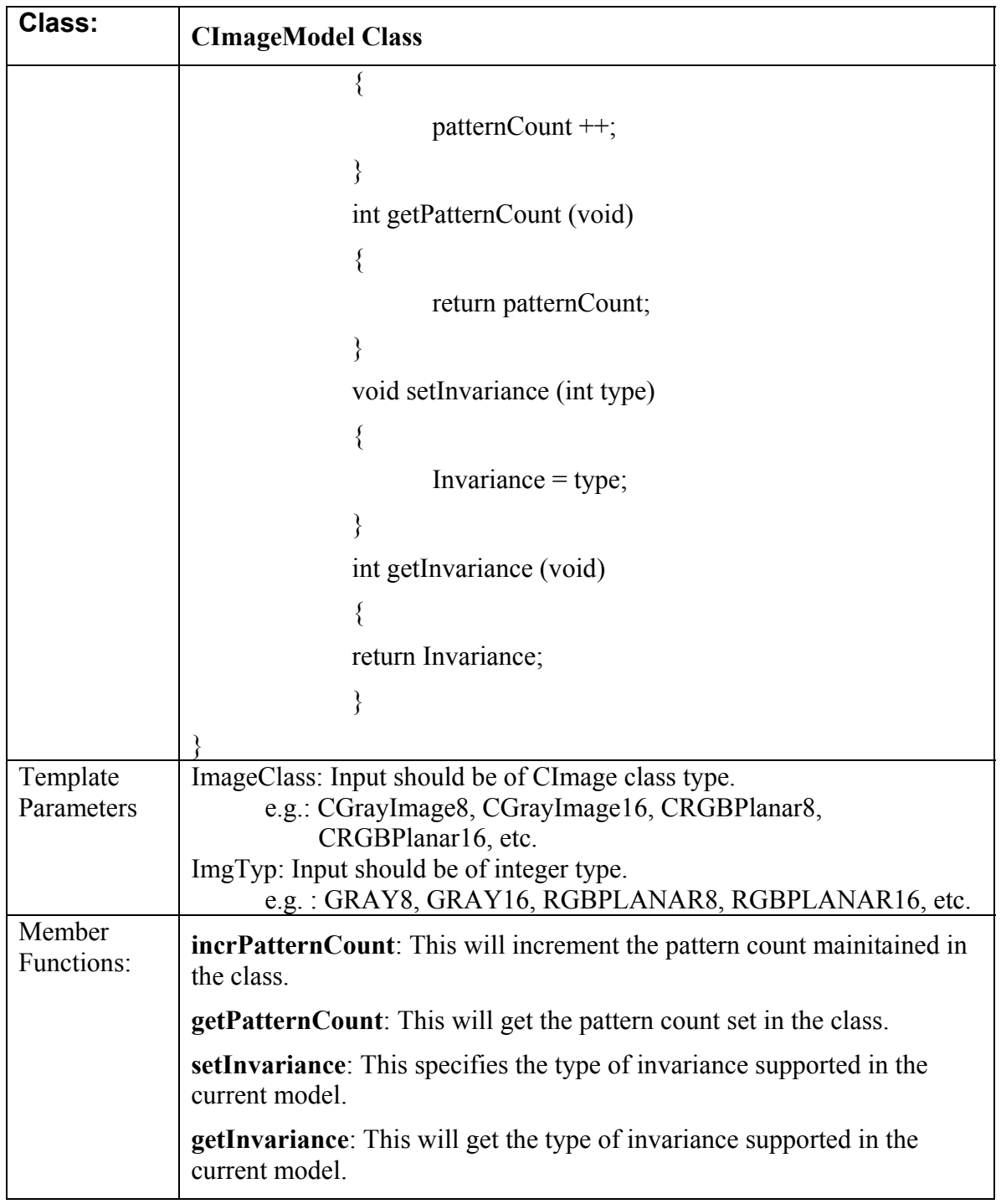

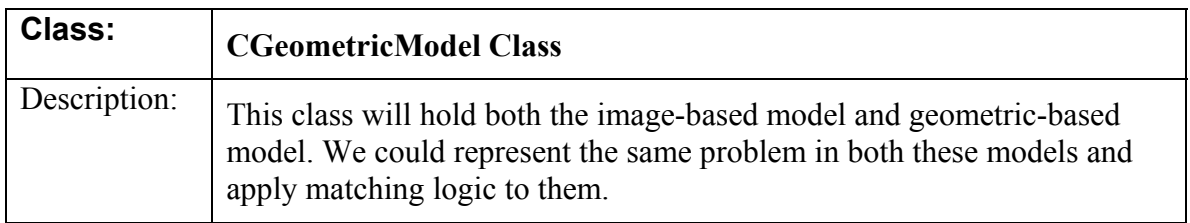

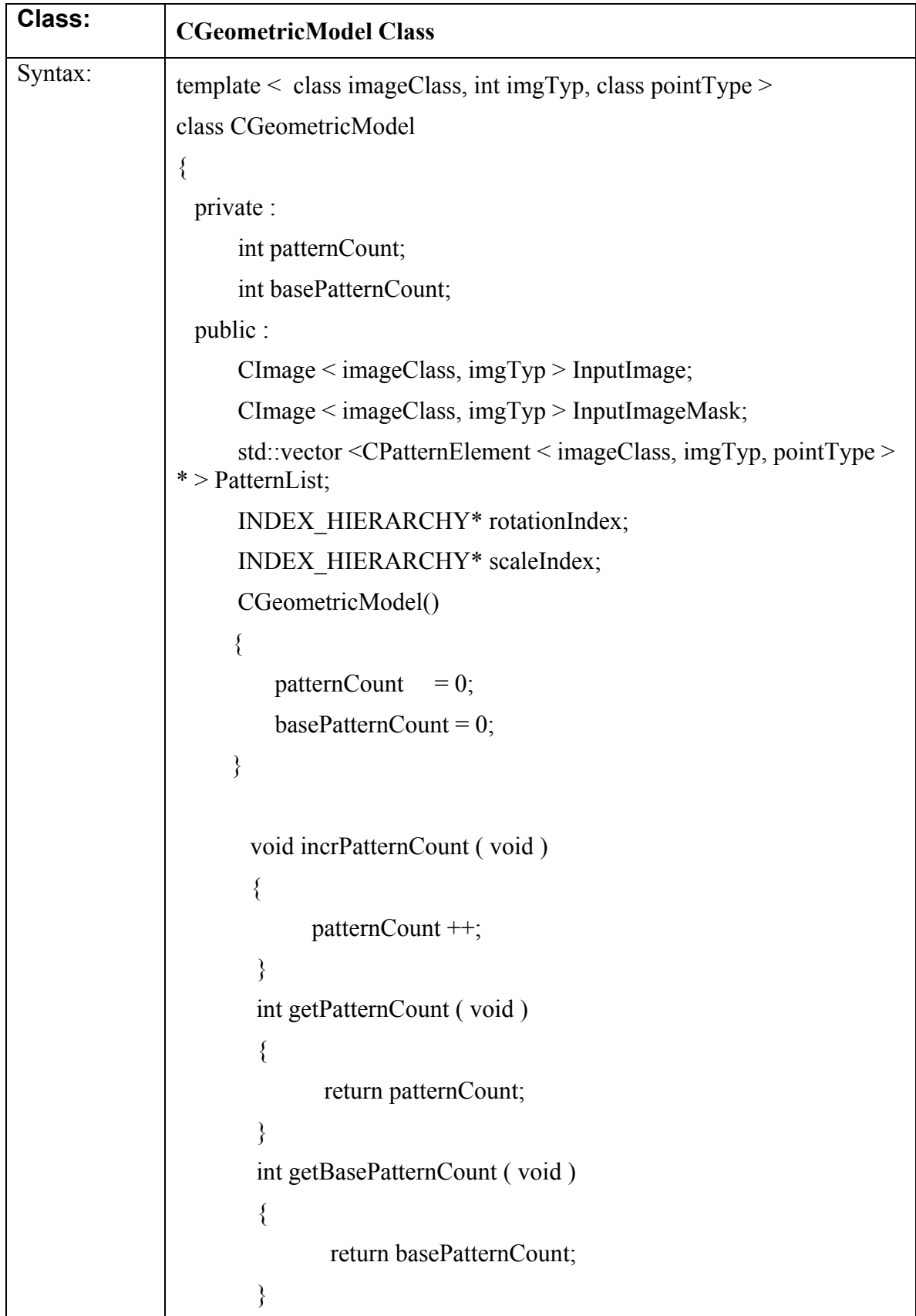

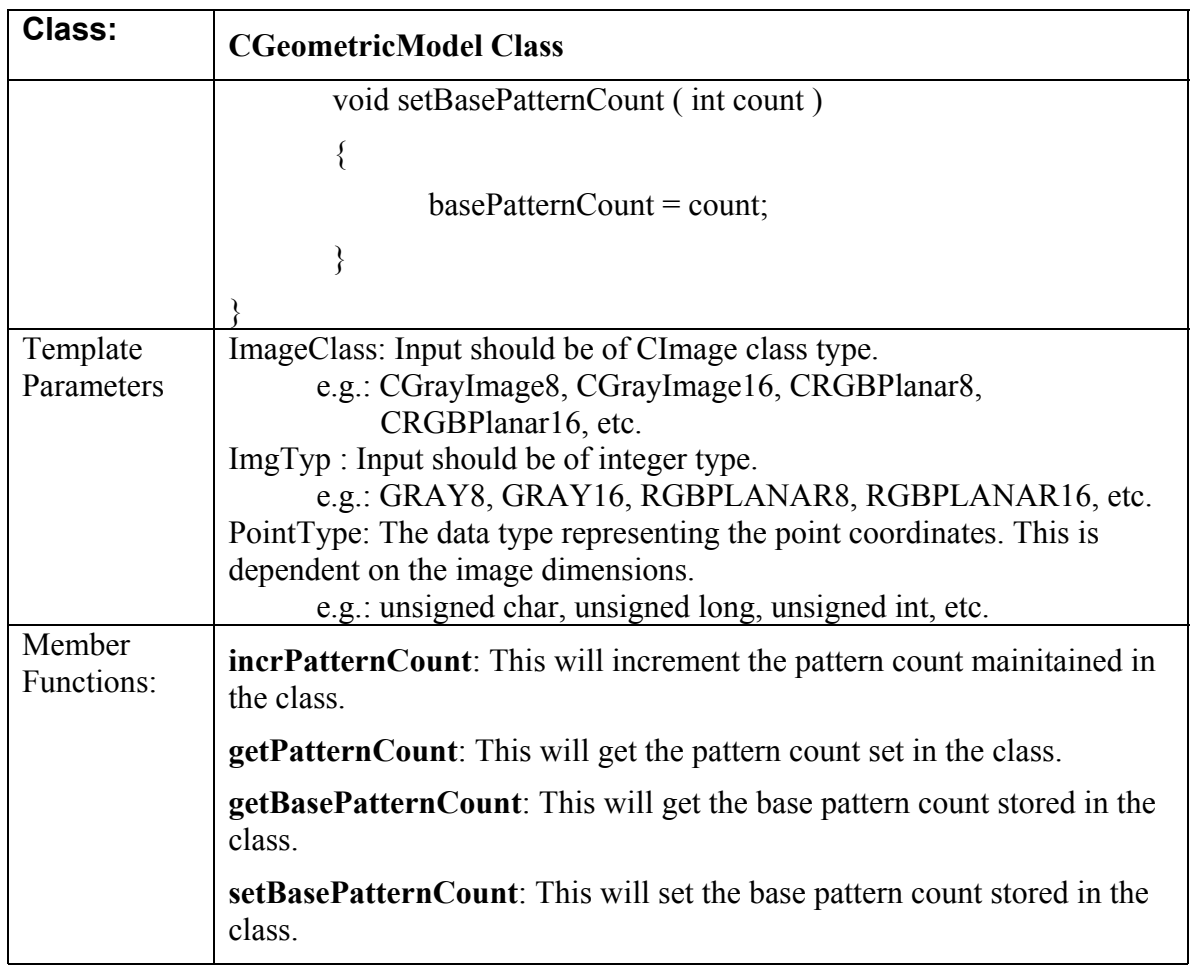

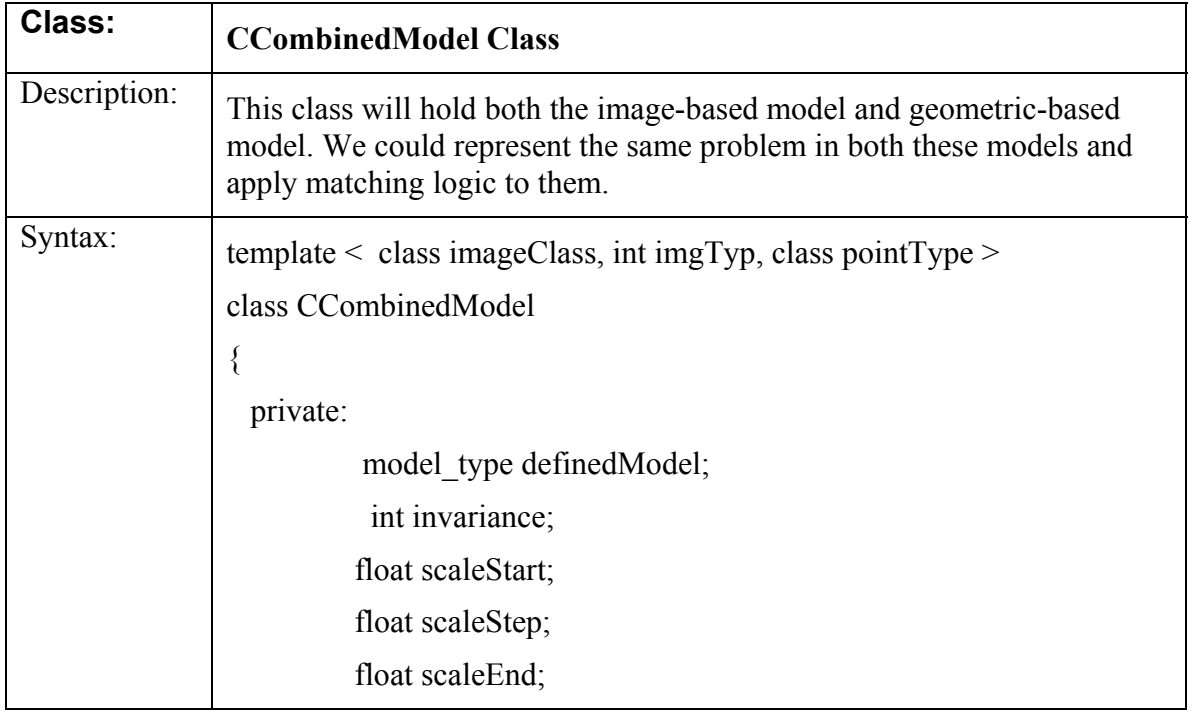

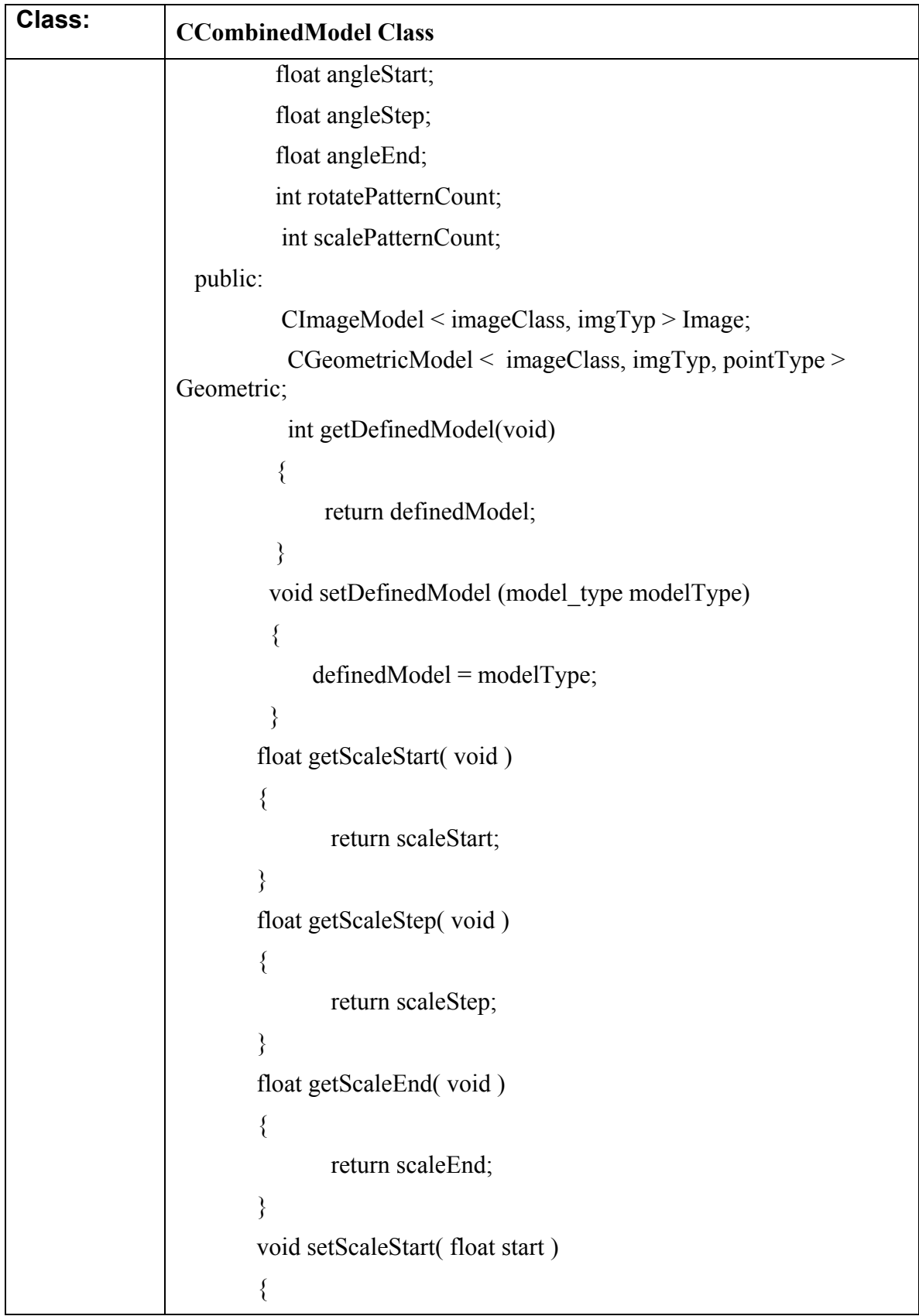

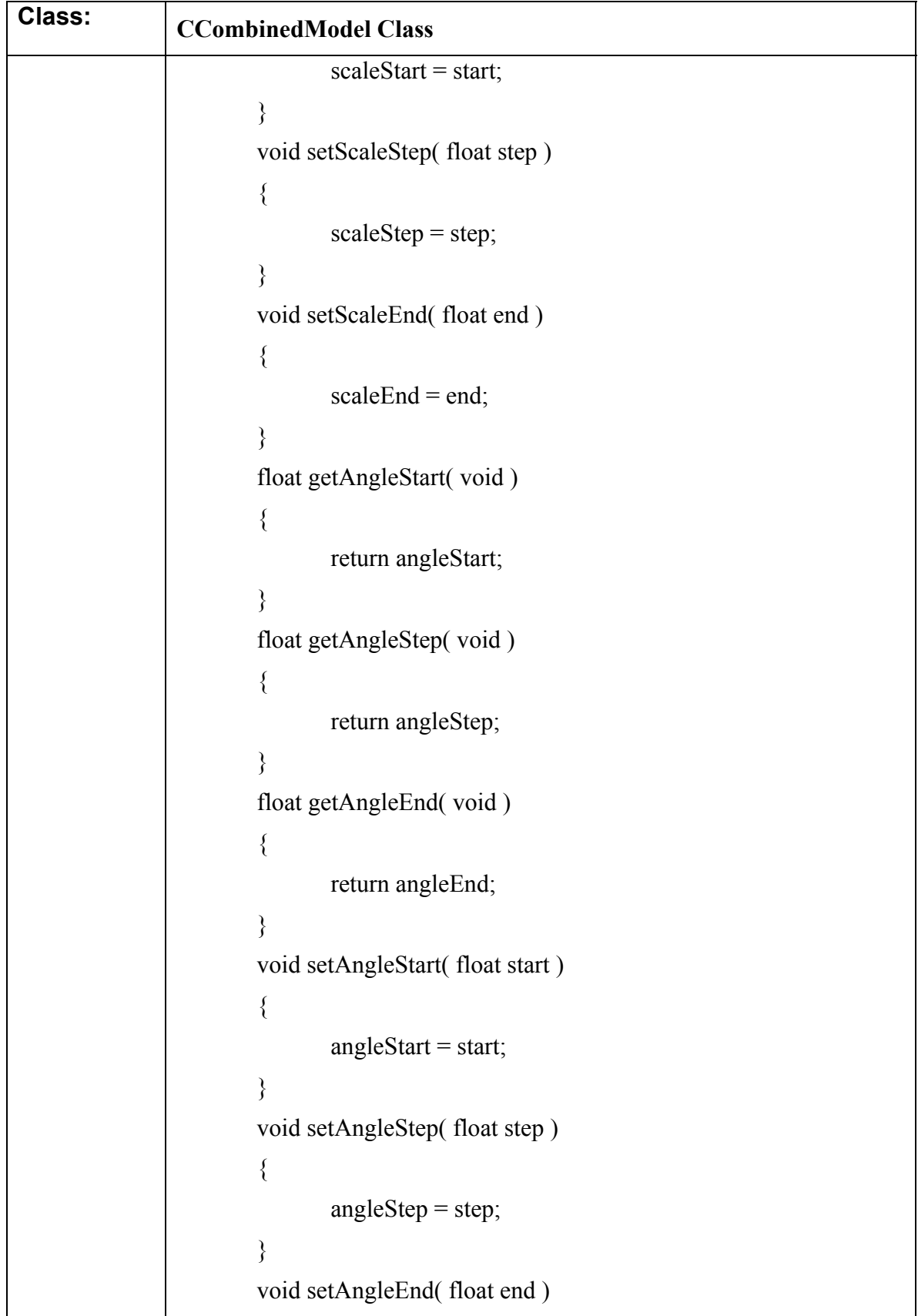

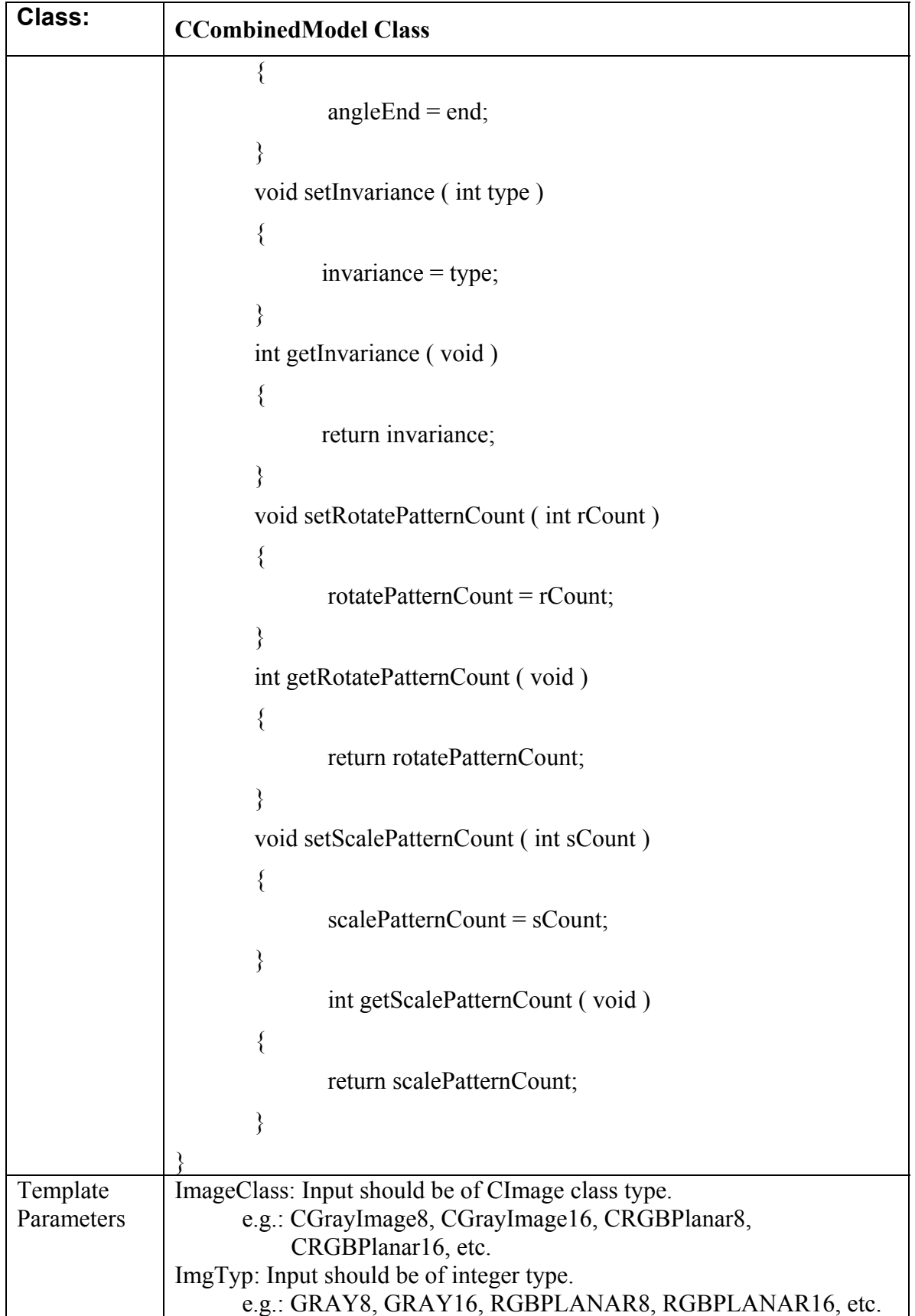

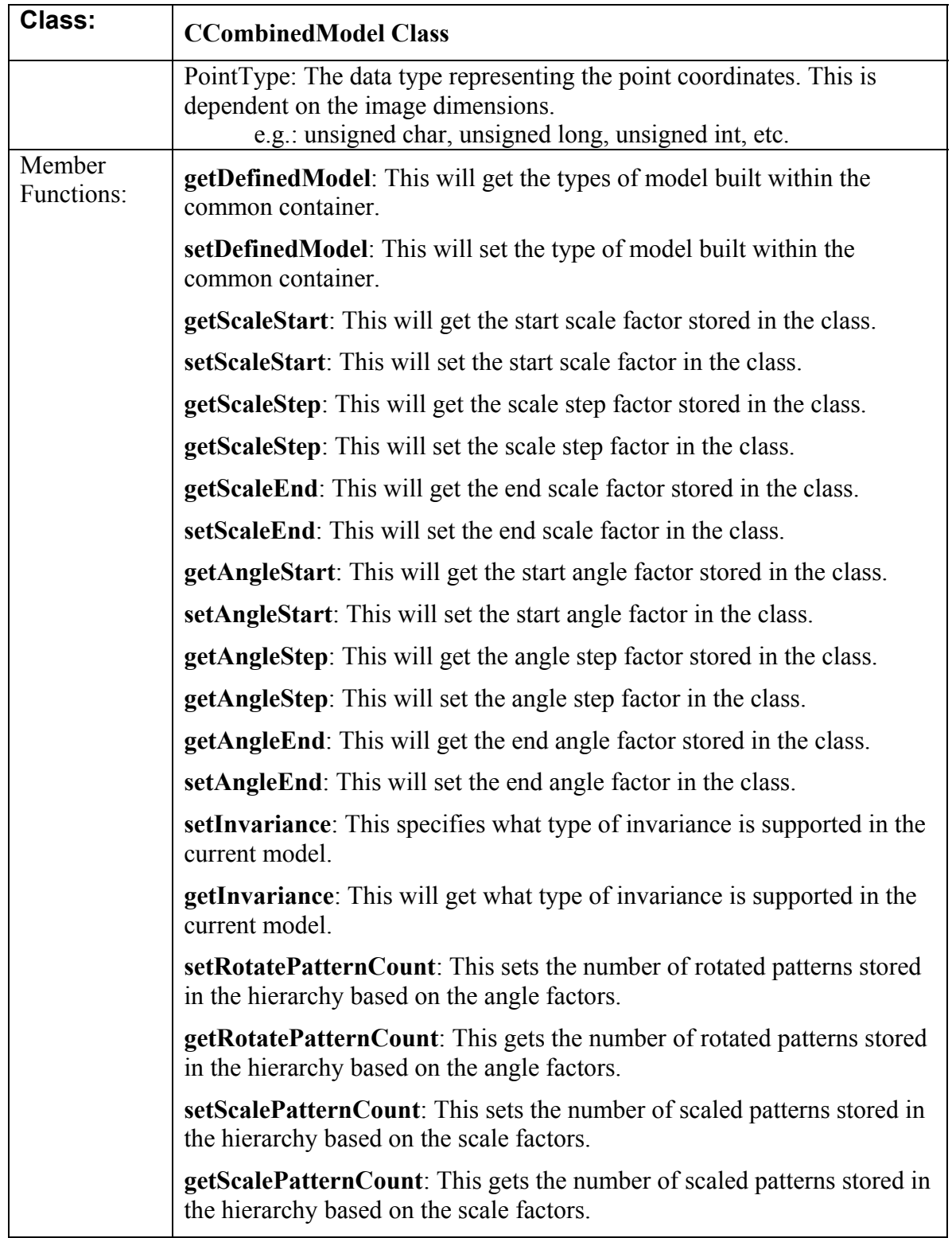

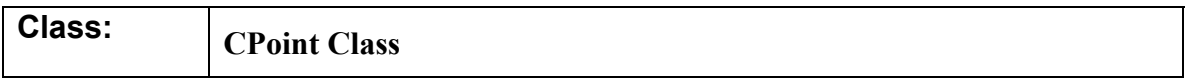

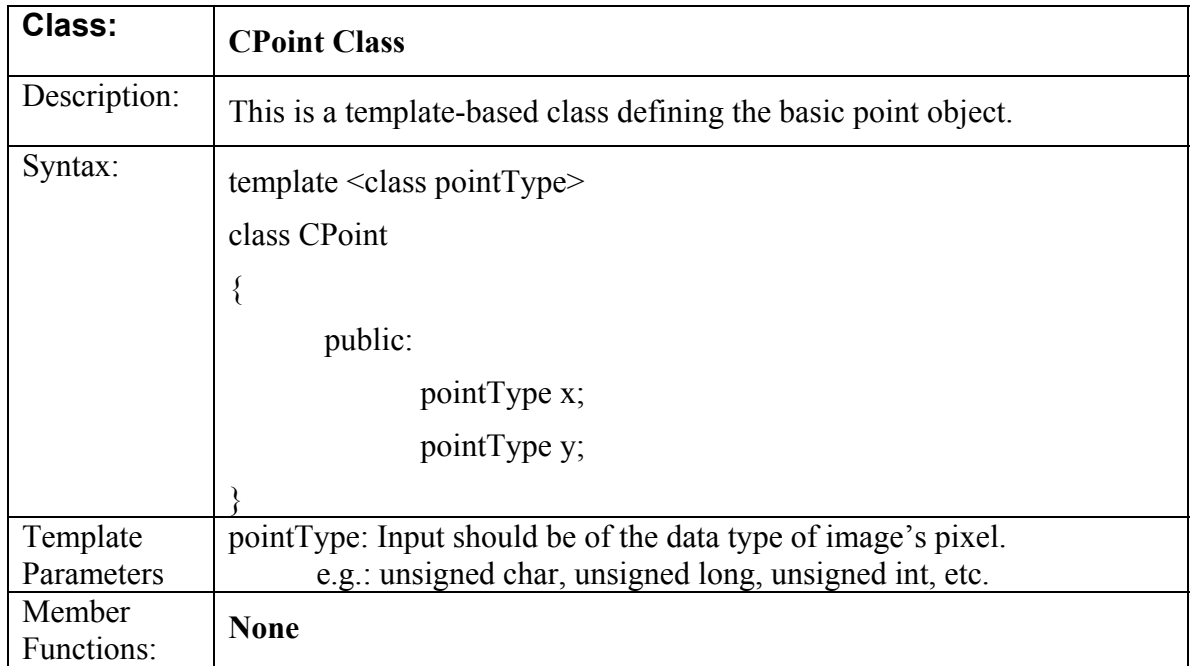

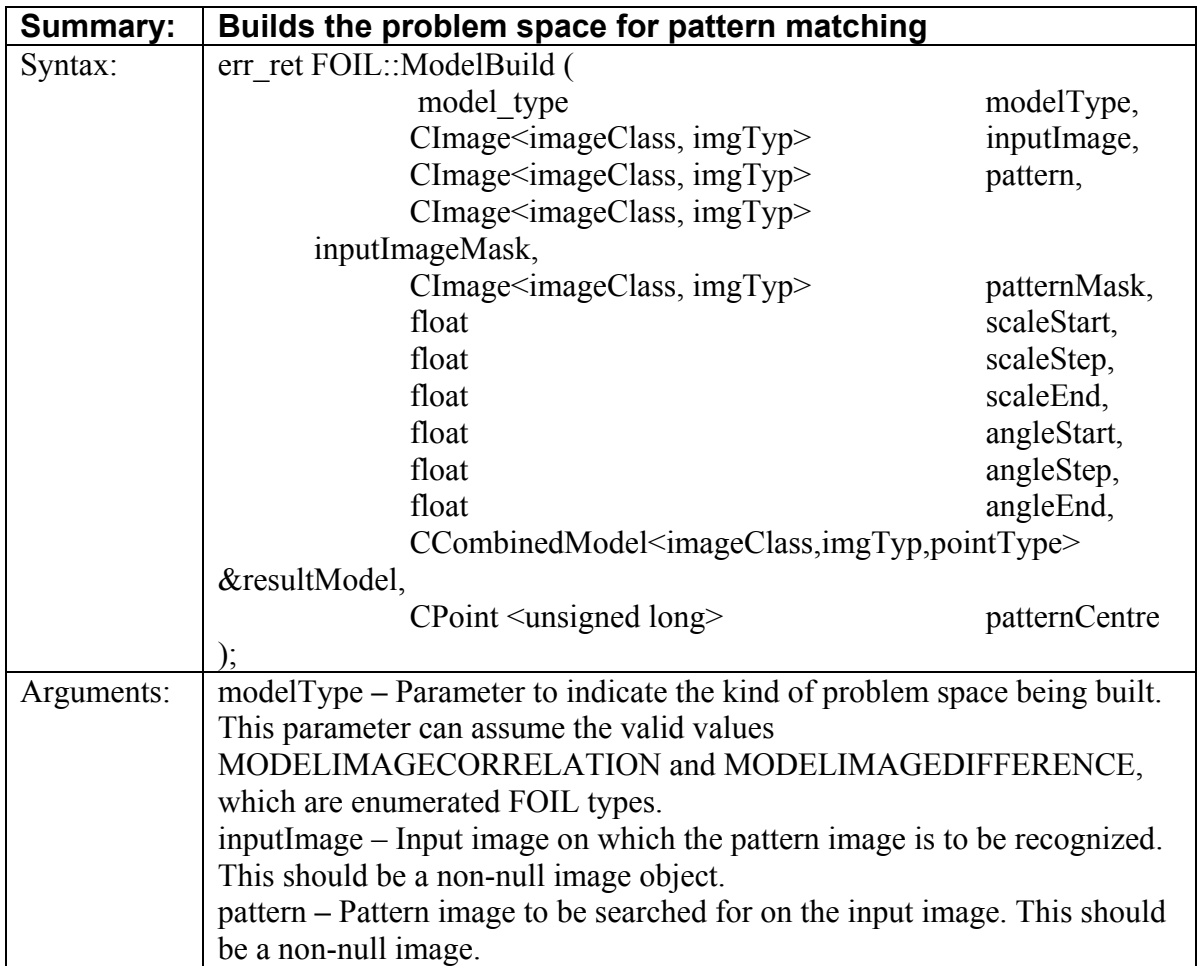

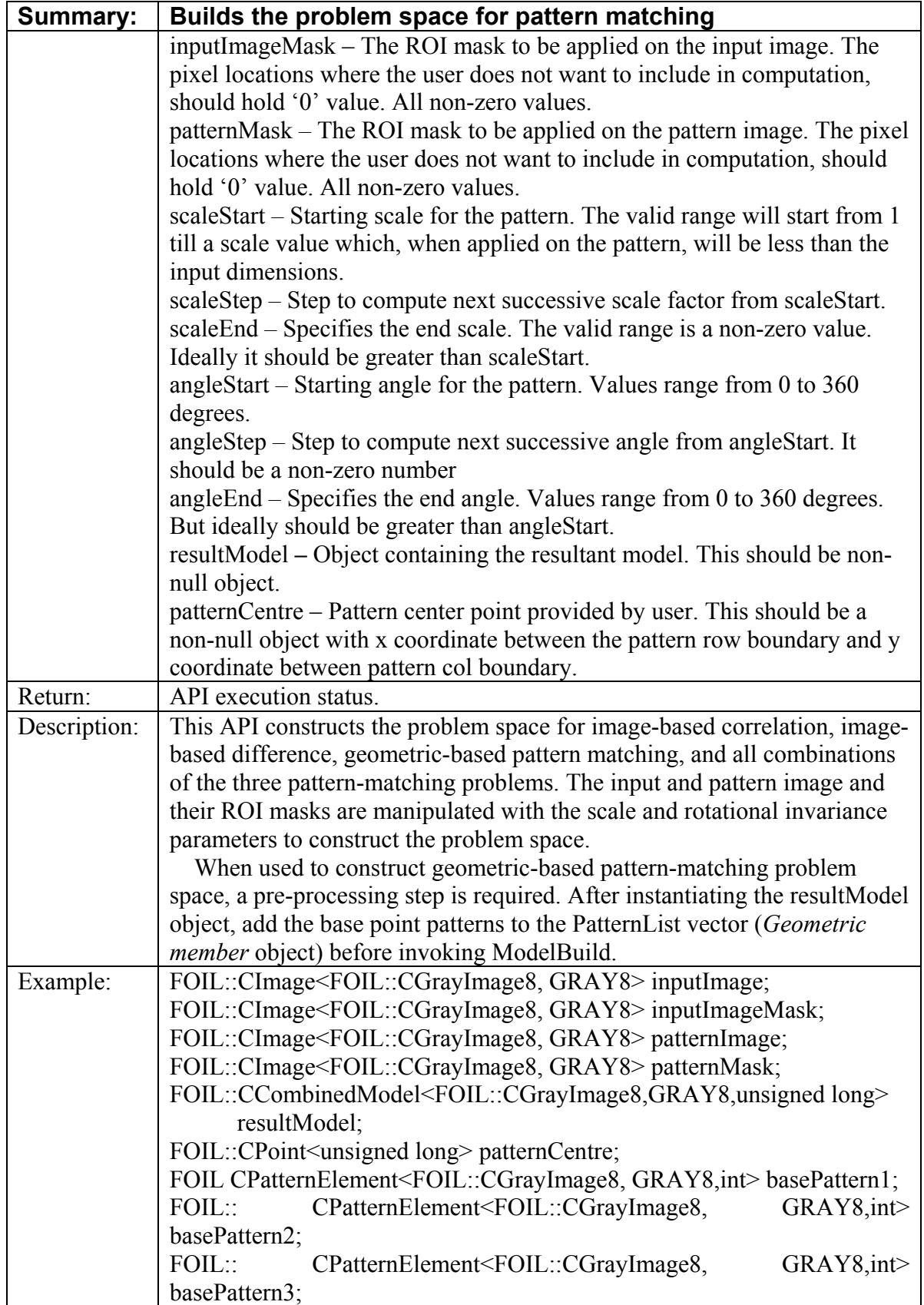

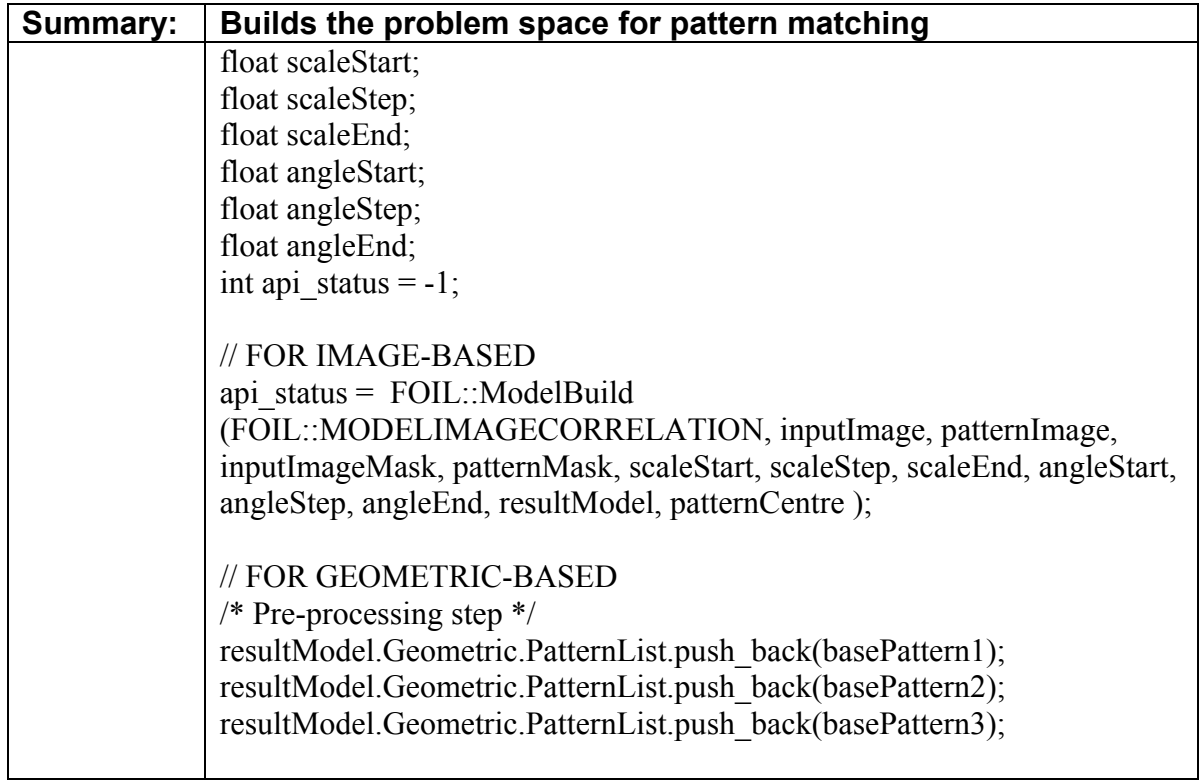

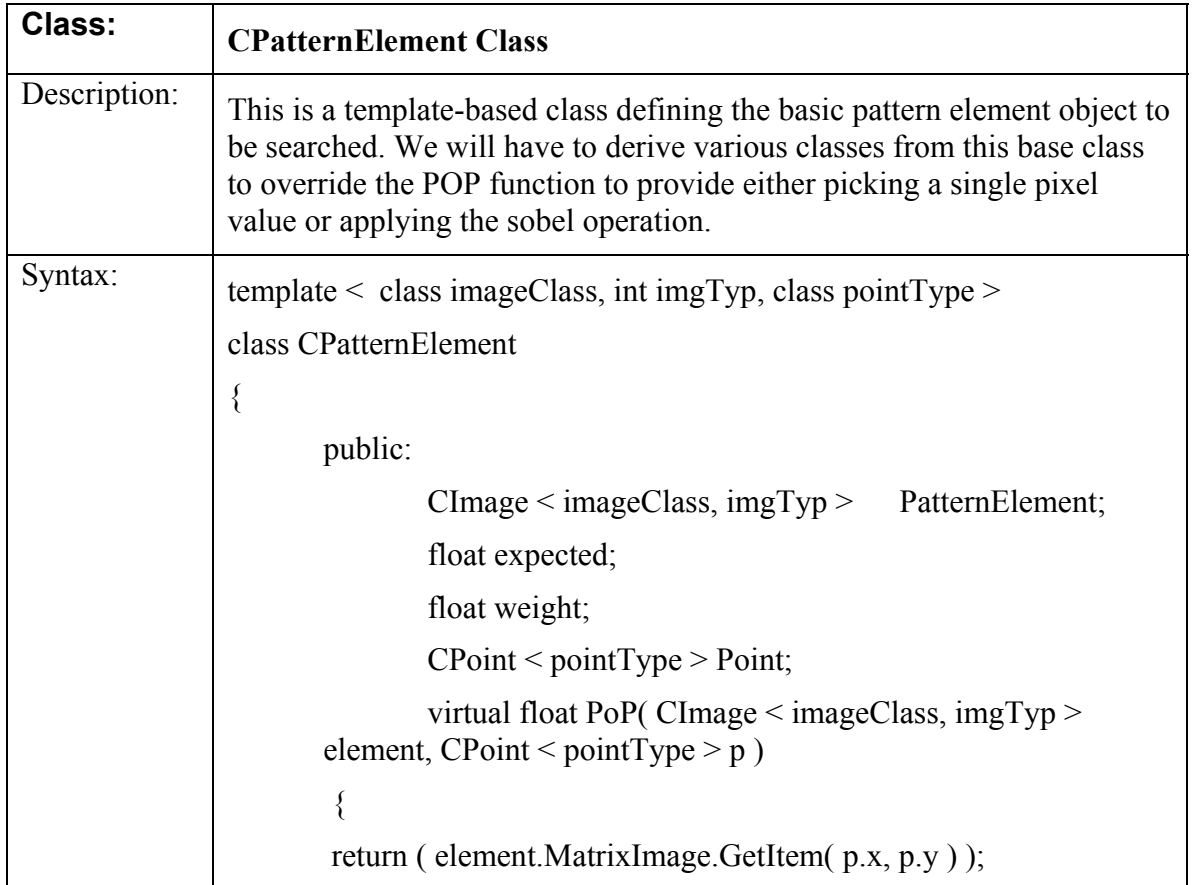

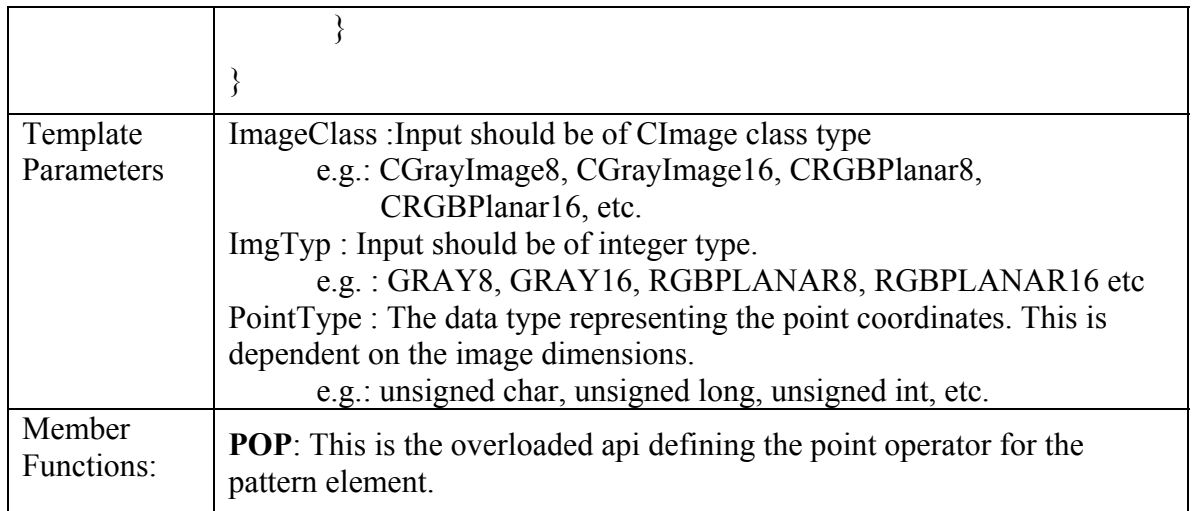

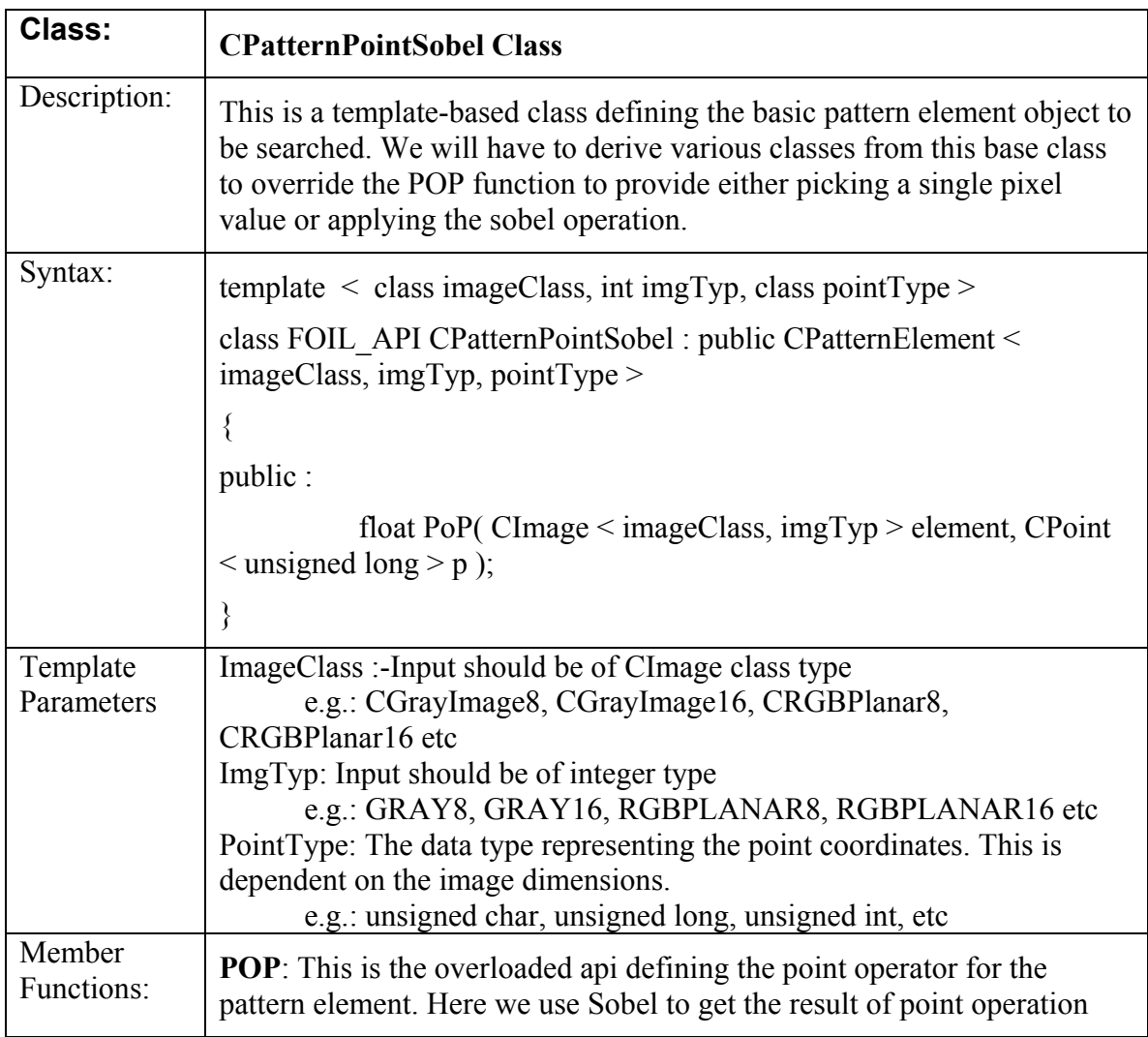

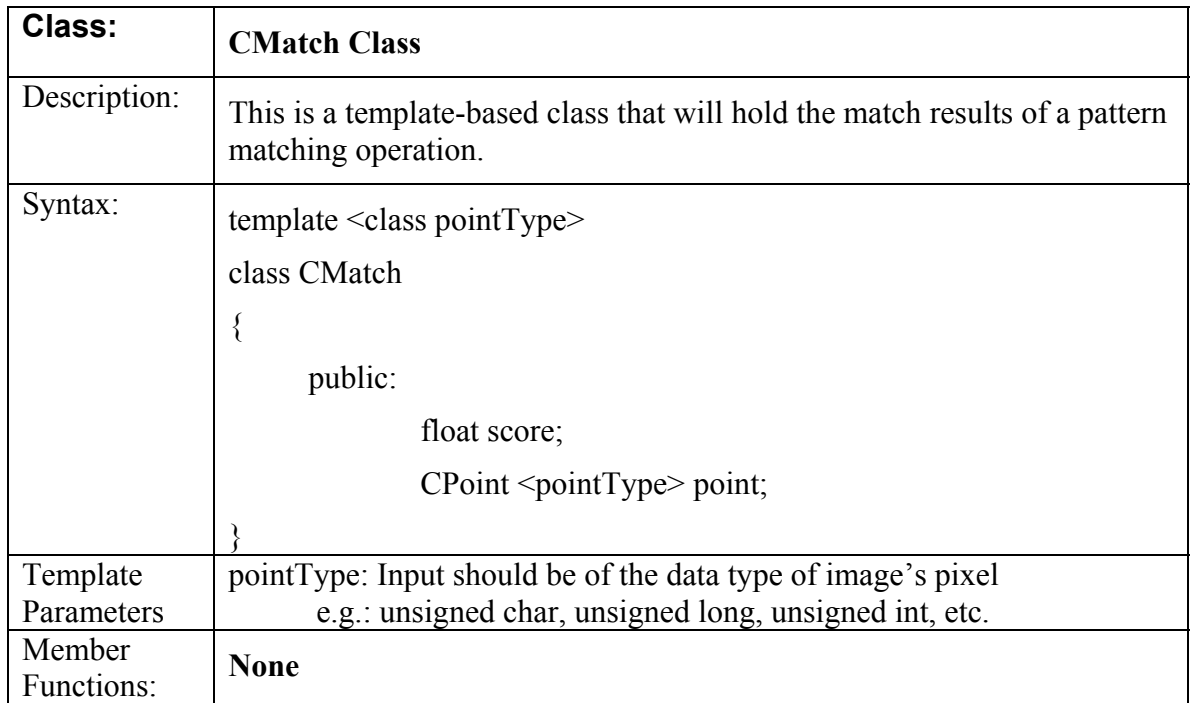

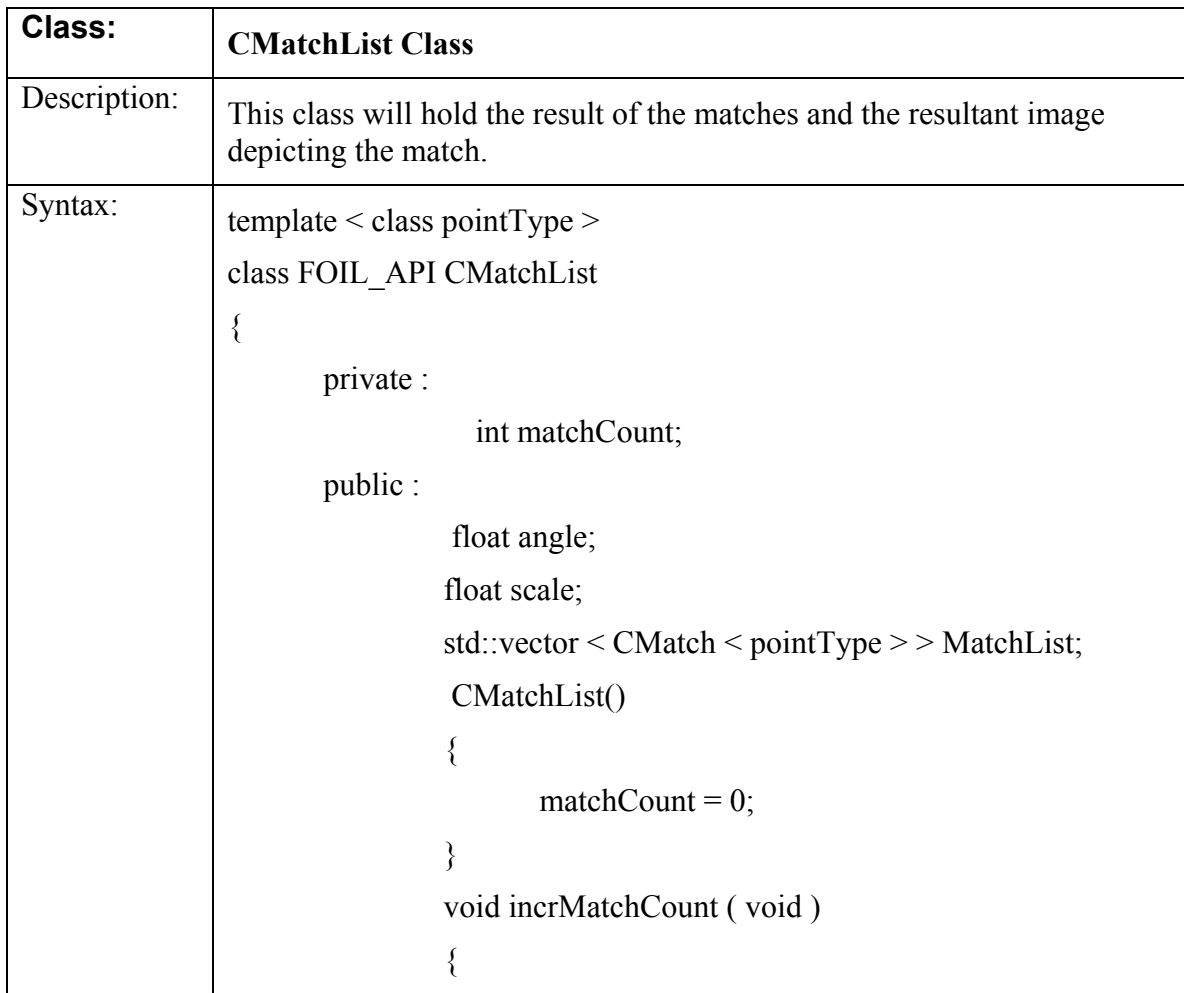

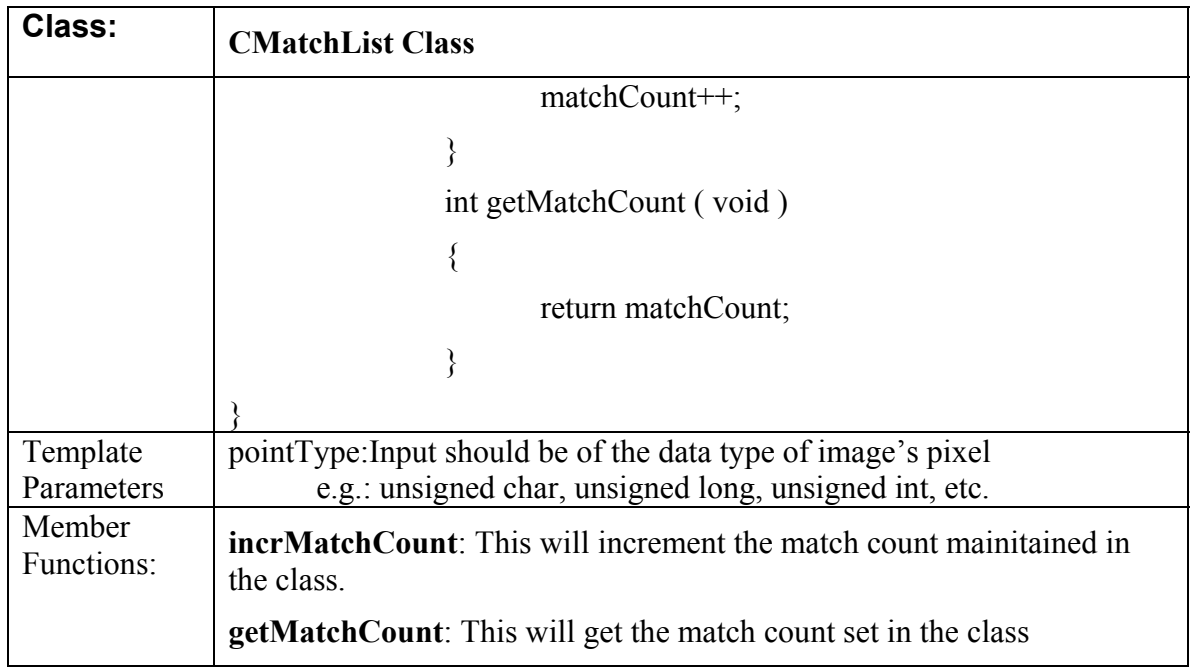

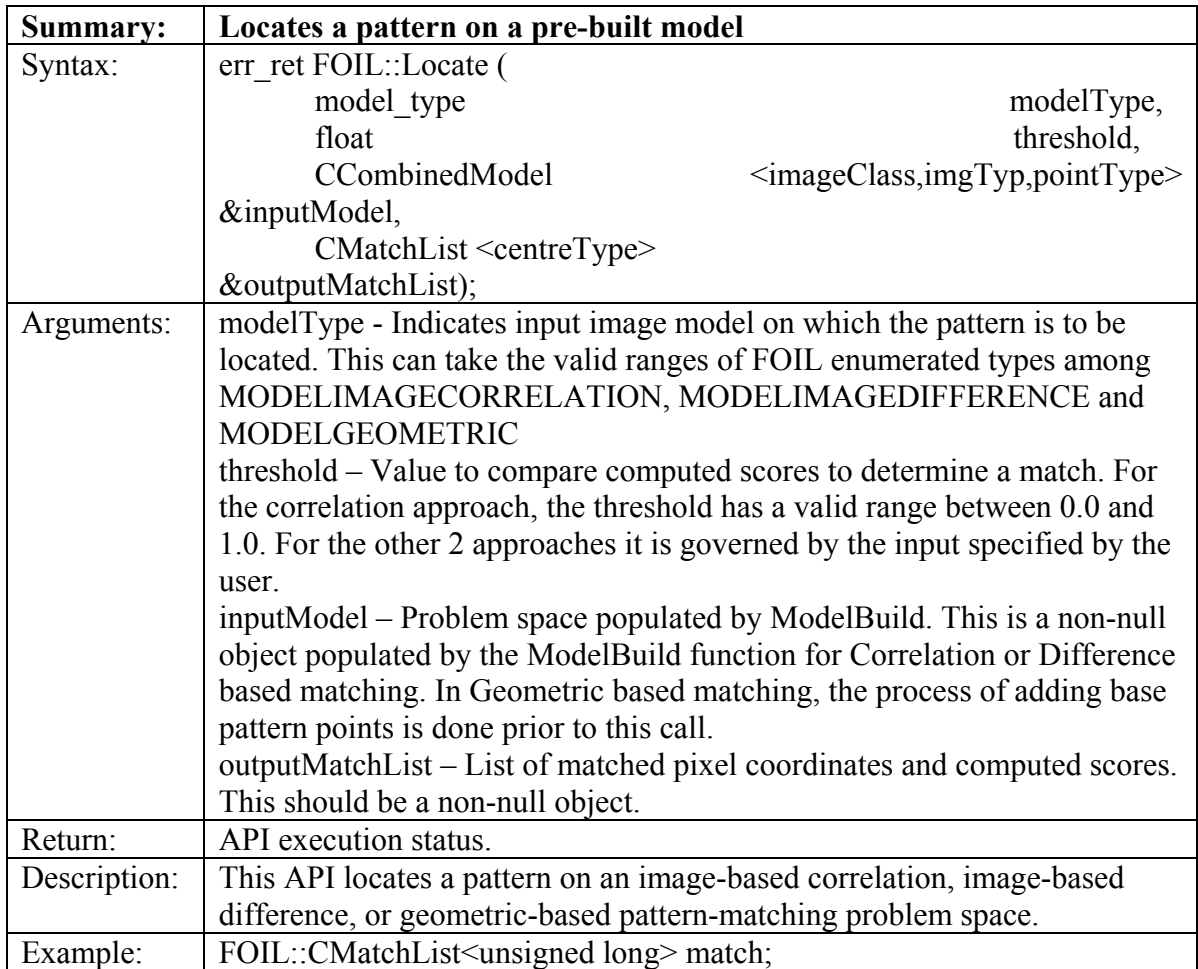

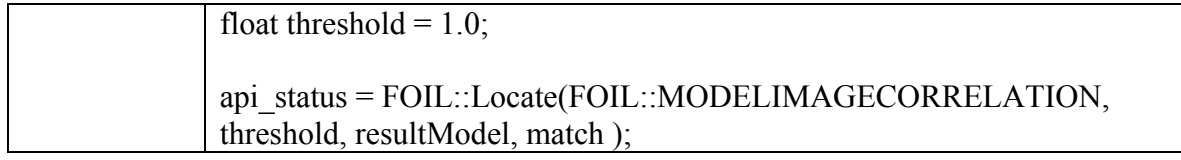

#### **3 MVIL LIBRARY: CALIBRATION AND MEASUREMENT**

#### **3.1 Control/Data Flow Diagrams**

### **Calibration**

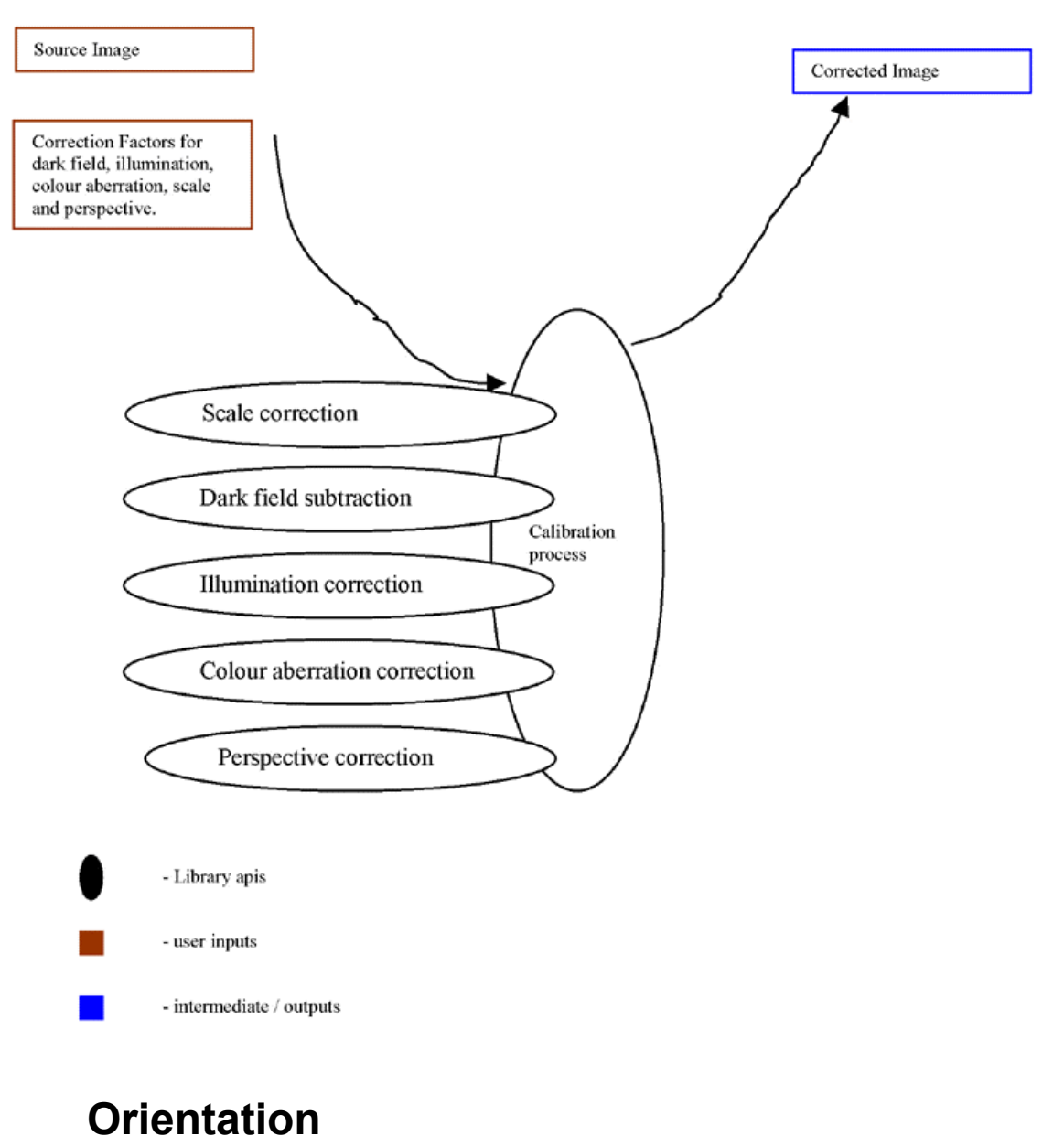

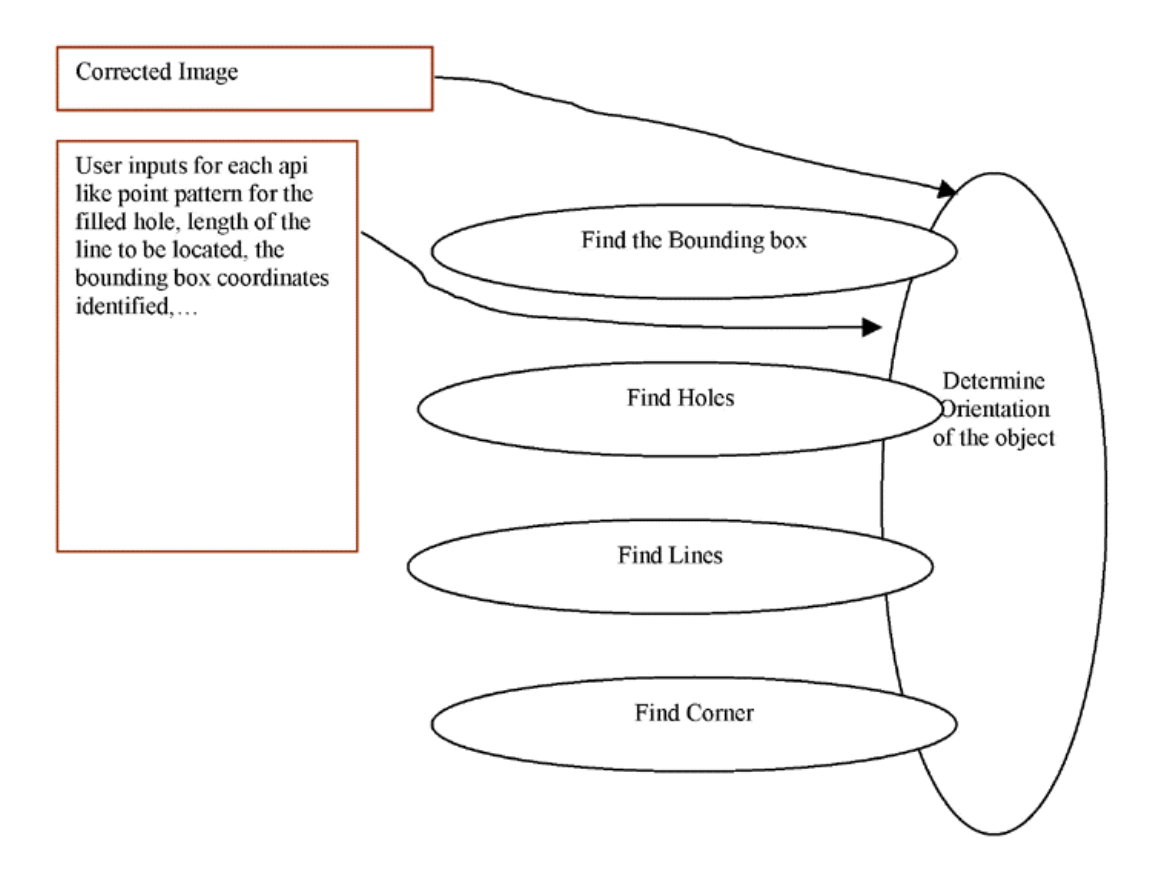

### **Measurement**

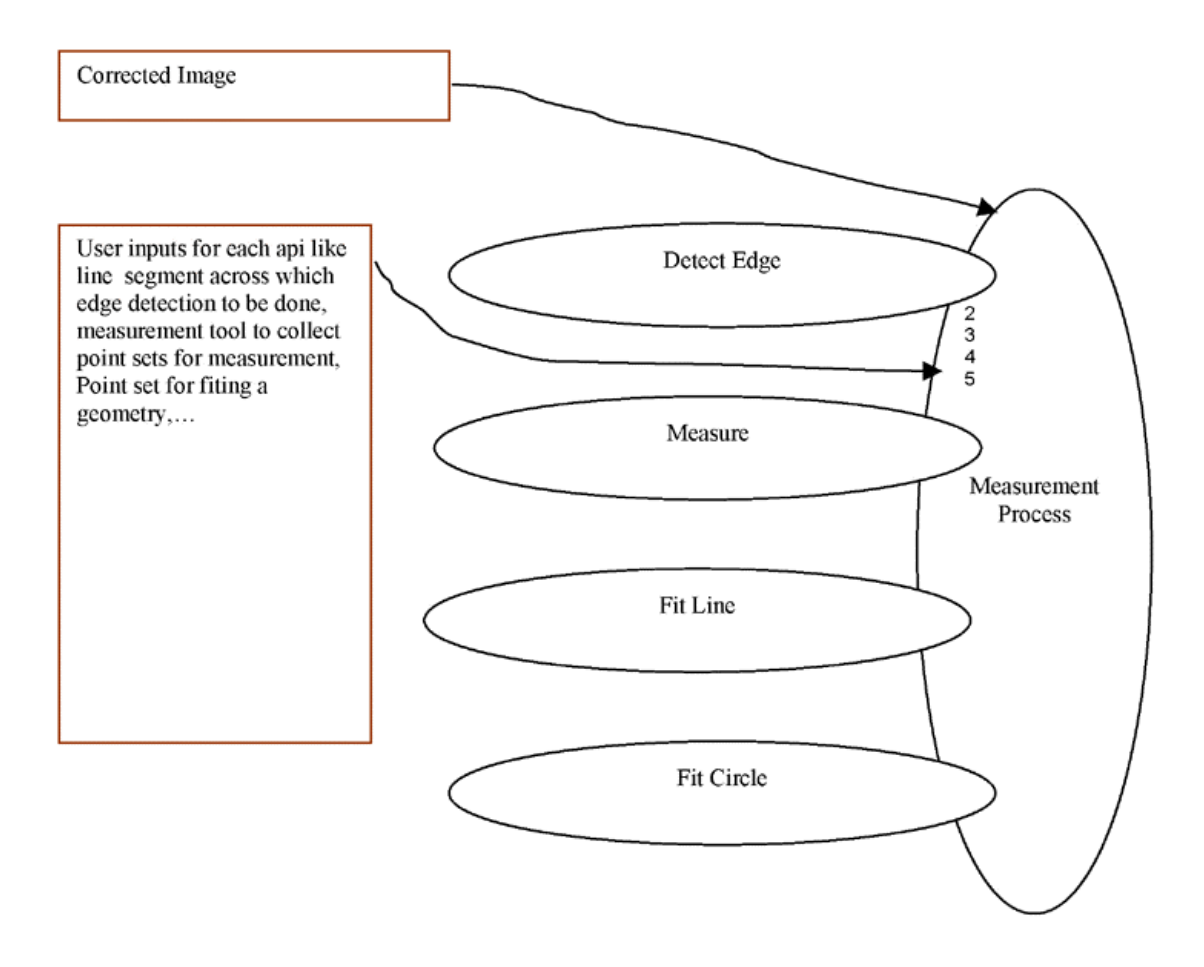

## **Coordinate Definition**

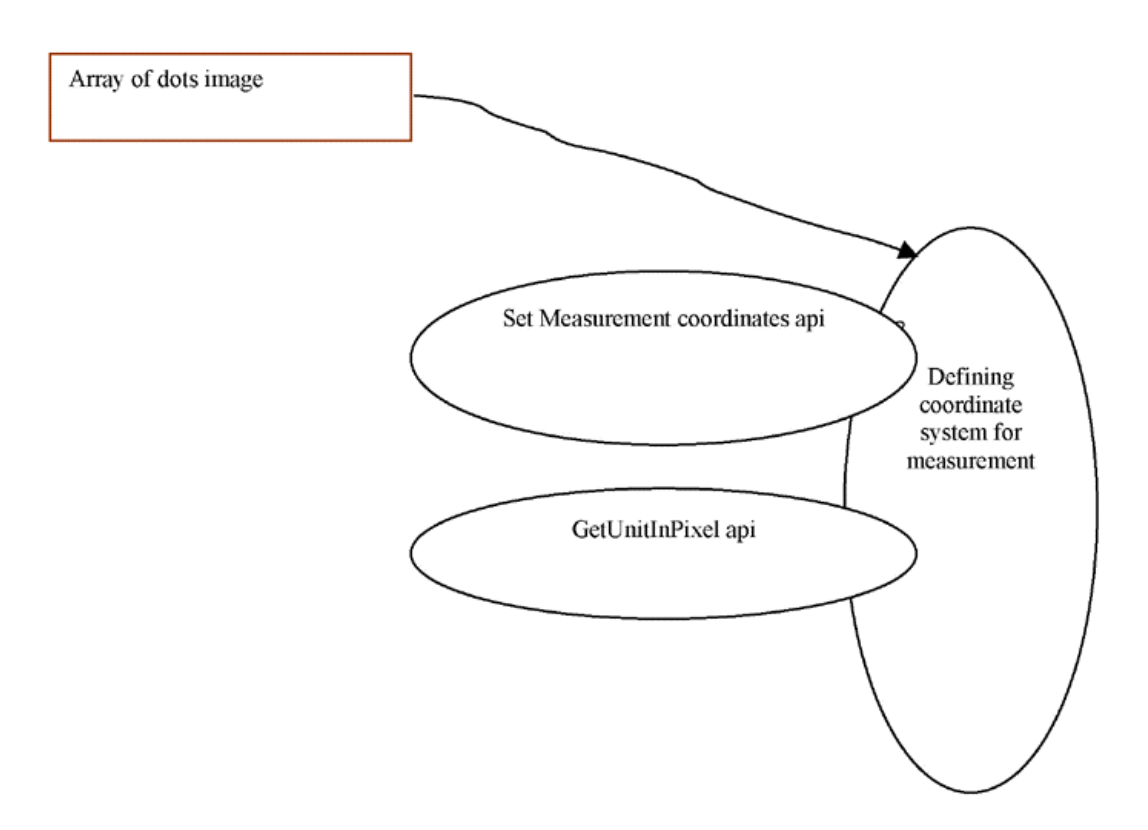

### **Metric Extraction**

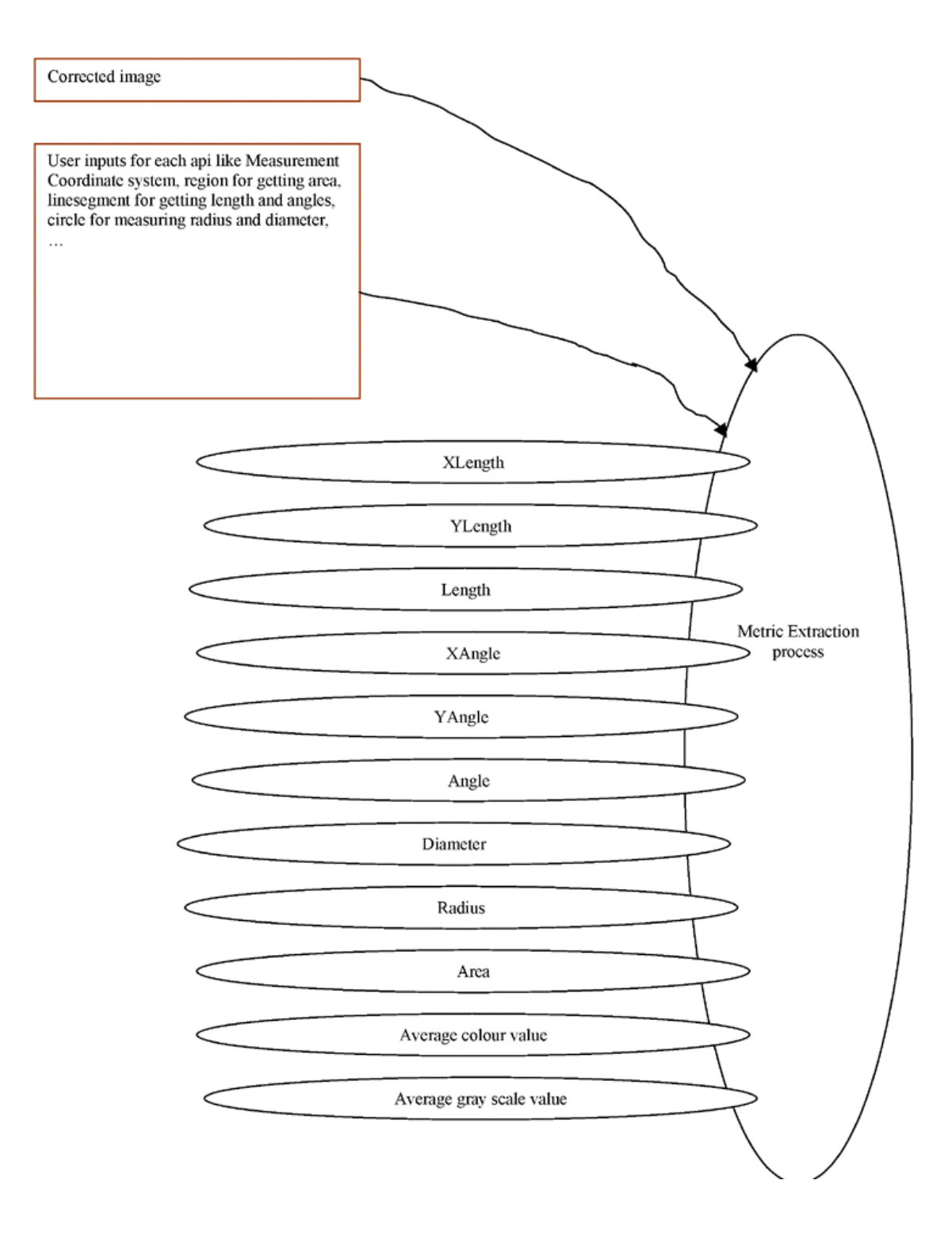

This section details the API's built for Calibration and Measurement in the MViL library. In the description of each API, the necessary input output components are mentioned.

Subcategories of APIS included in this section are:

• Calibration

- Measurement Coordinate System
- Orientation
- Measurement and Fit
- Spatial Metric Tool
- Photometric Tool

#### **3.2 Required Classes for Calibration APIs**

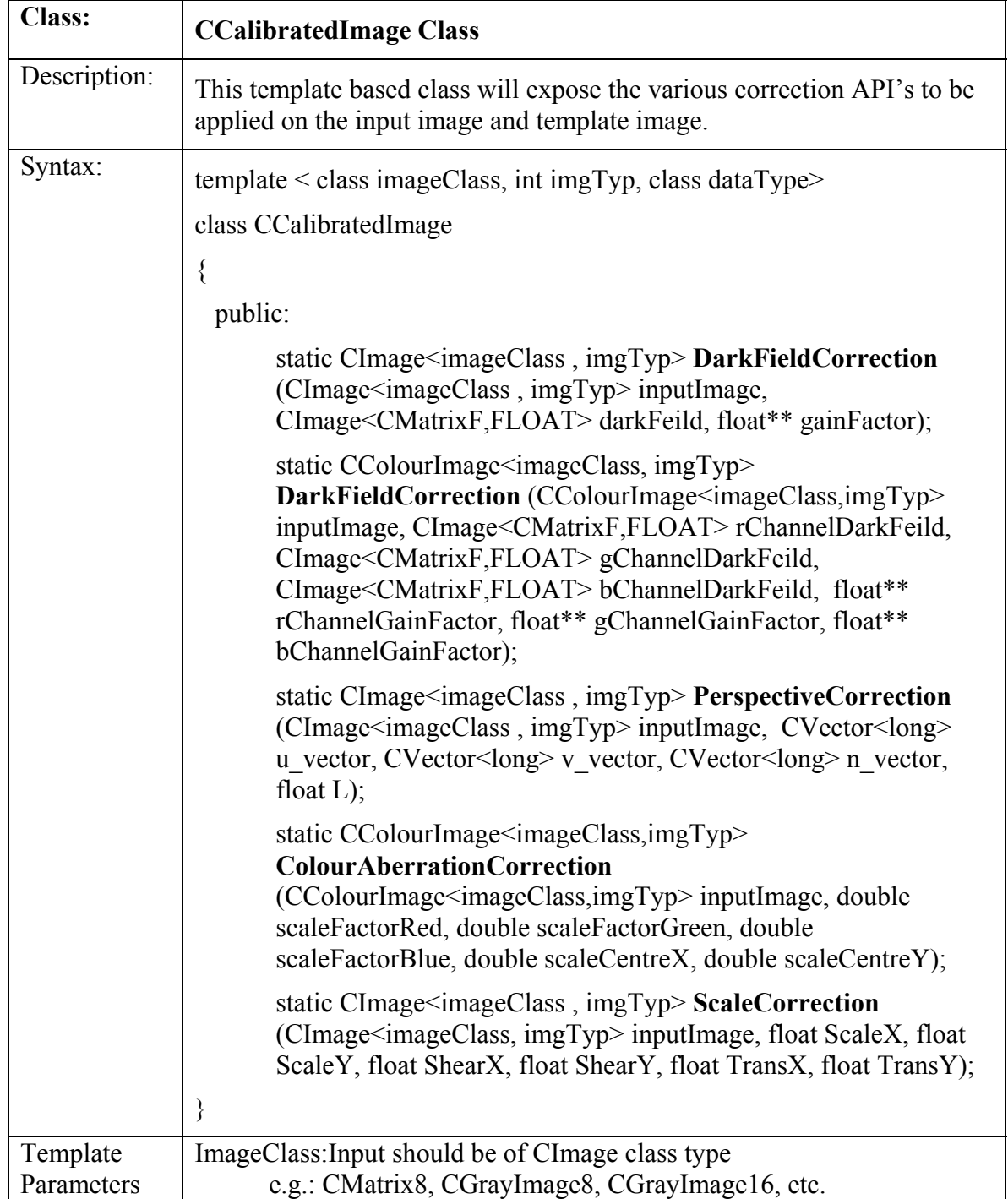

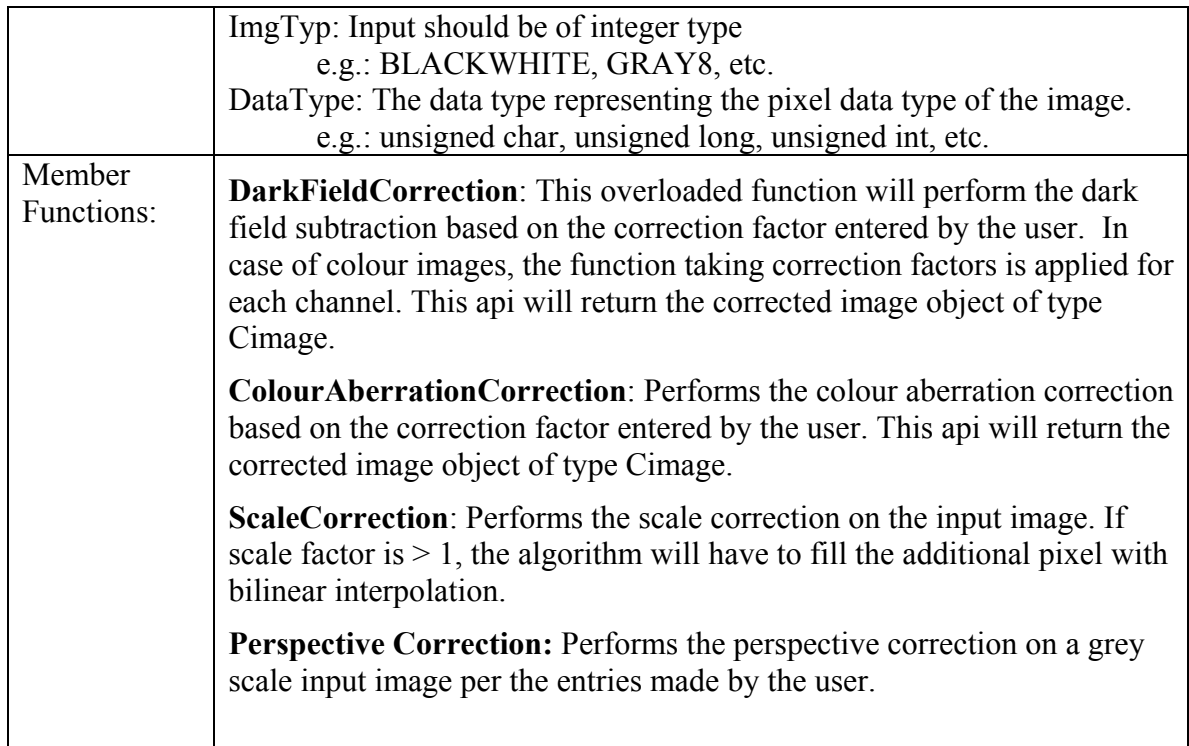

#### **3.3 Calibration API's**

This section details the API's built for Measurement subsystem within the MViL library.

- 1. CCalibratedImage::DarkFieldCorrection()
- 2. CCalibratedImage::ColourAberrationCorrection()
- 3. CCalibratedImage::ScaleCorrection()
- 4. CCalibratedImage::PerspectiveCorrection()

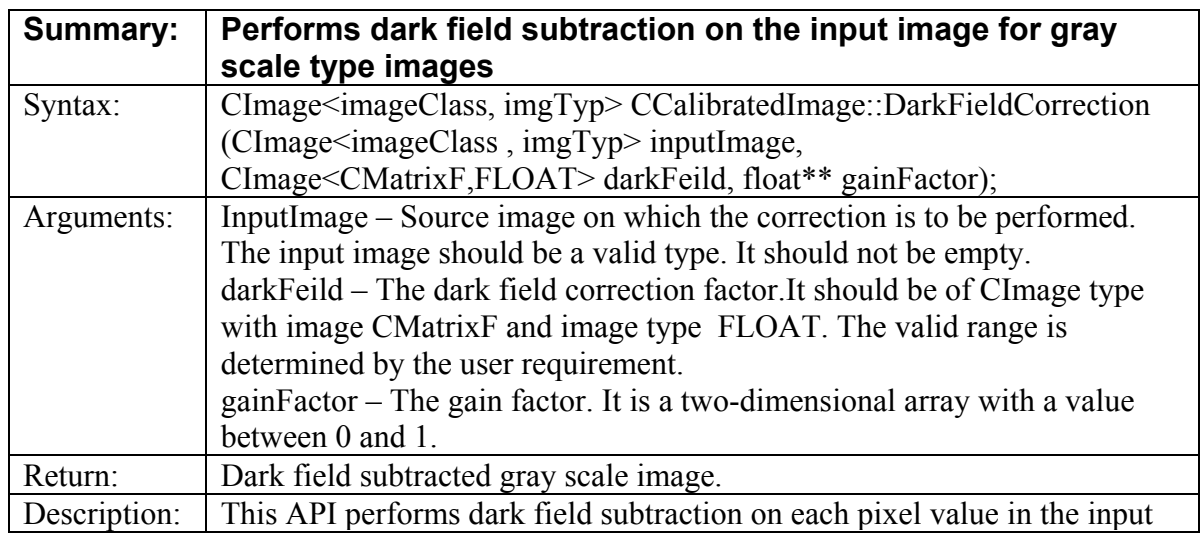

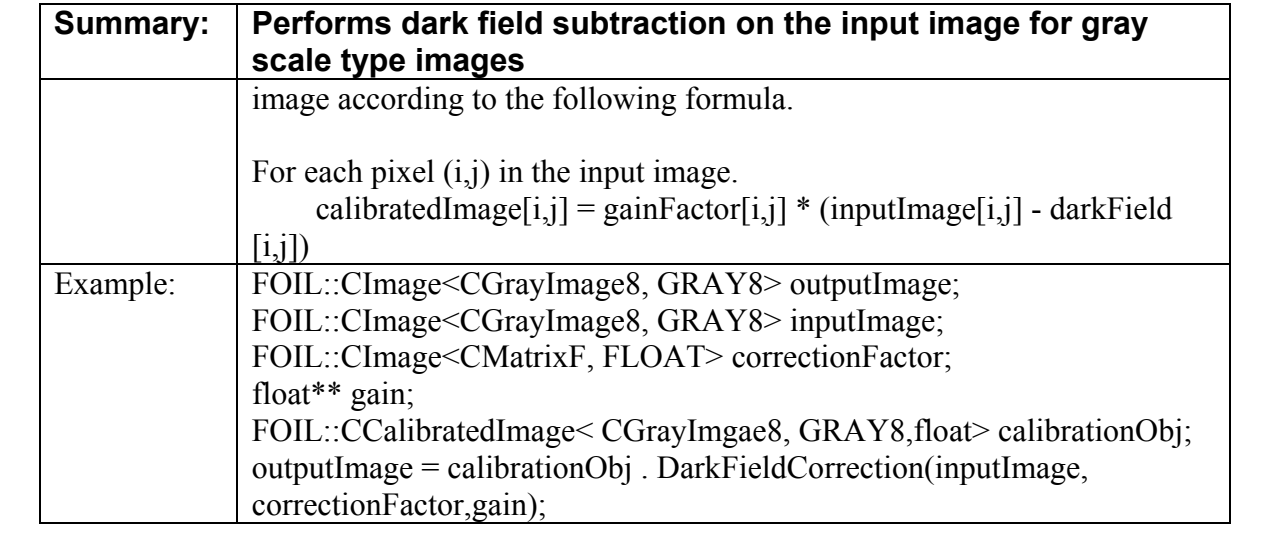

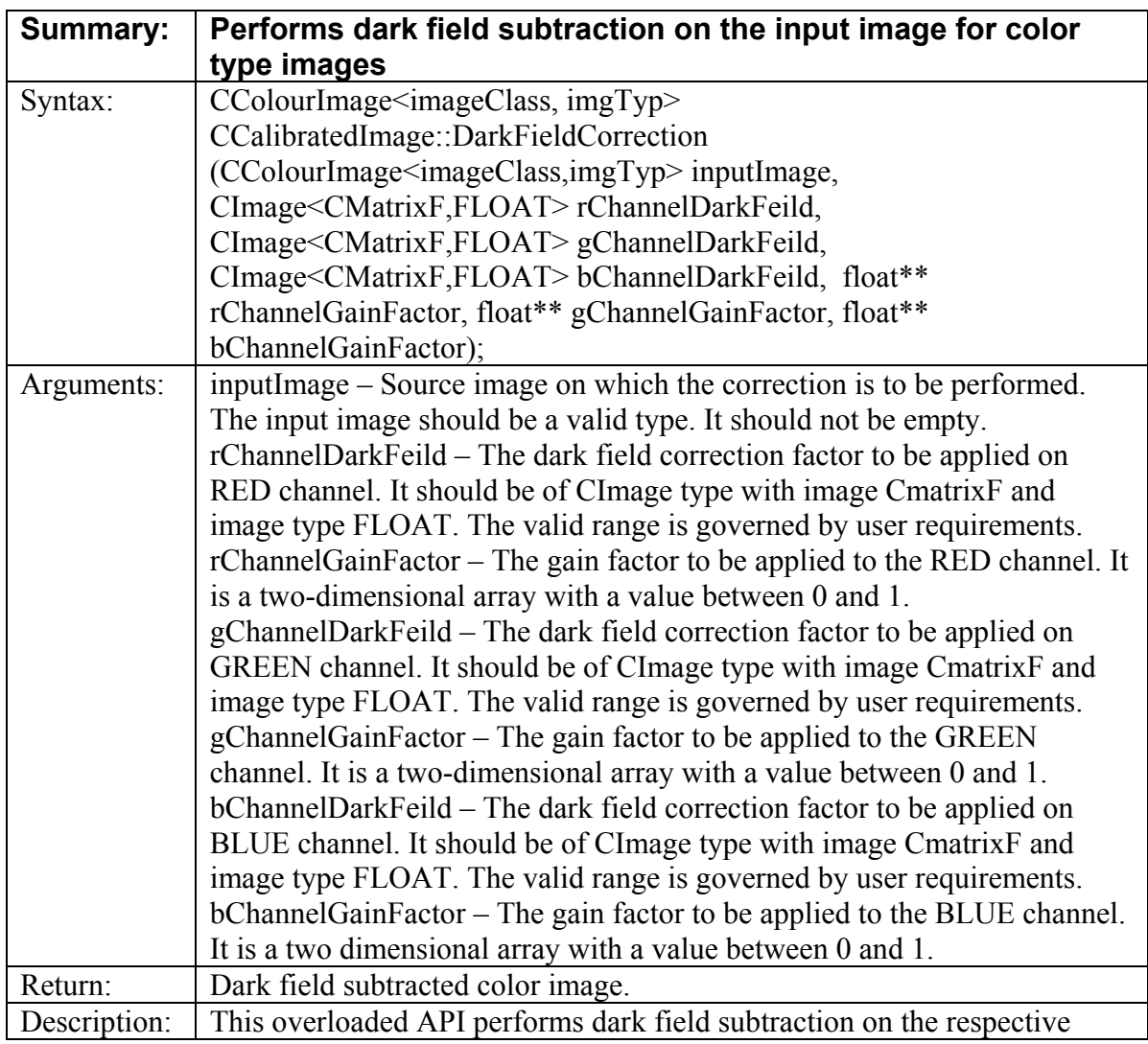

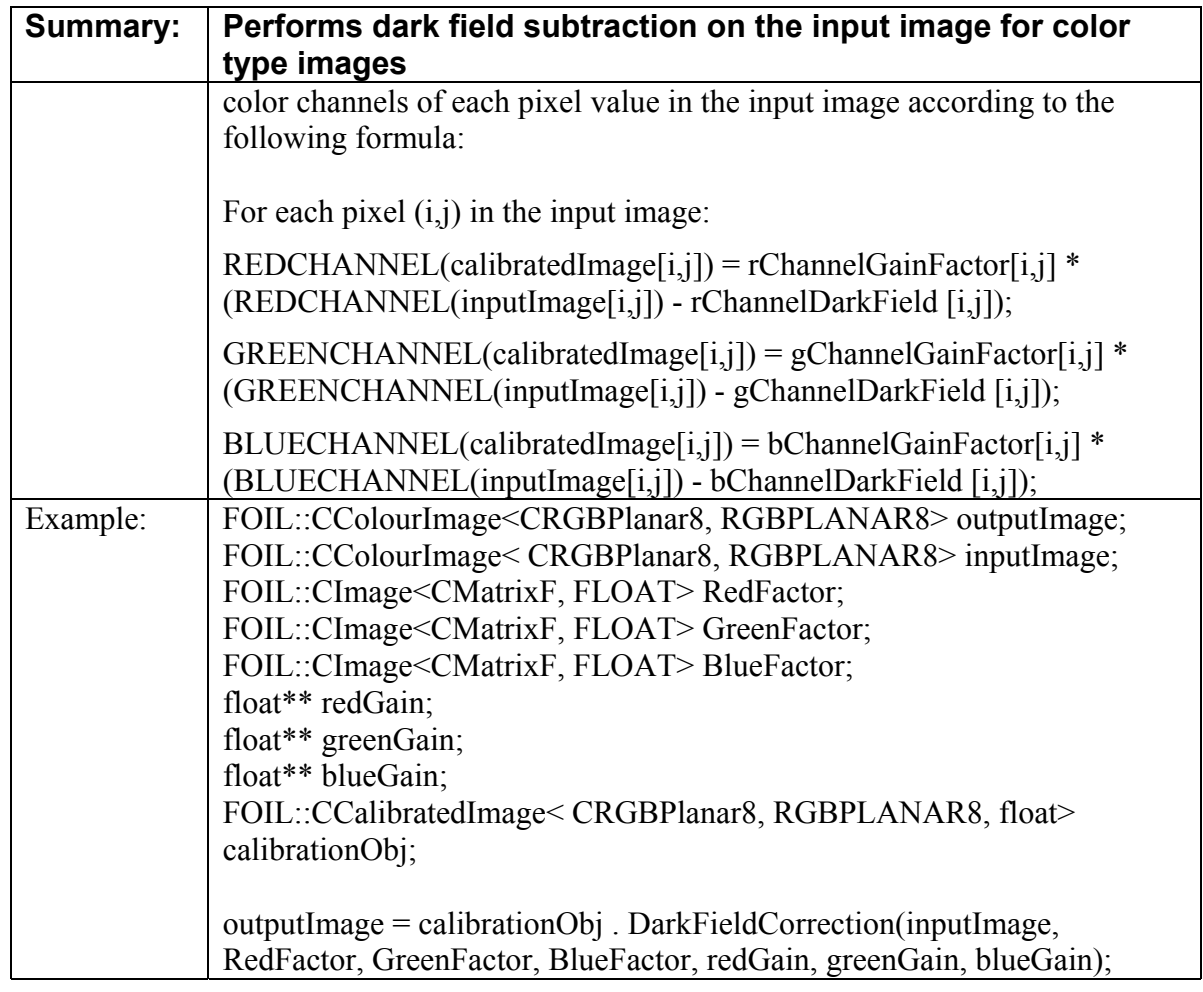

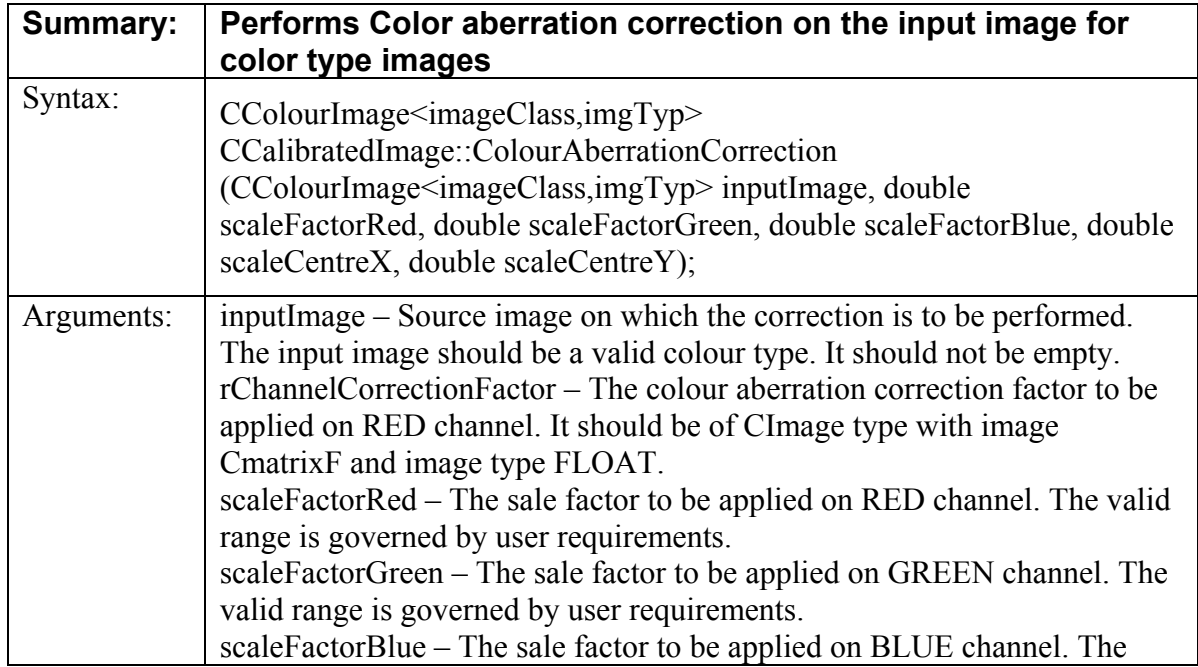

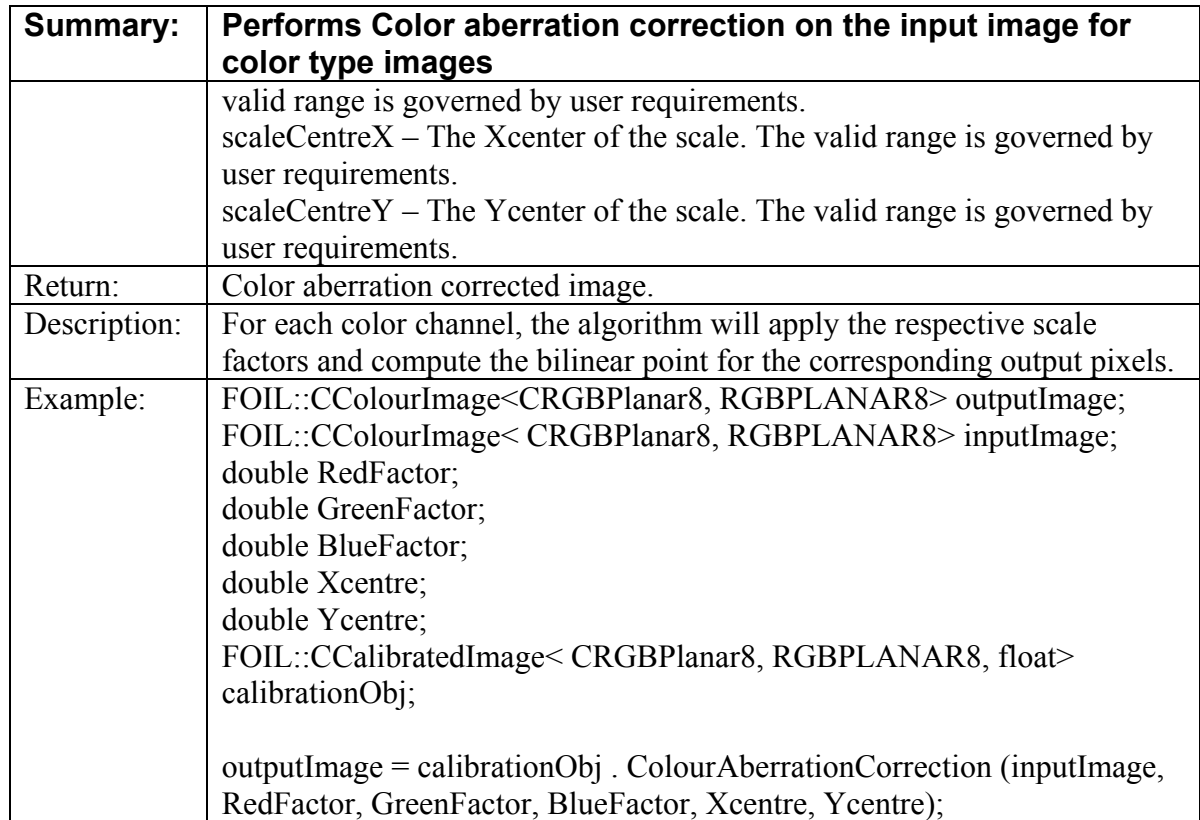

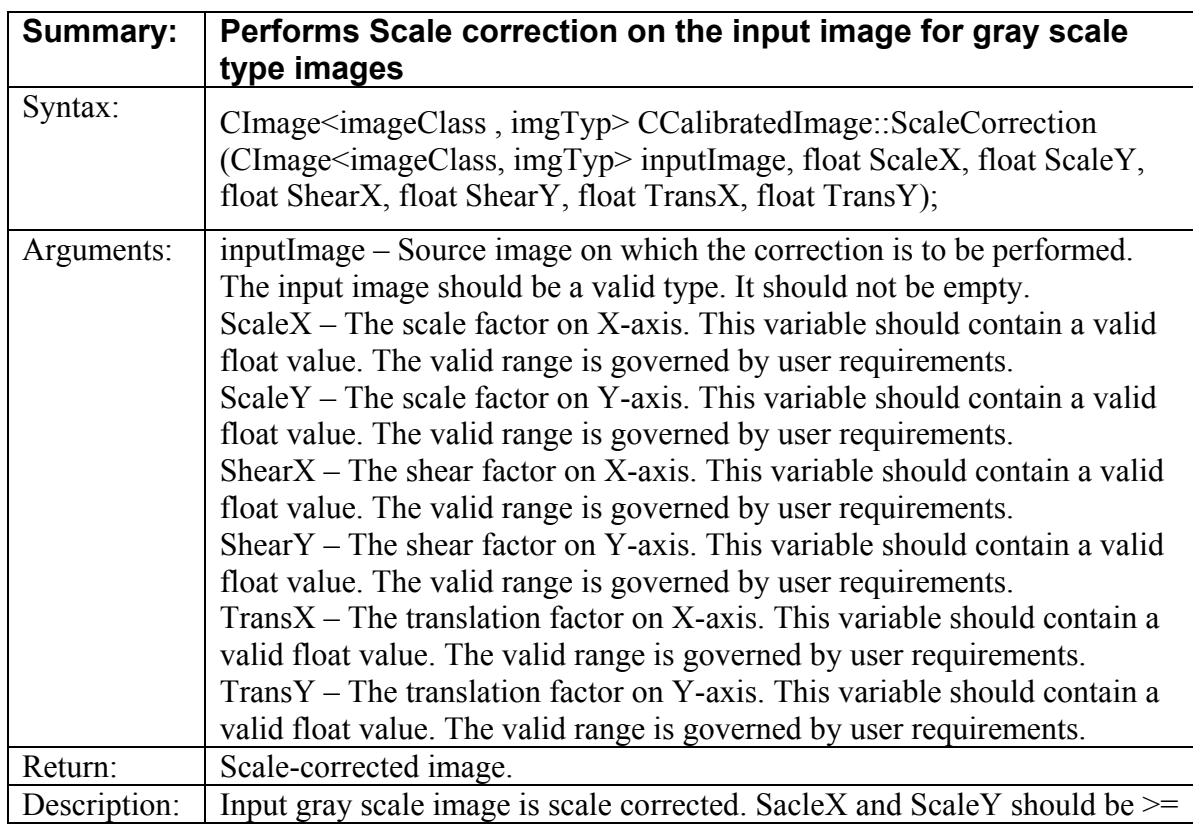

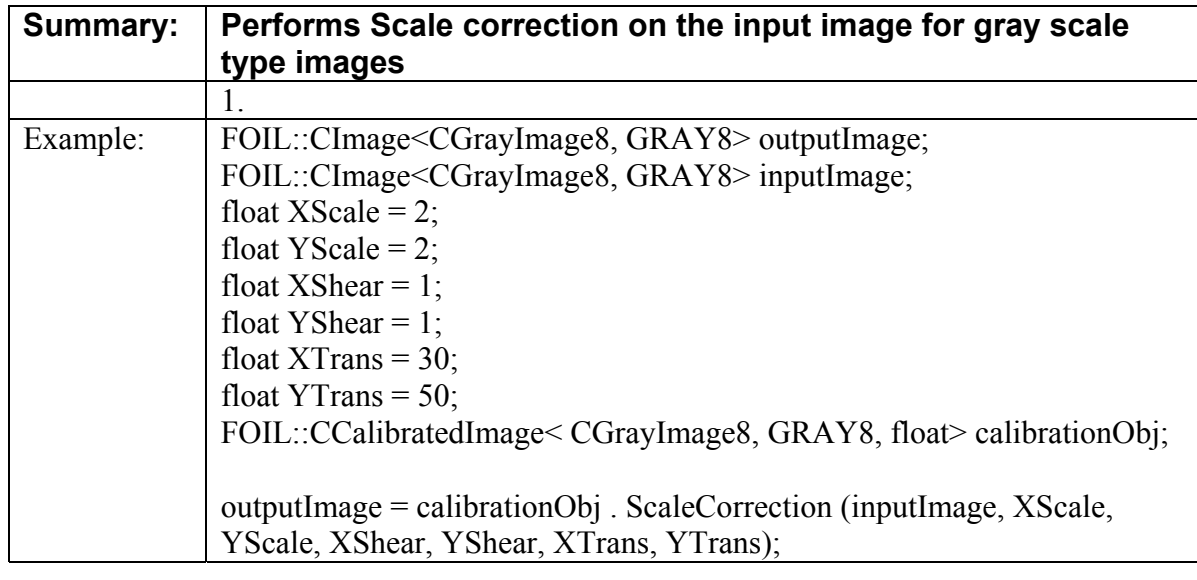

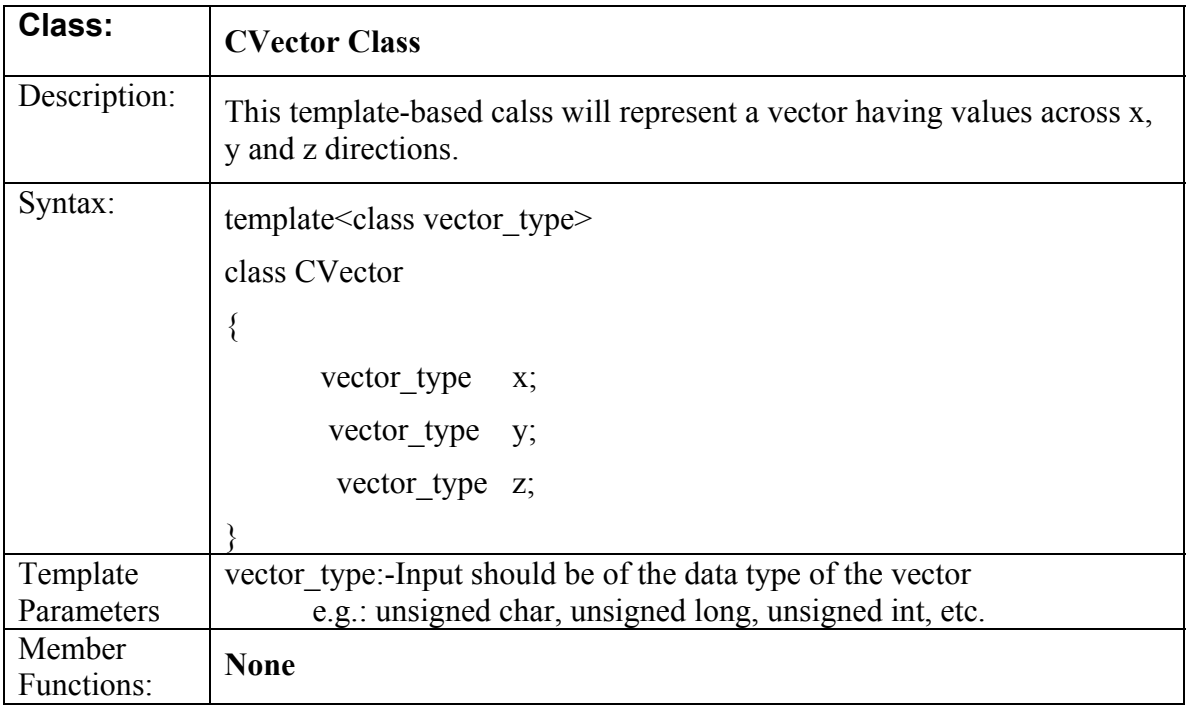

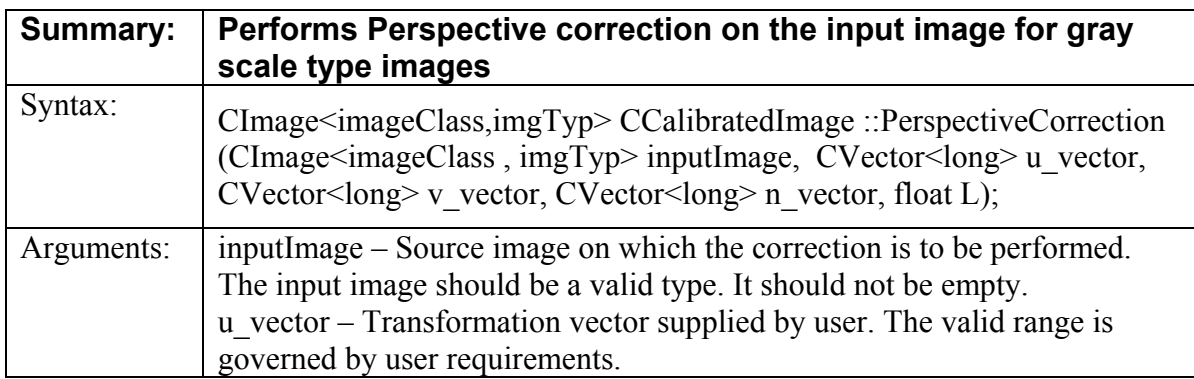

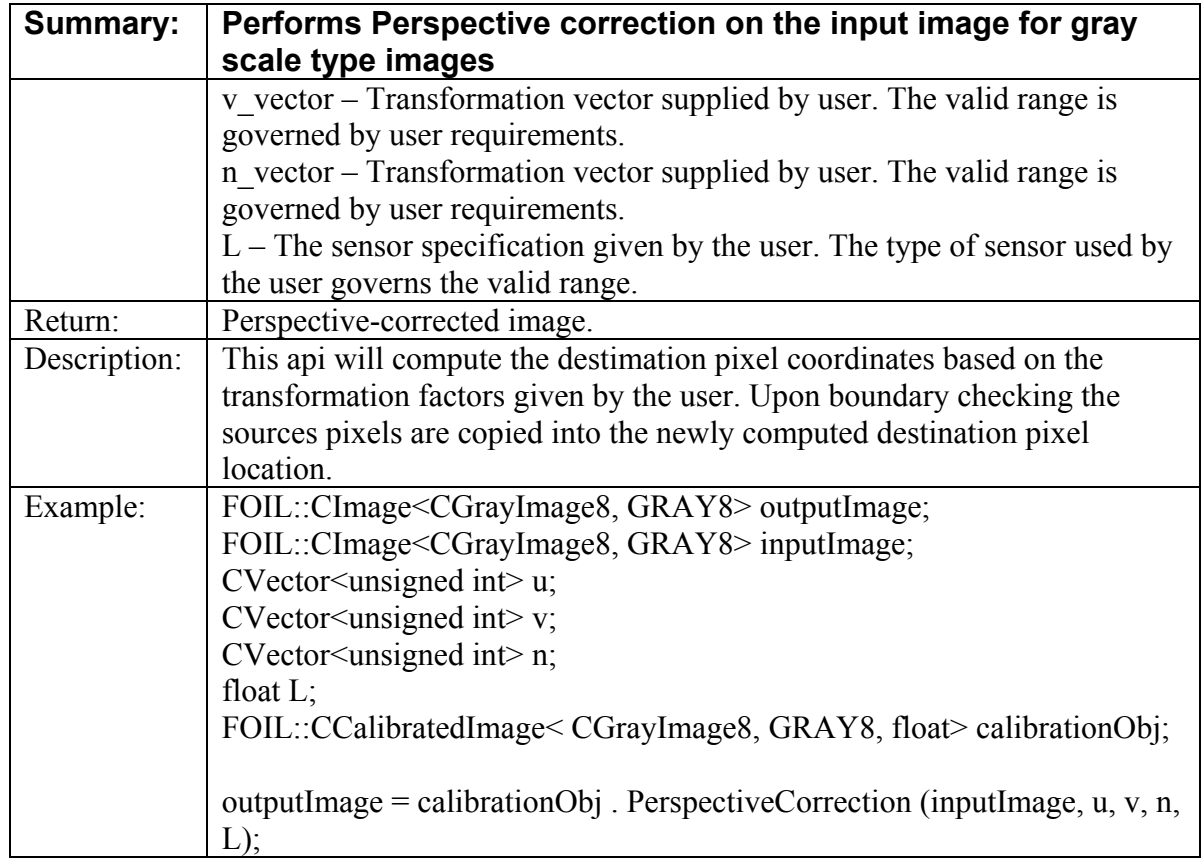

#### **4 REQUIRED CLASSES FOR THE MEASUREMENT COORDINATE SYSTEM:**

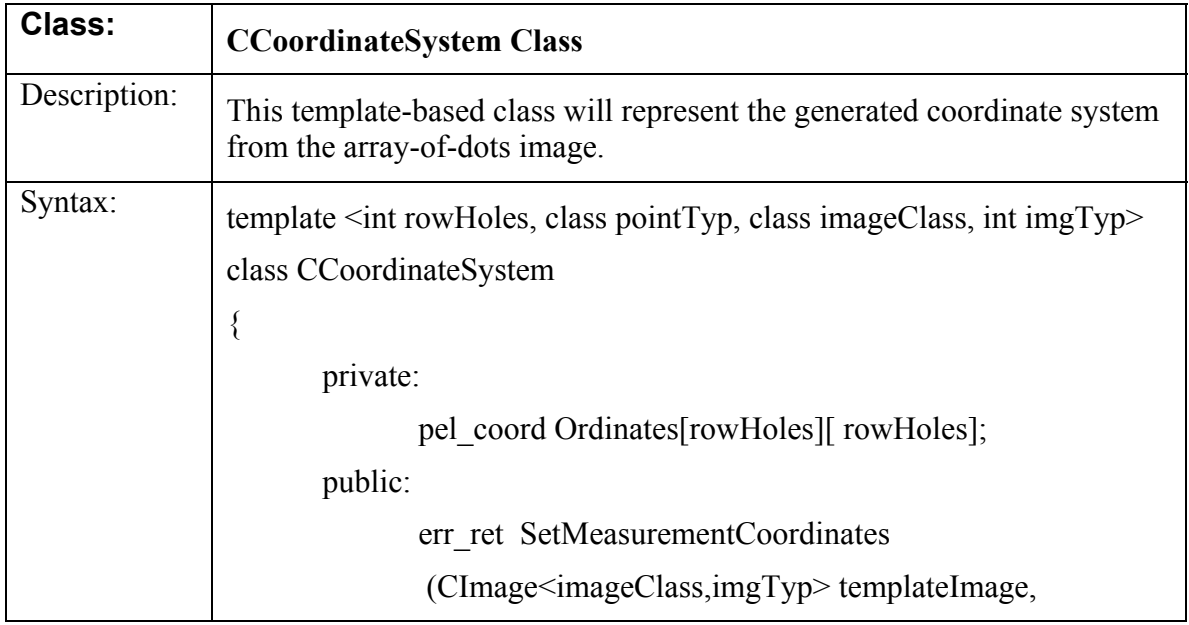

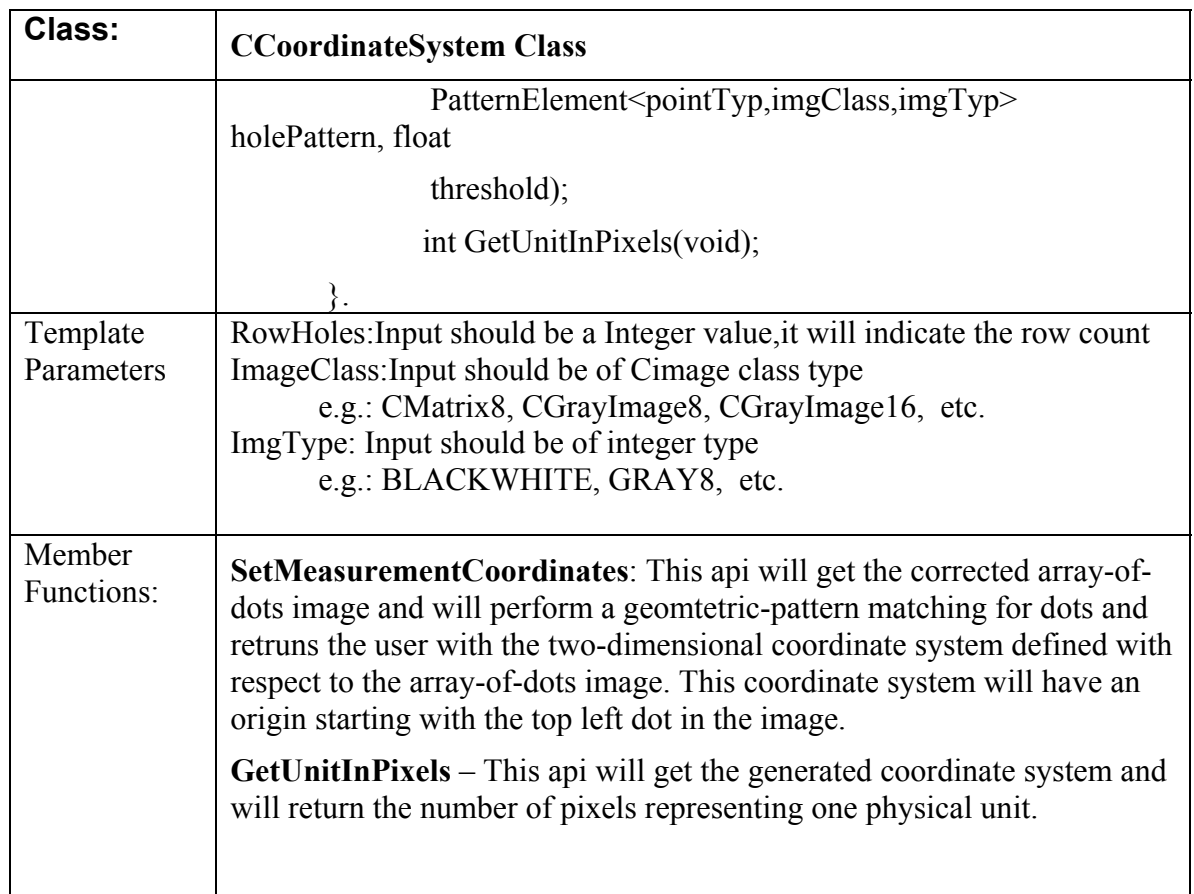

#### **4.1 Measurement Coordinate System API's**

- 1. CCoordinateSystem::SetMeasurementCoordinates()
- 2. CCoordinateSystem::GetUnitInPixels()

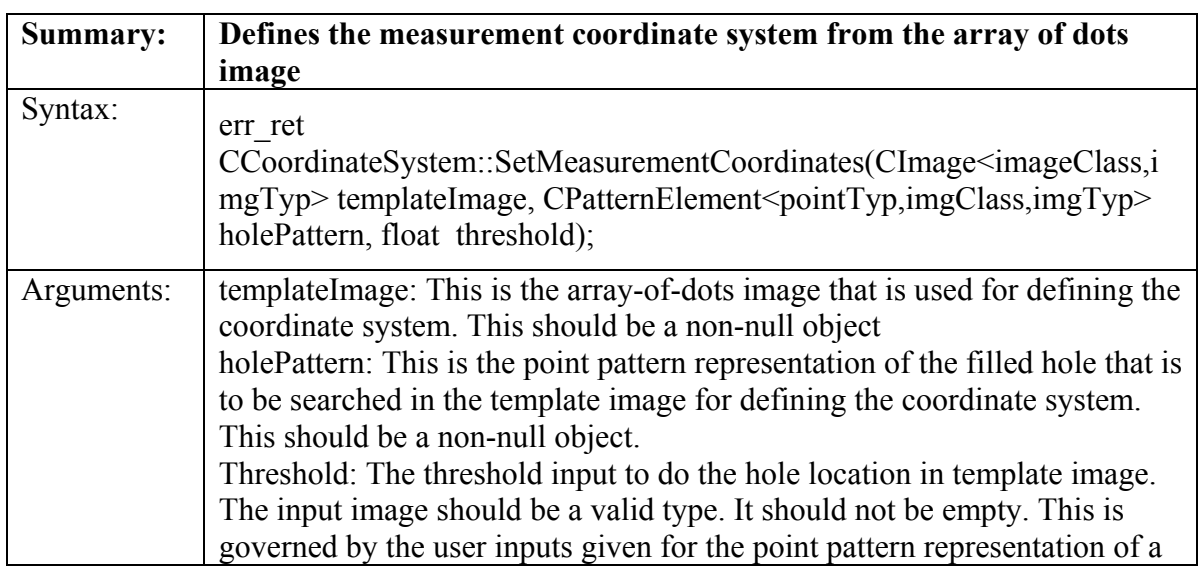
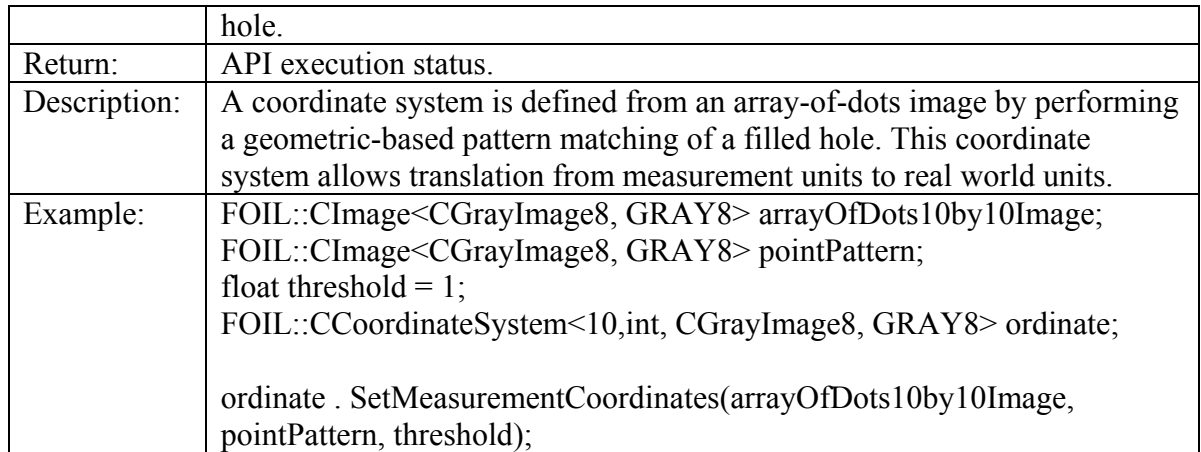

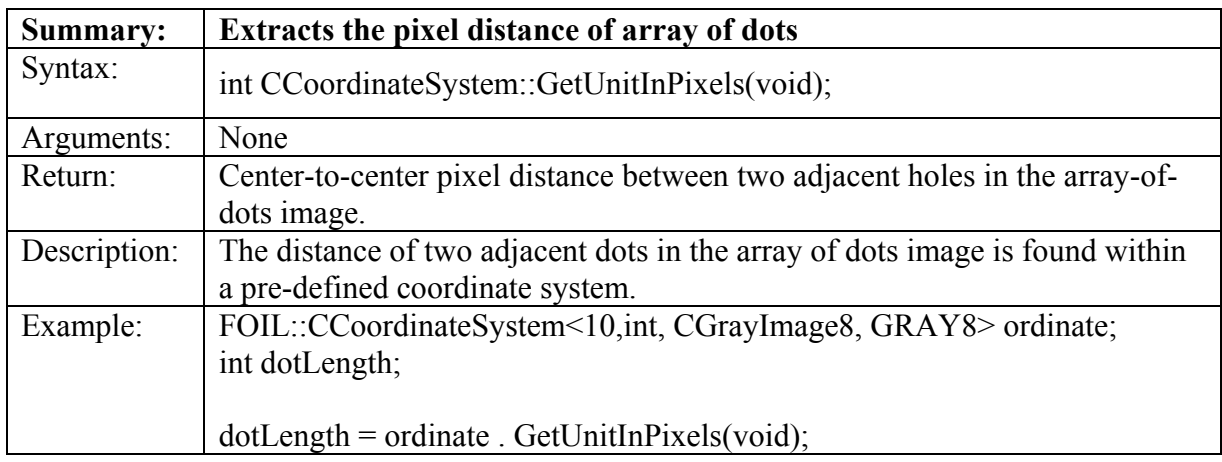

## **4.2 Required Classes for the Orientation APIs**

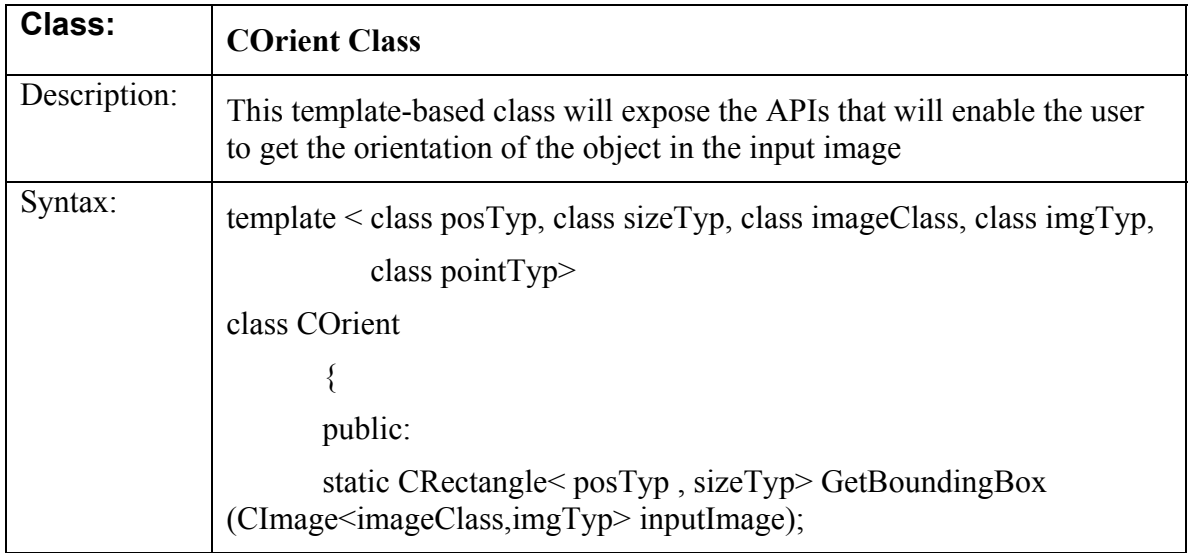

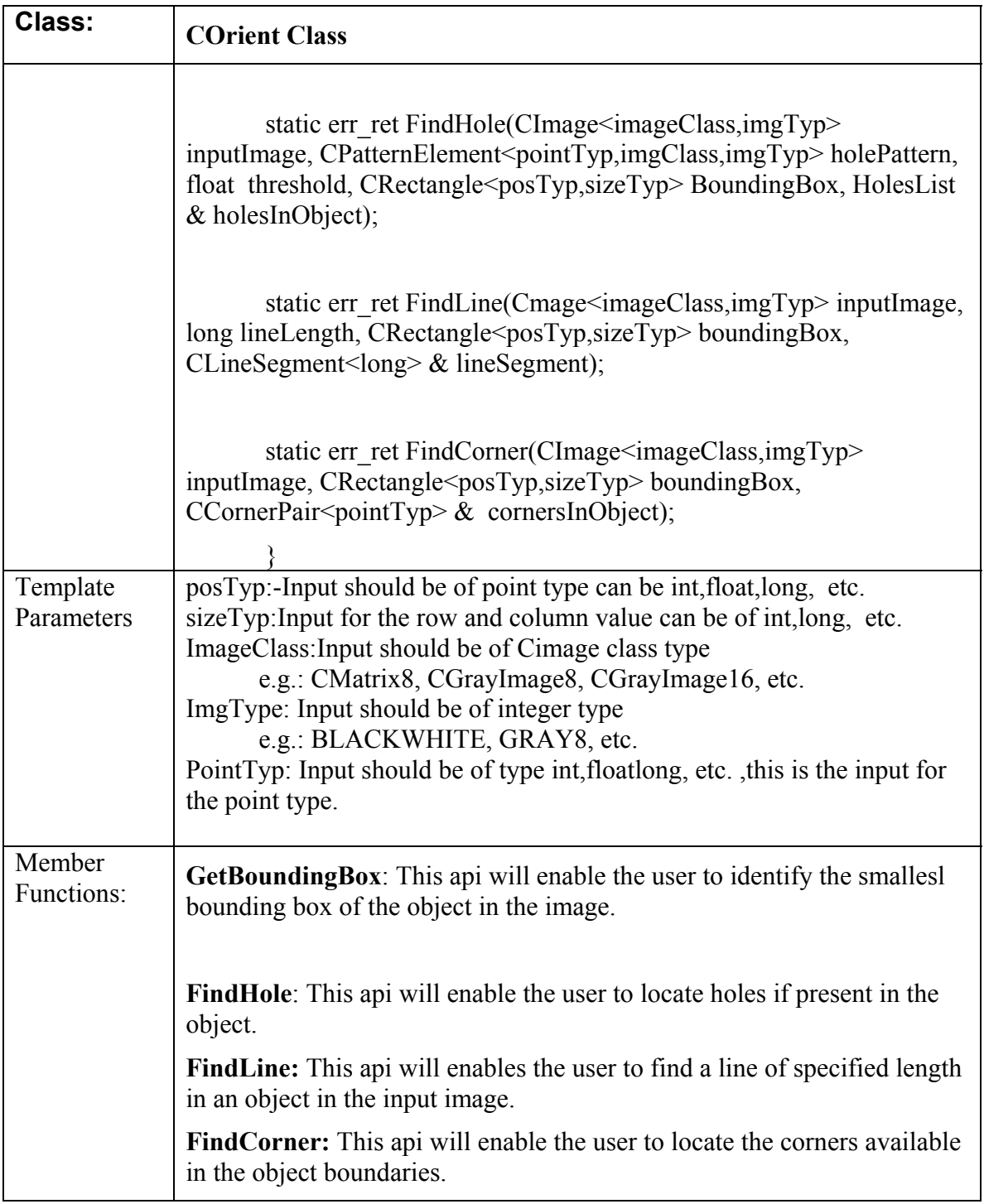

## **4.3 Orientation API's**

- 1. COrient::GetBoundingBox()
- 2. COrient::FindHole()
- 3. COrient::FindLine()

## 4. COrient::FindCorner()

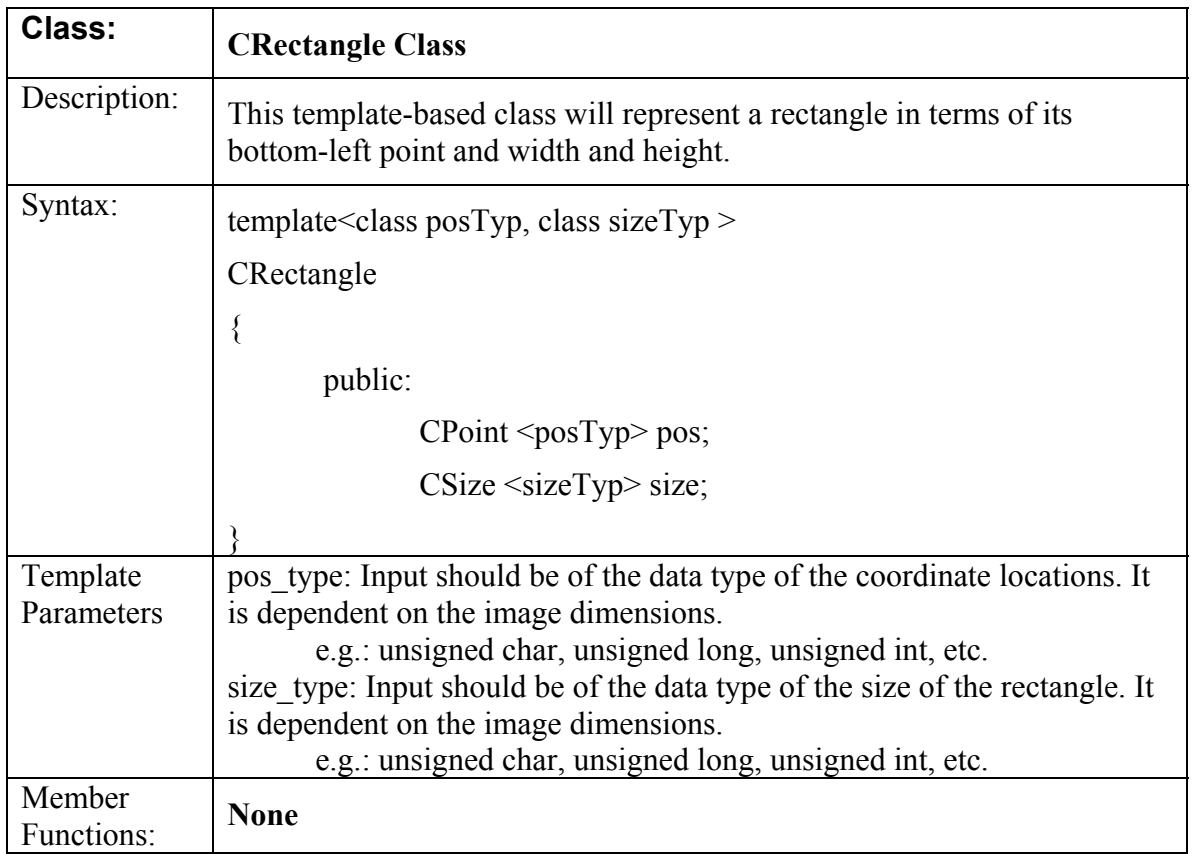

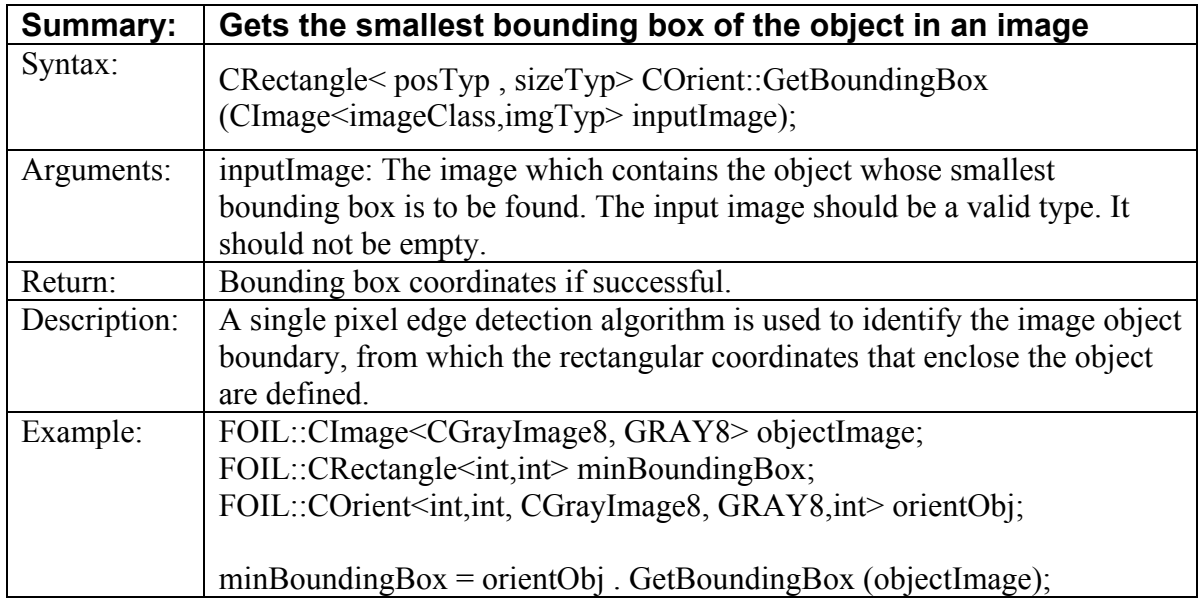

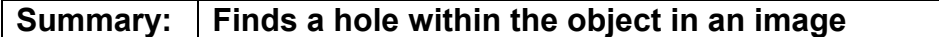

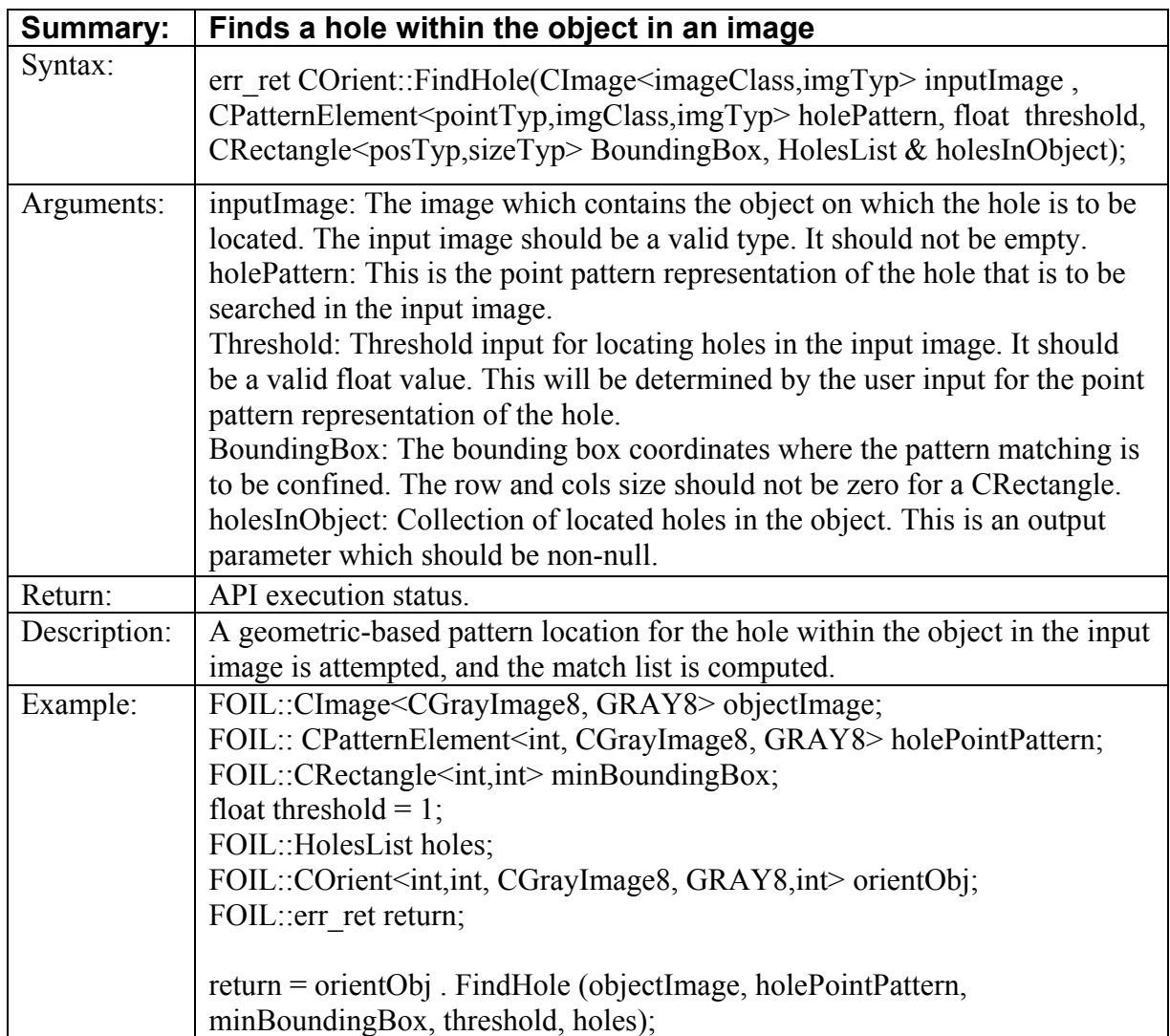

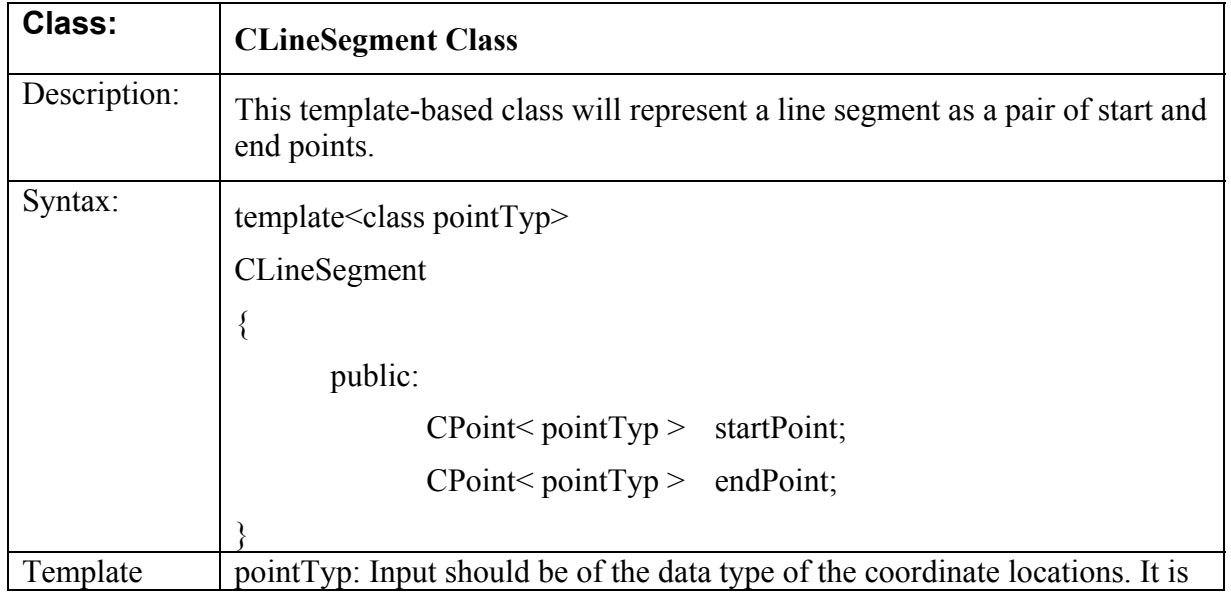

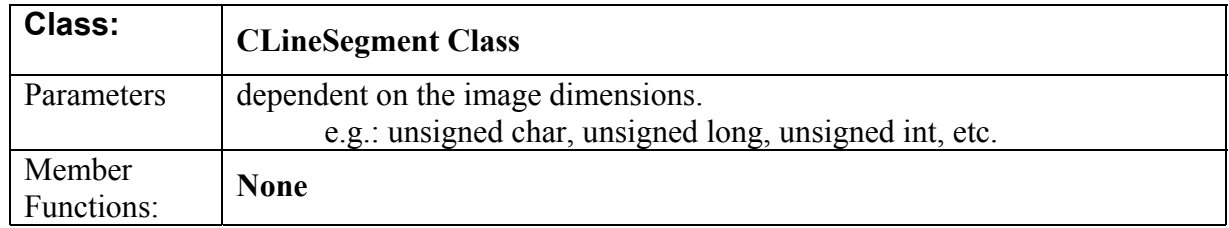

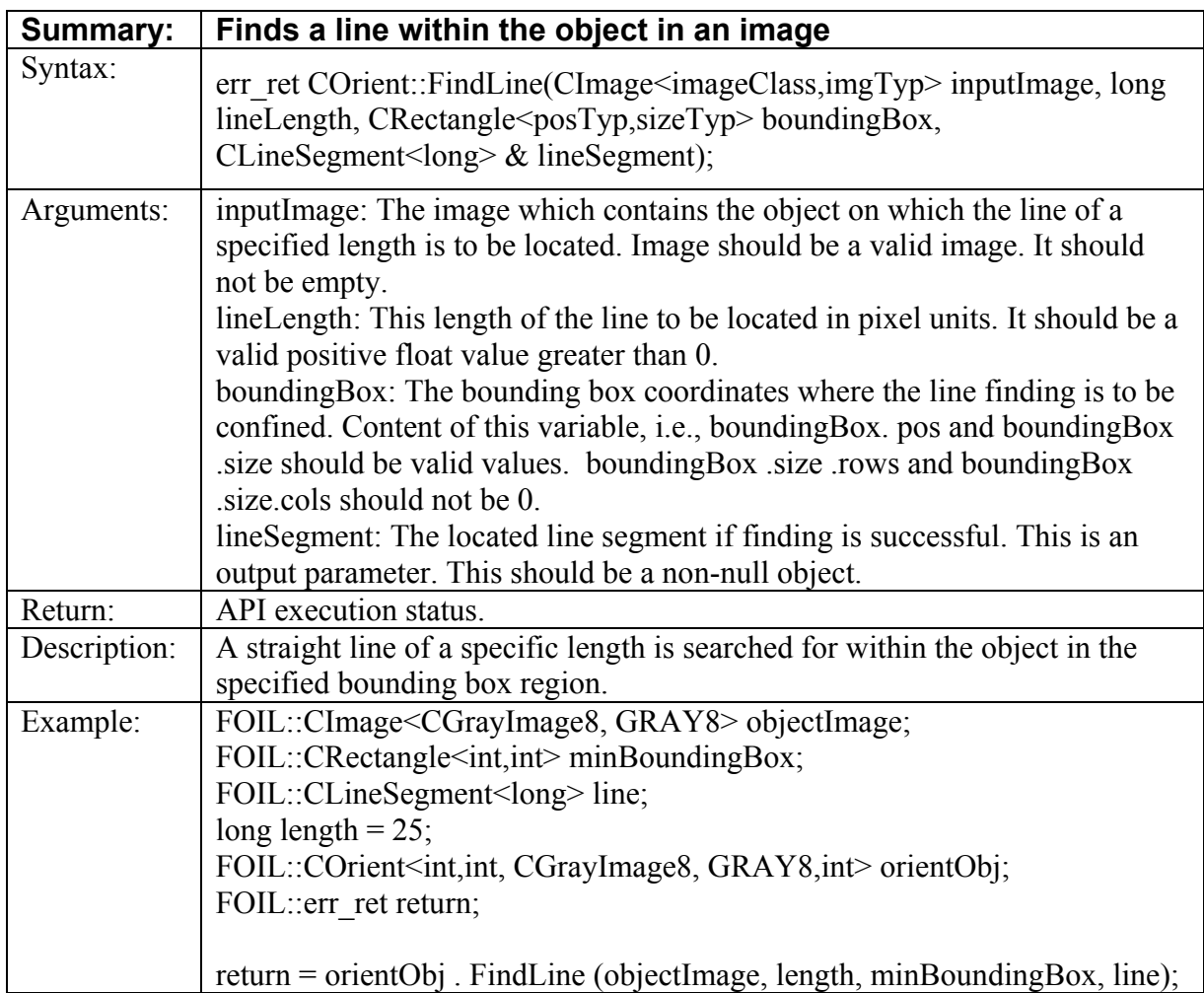

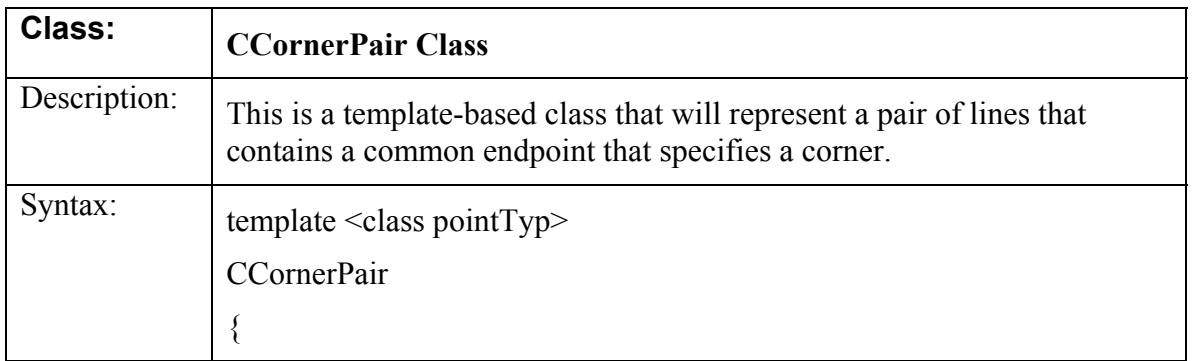

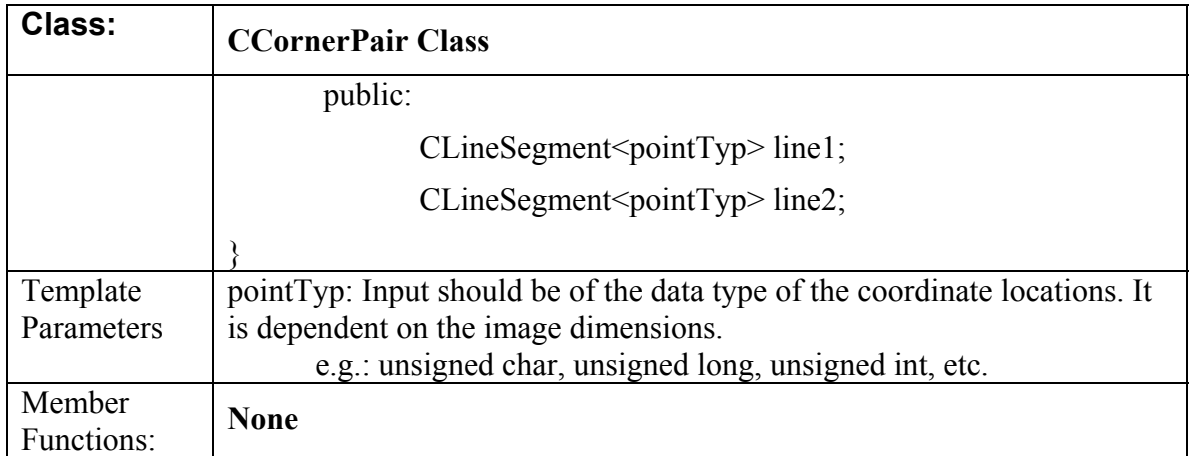

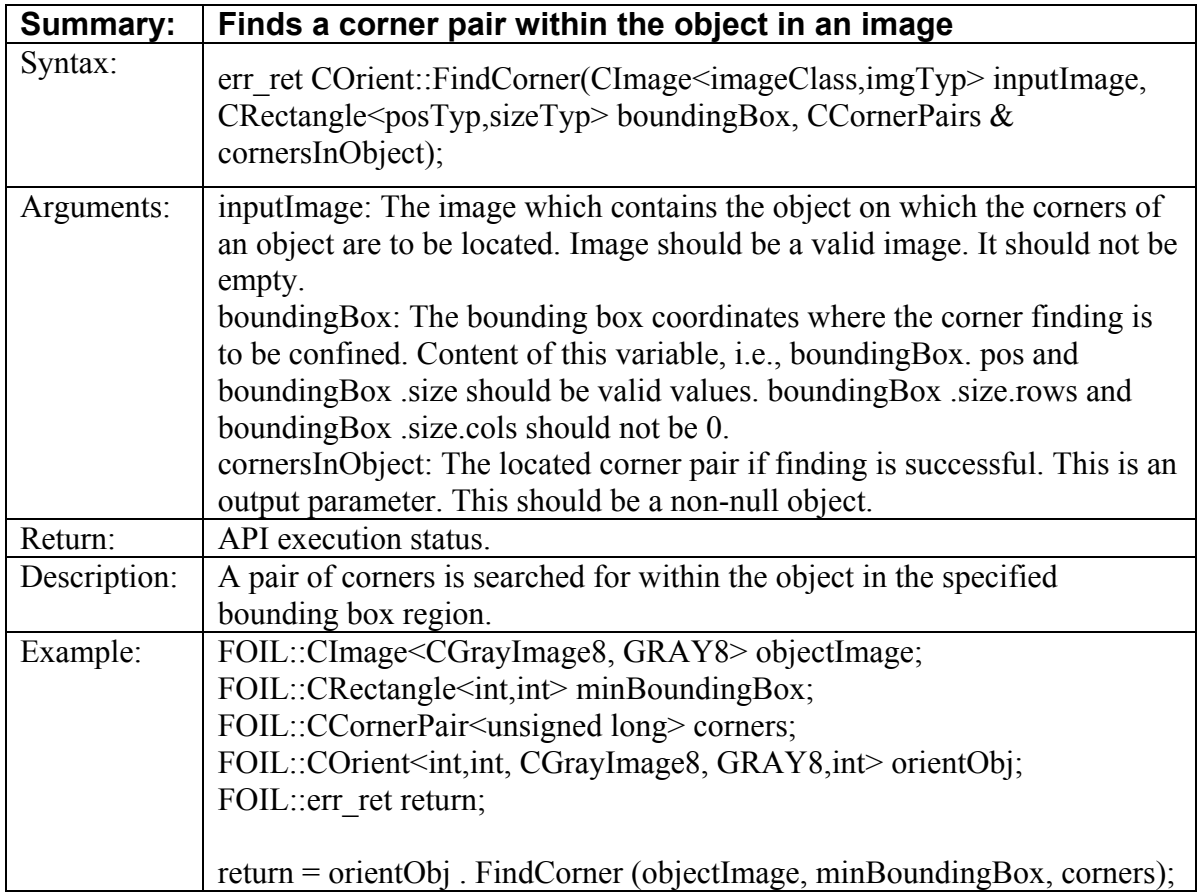

# **4.4 Required Classes for the Measurement and Fit APIs**

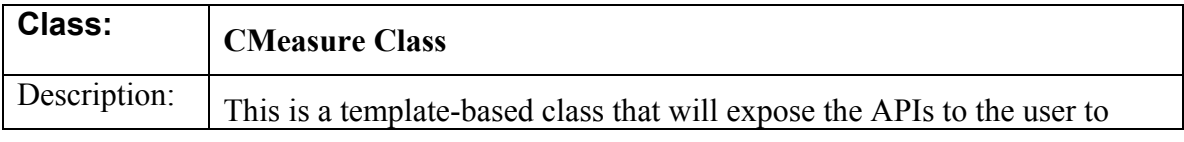

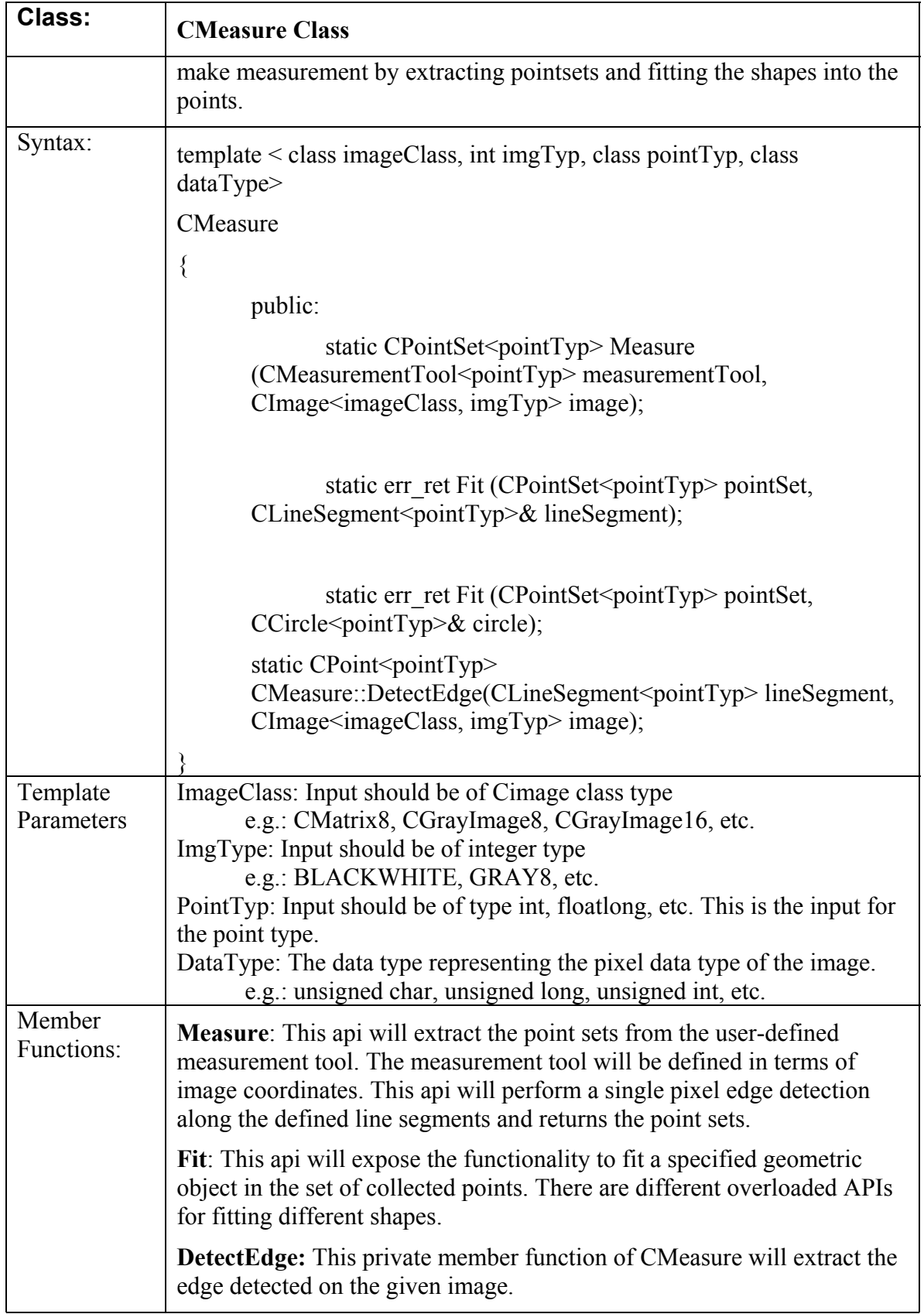

#### **4.5 Measurement and Fit API's**

- 1. CMeasure::Measure()
- 2. CMeasure::Fit()
- 3. Cmeasure::DetectEdge()

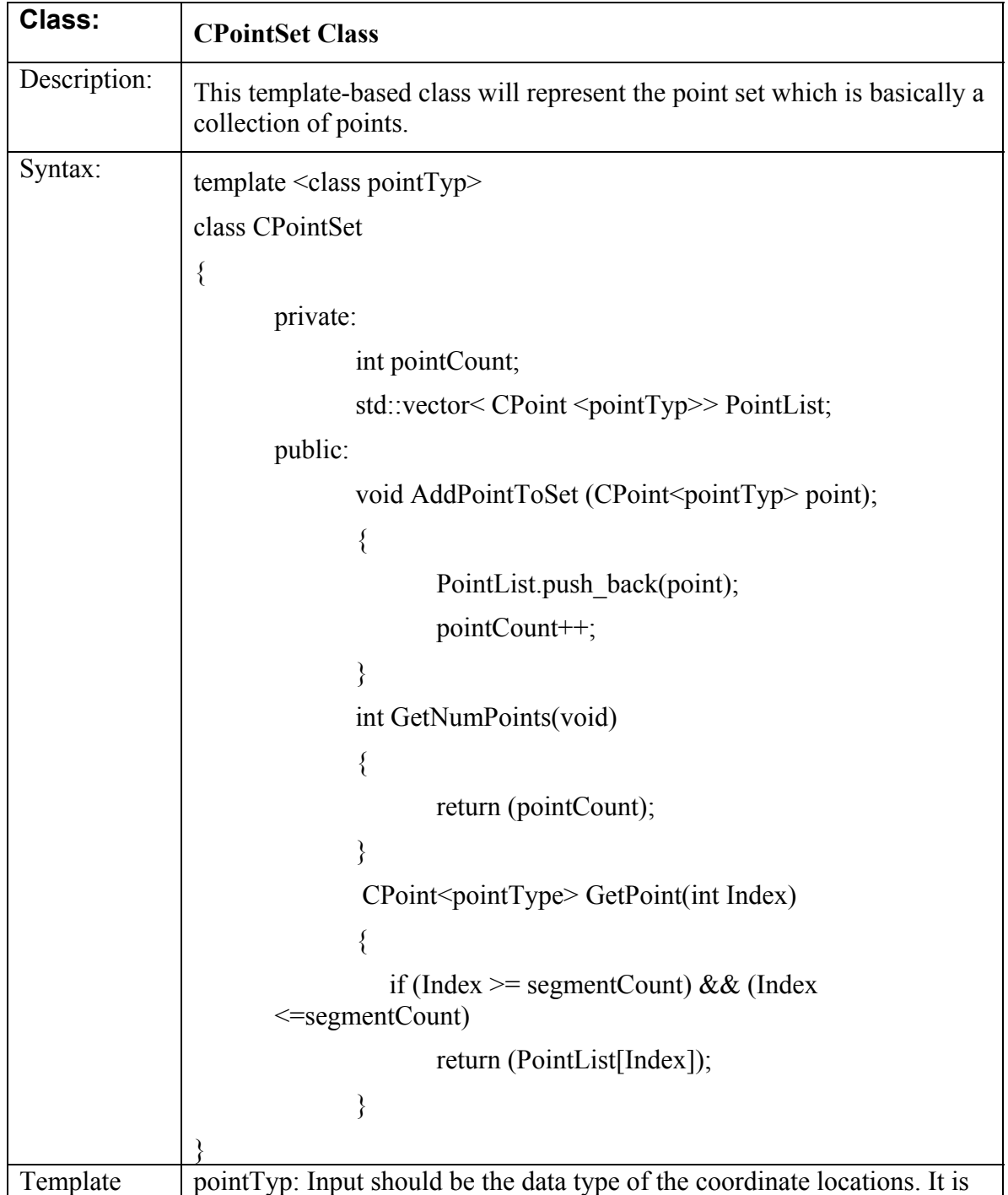

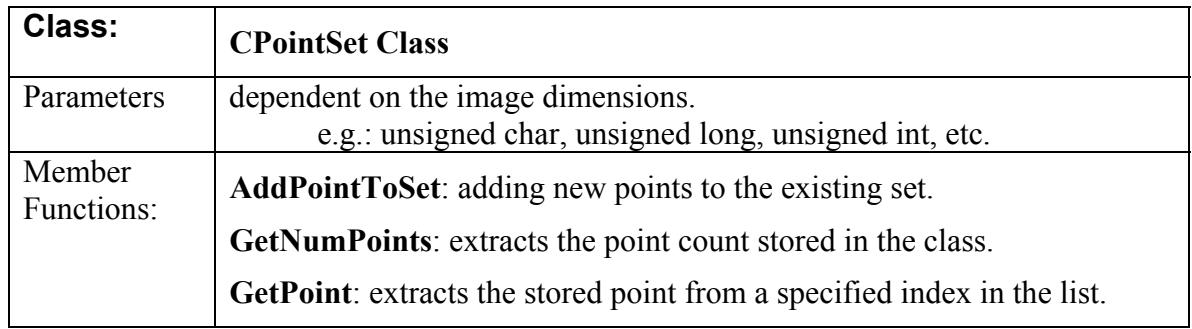

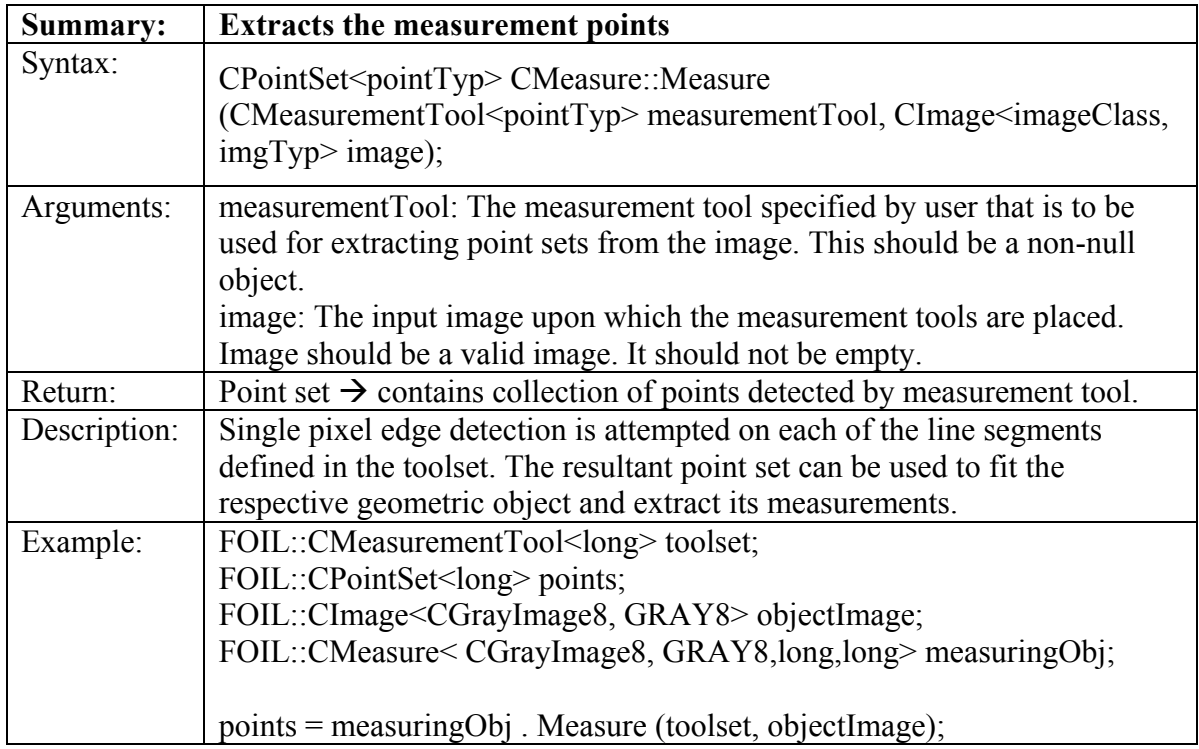

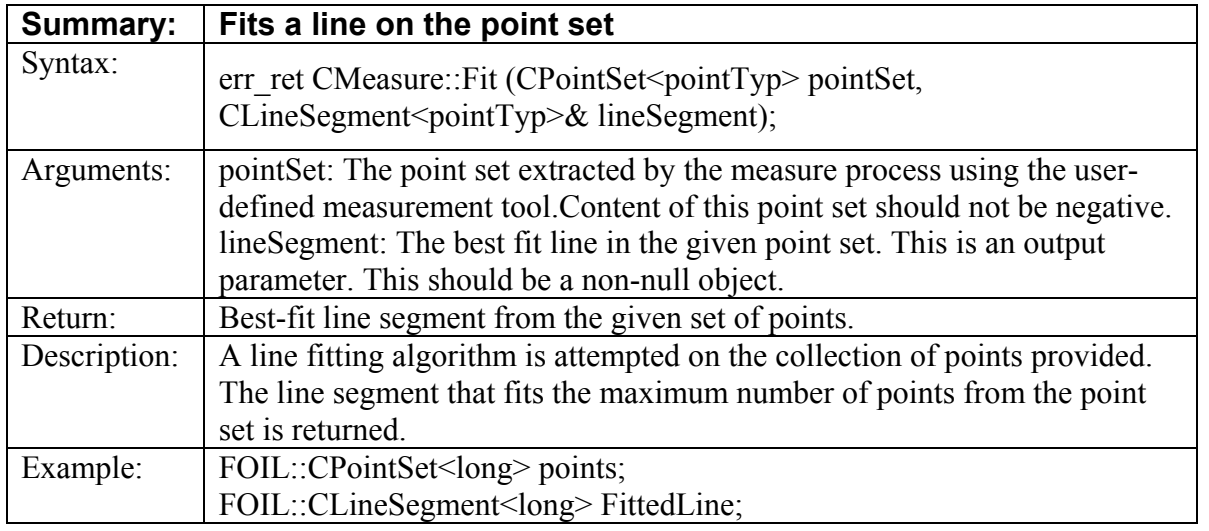

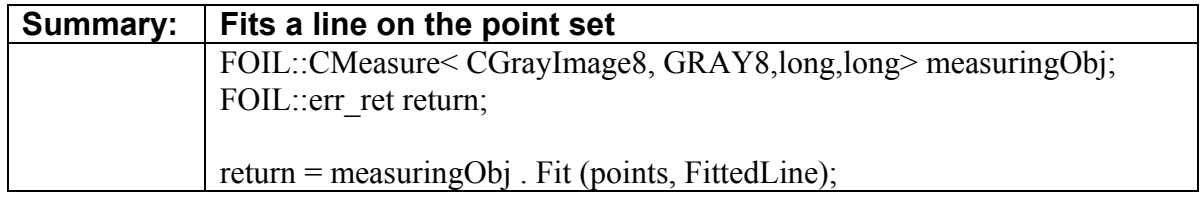

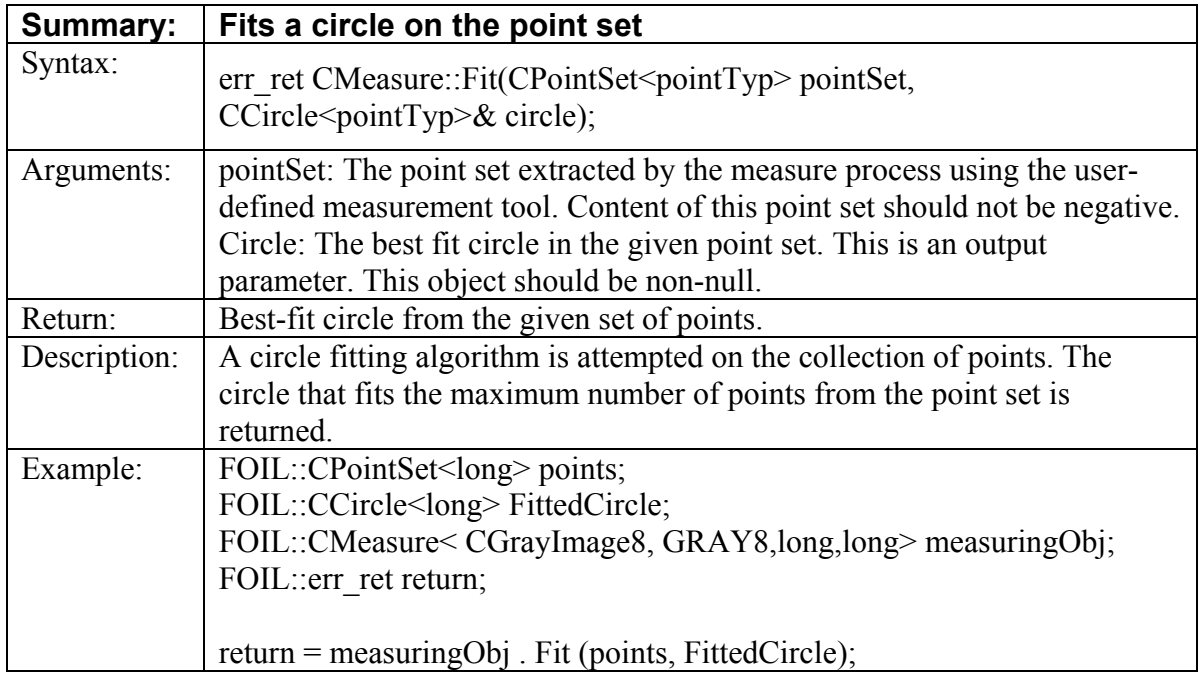

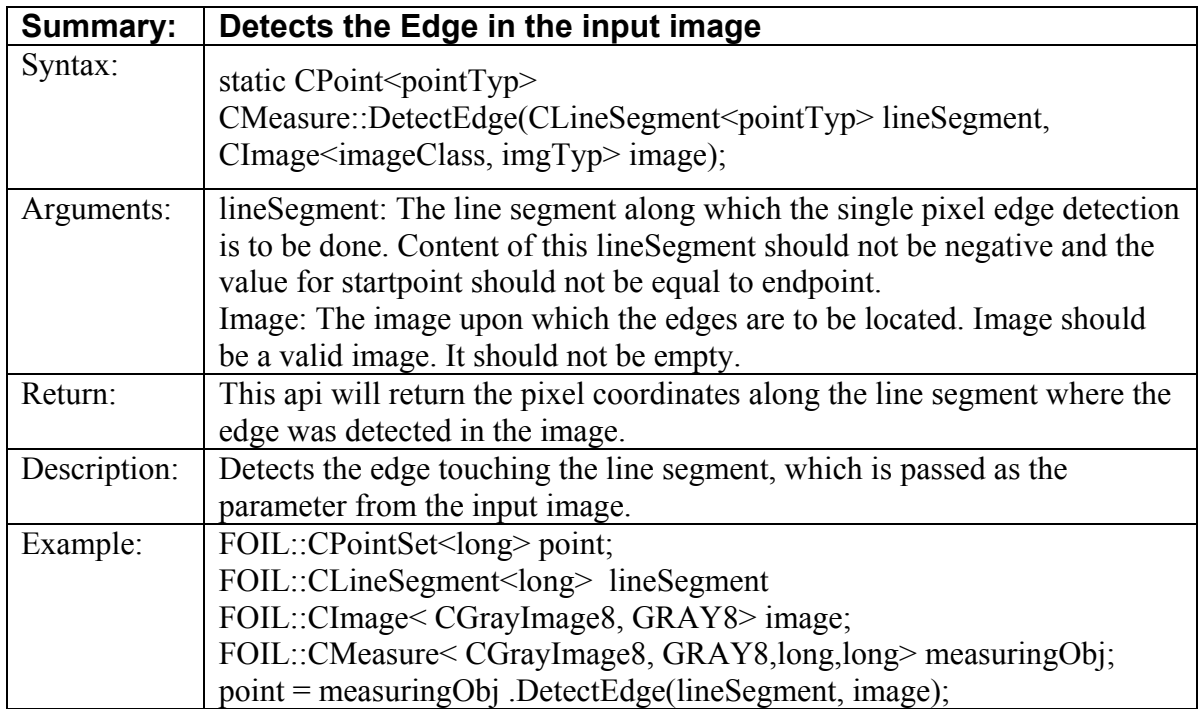

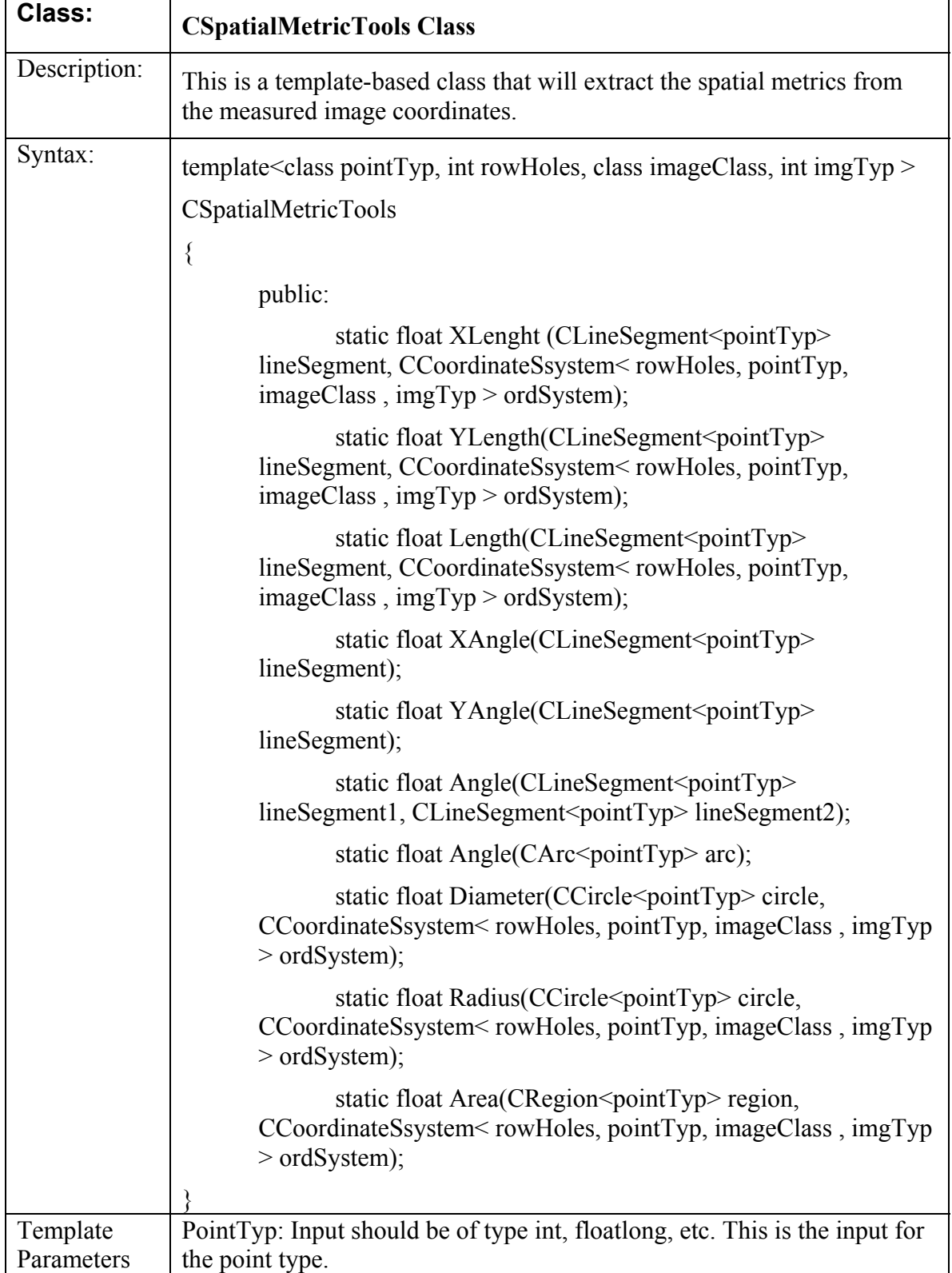

# **4.6 Required Classes for the Spatial Metric Tool APIs**

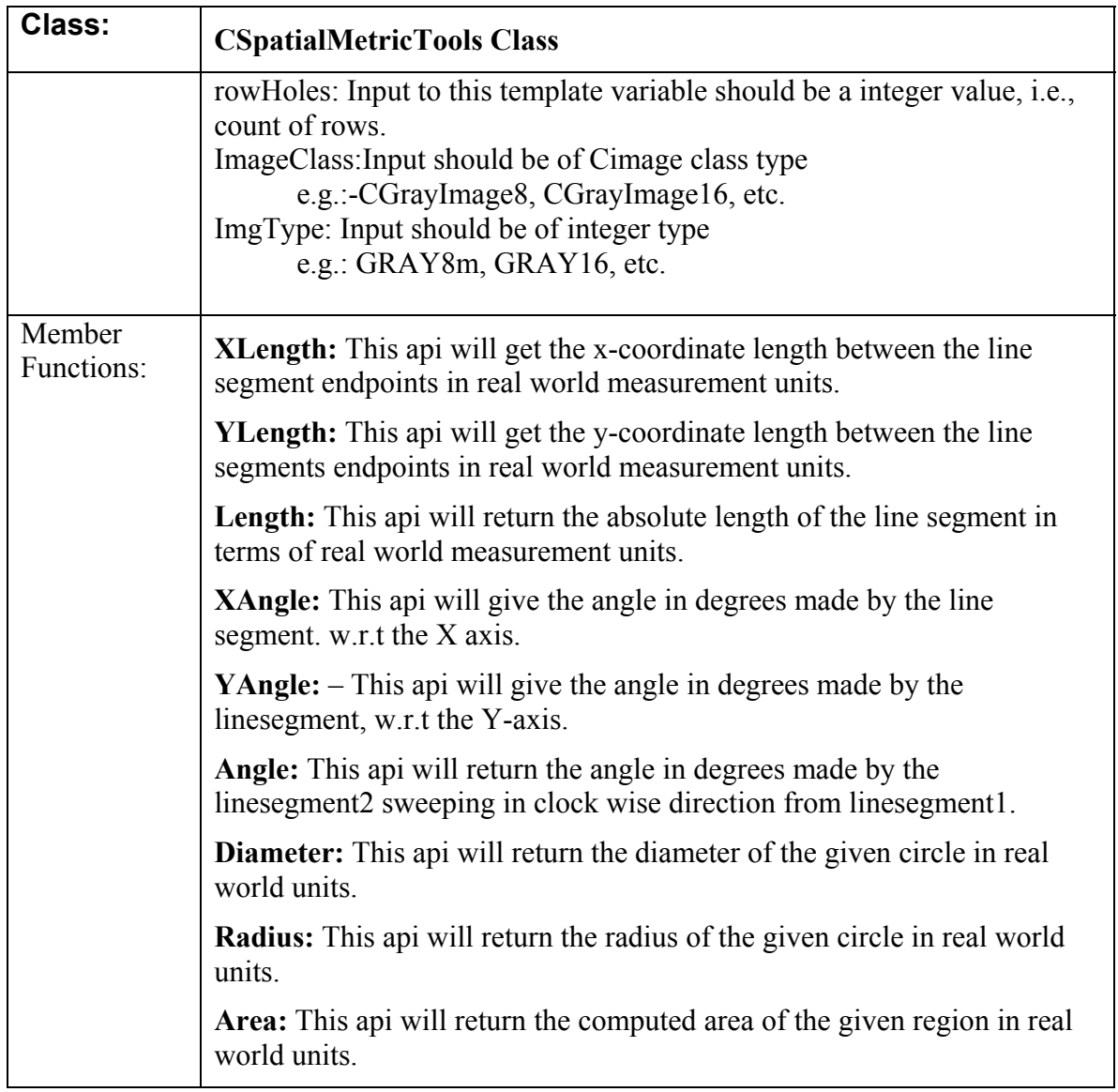

#### **4.7 Spatial Metric Tool API's**

- 1. CSpatialMetricTools::XLength()
- 2. CSpatialMetricTools::YLength()
- 3. CSpatialMetricTools::Length()
- 4. CSpatialMetricTools::XAngle()
- 5. CSpatialMetricTools::YAngle()
- 6. CSpatialMetricTools::Angle()
- 7. CSpatialMetricTools::Diameter()
- 8. CSpatialMetricTools::Radius()
- 9. CSpatialMetricTools::Area()

#### **Summary: Finds the length of a line segment along X-axis**

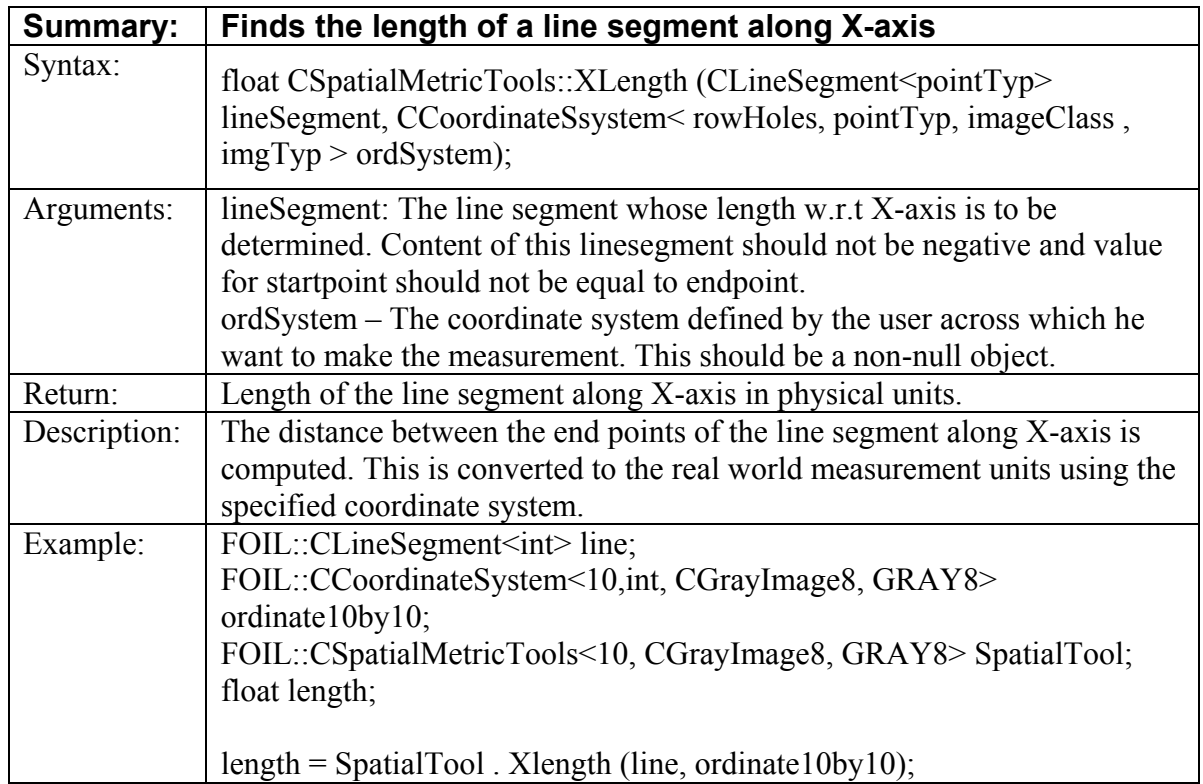

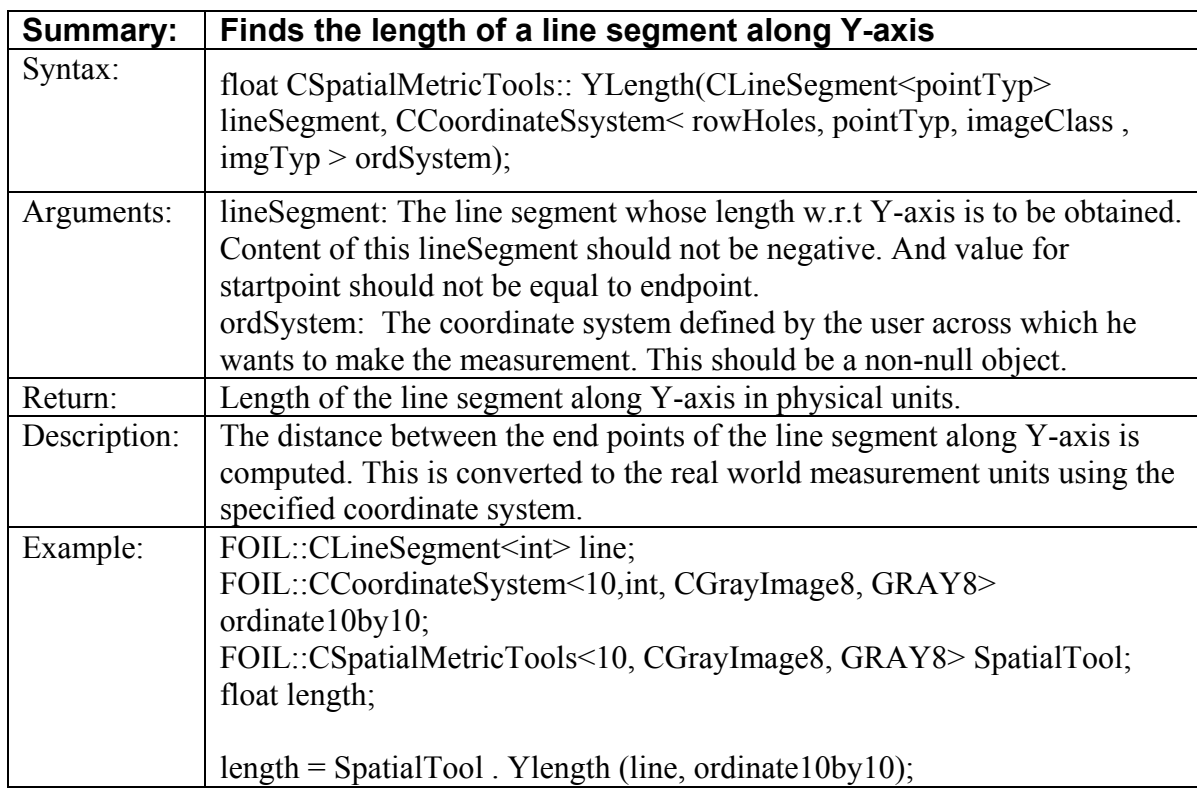

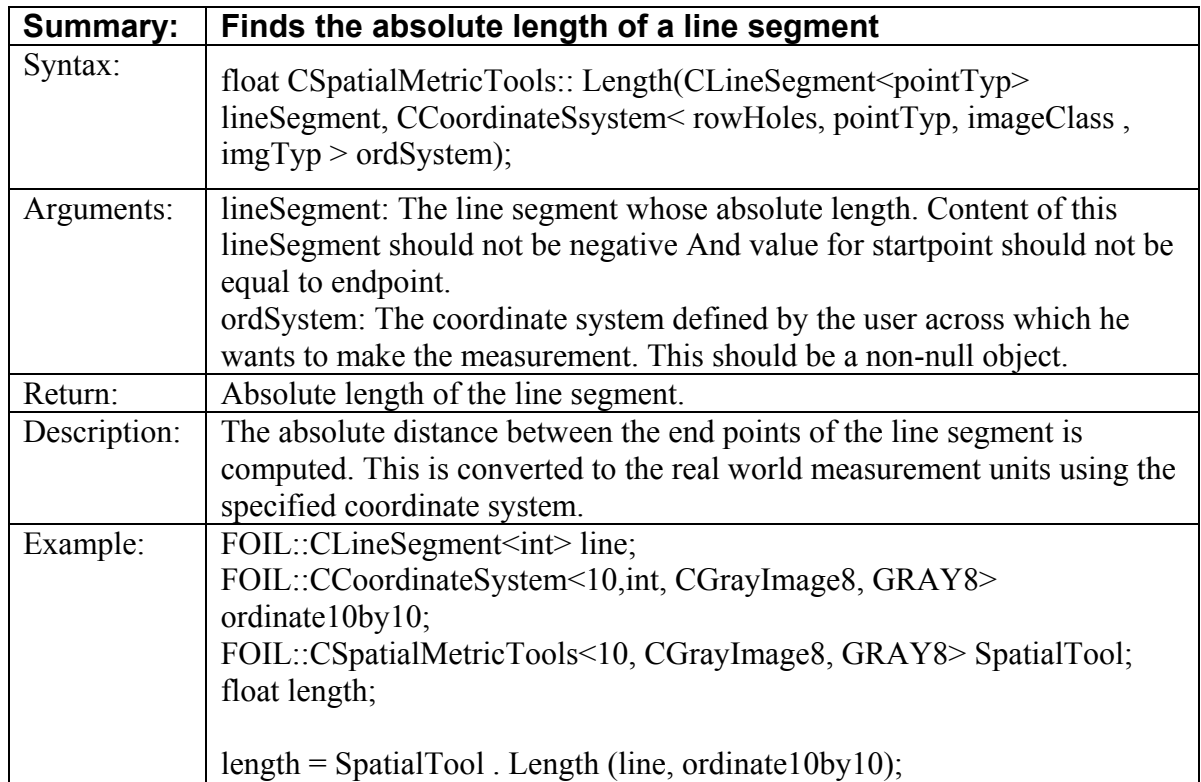

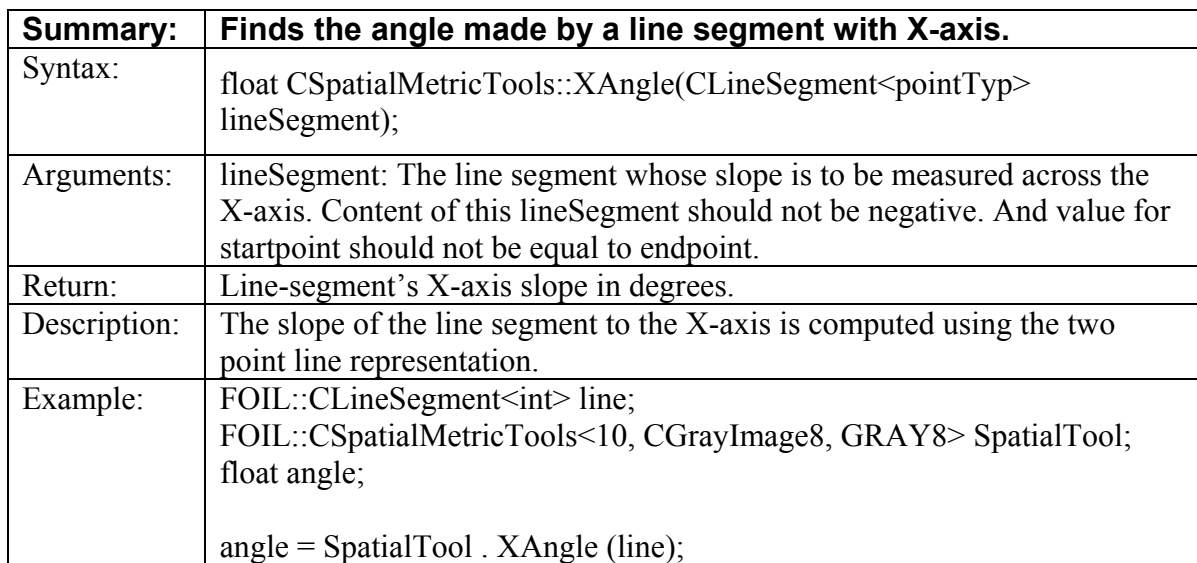

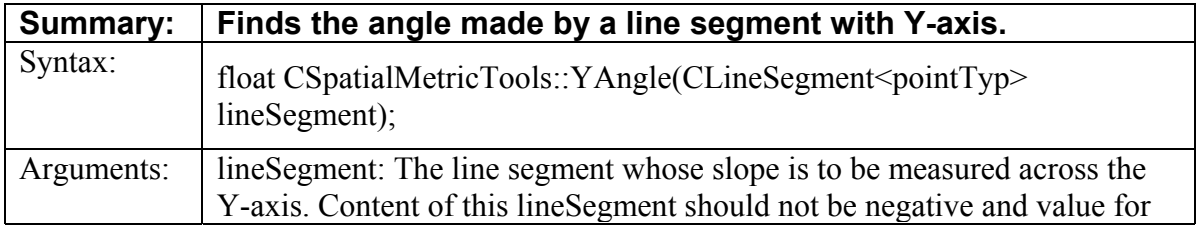

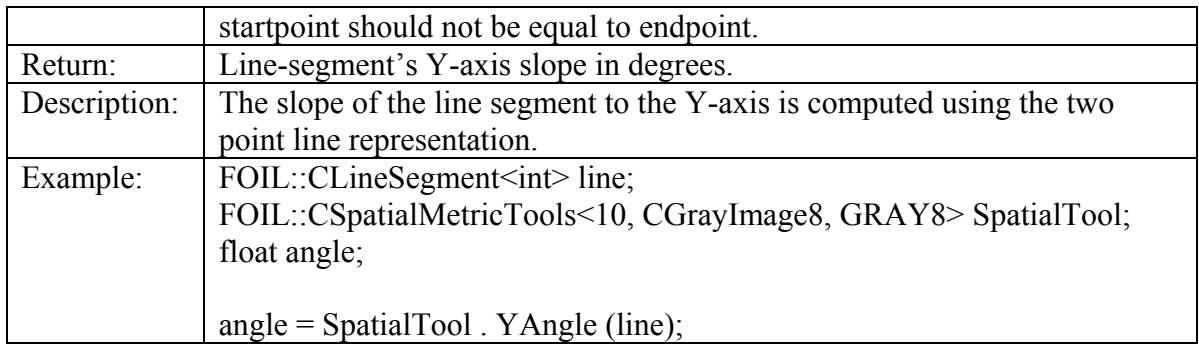

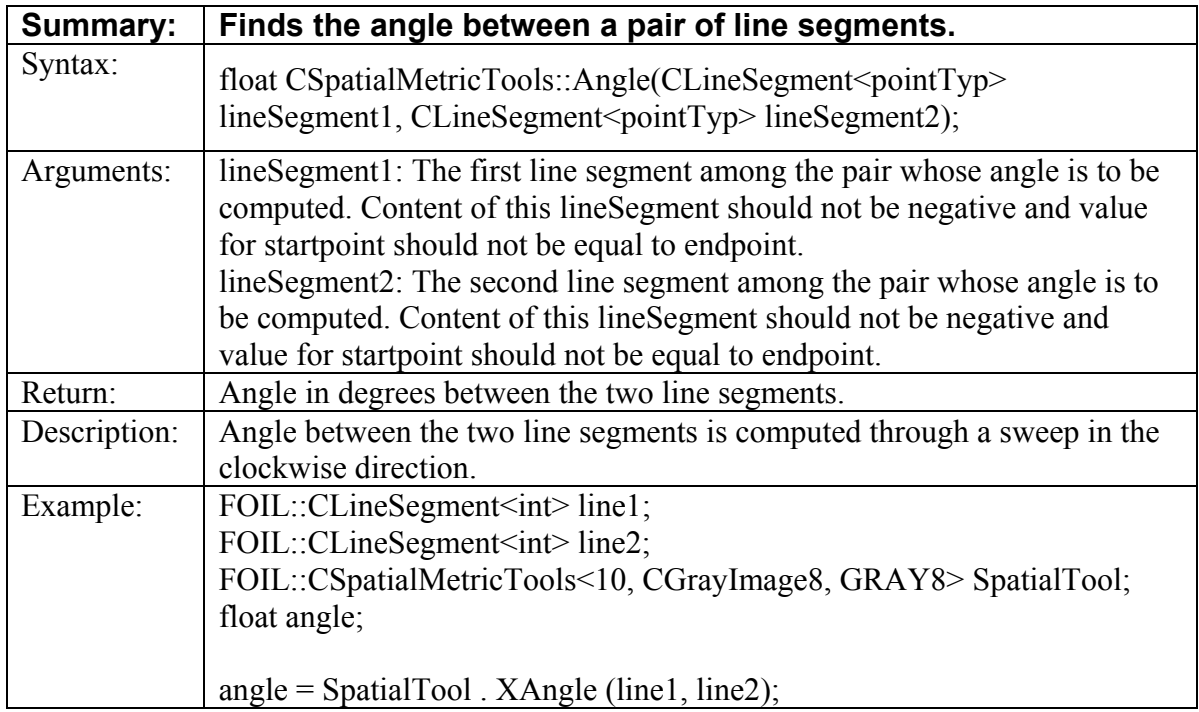

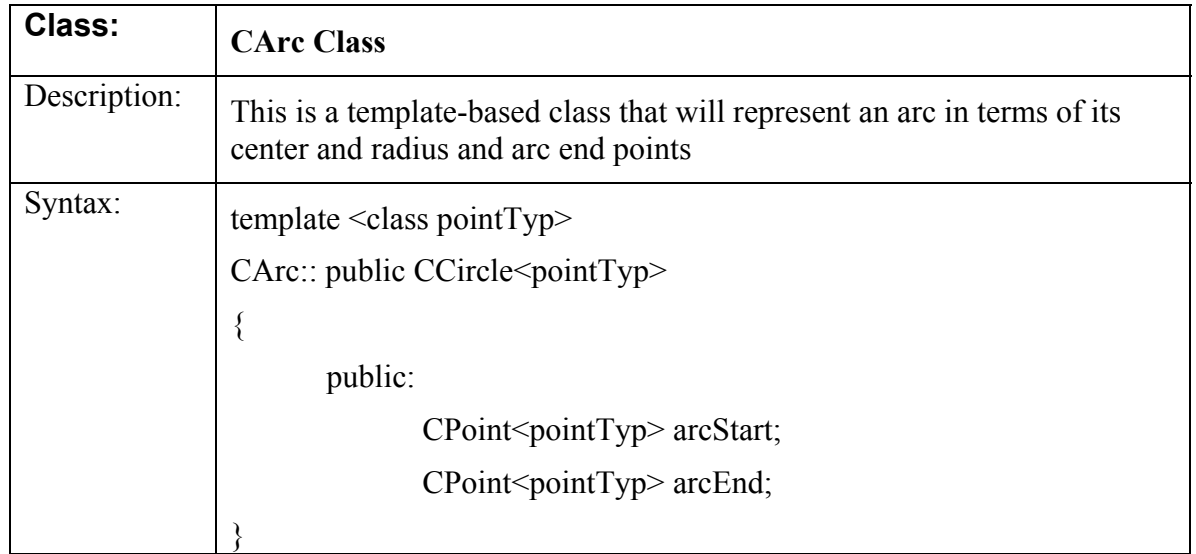

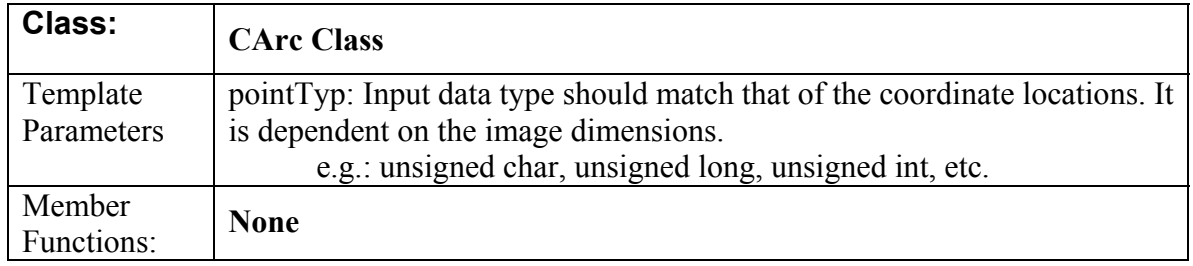

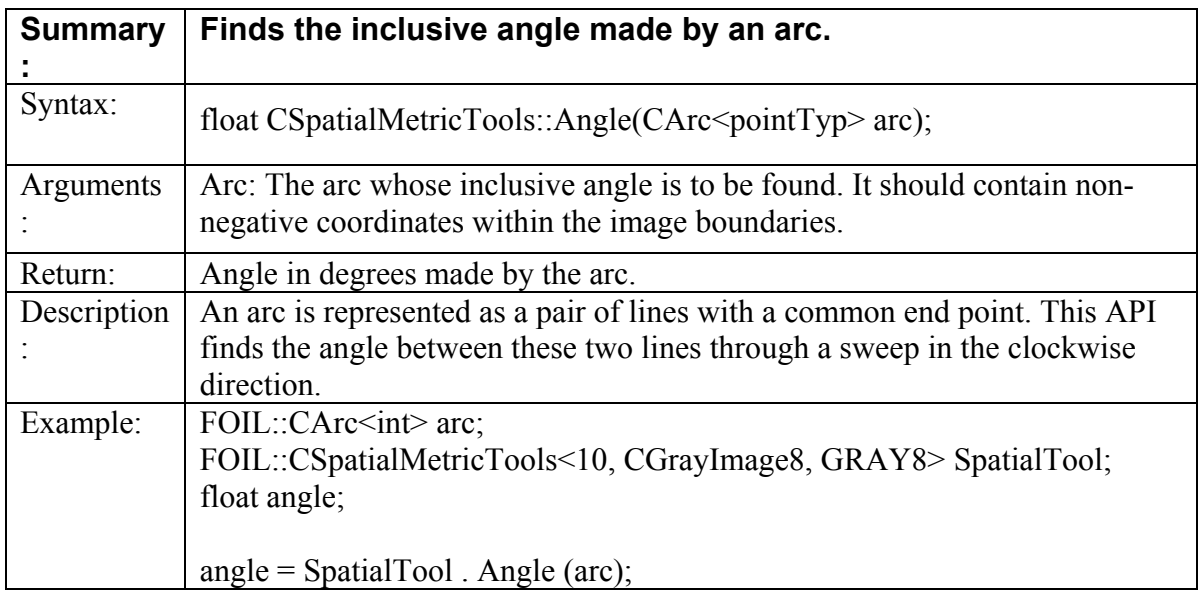

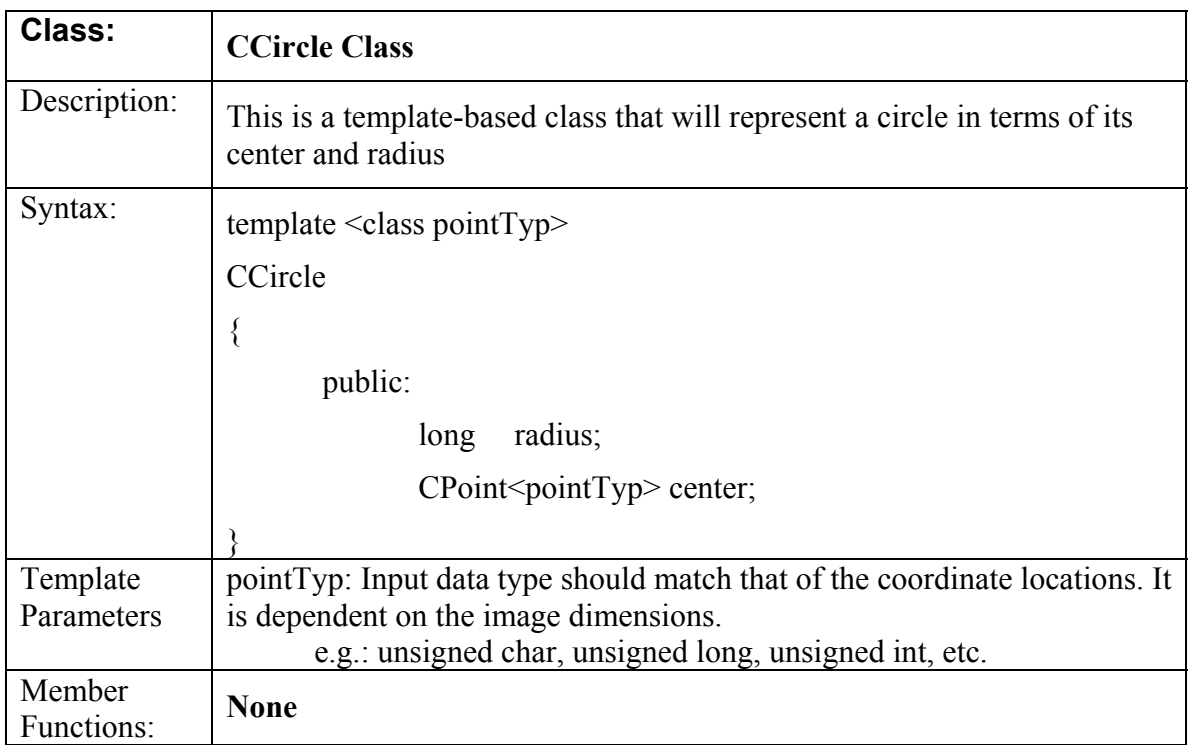

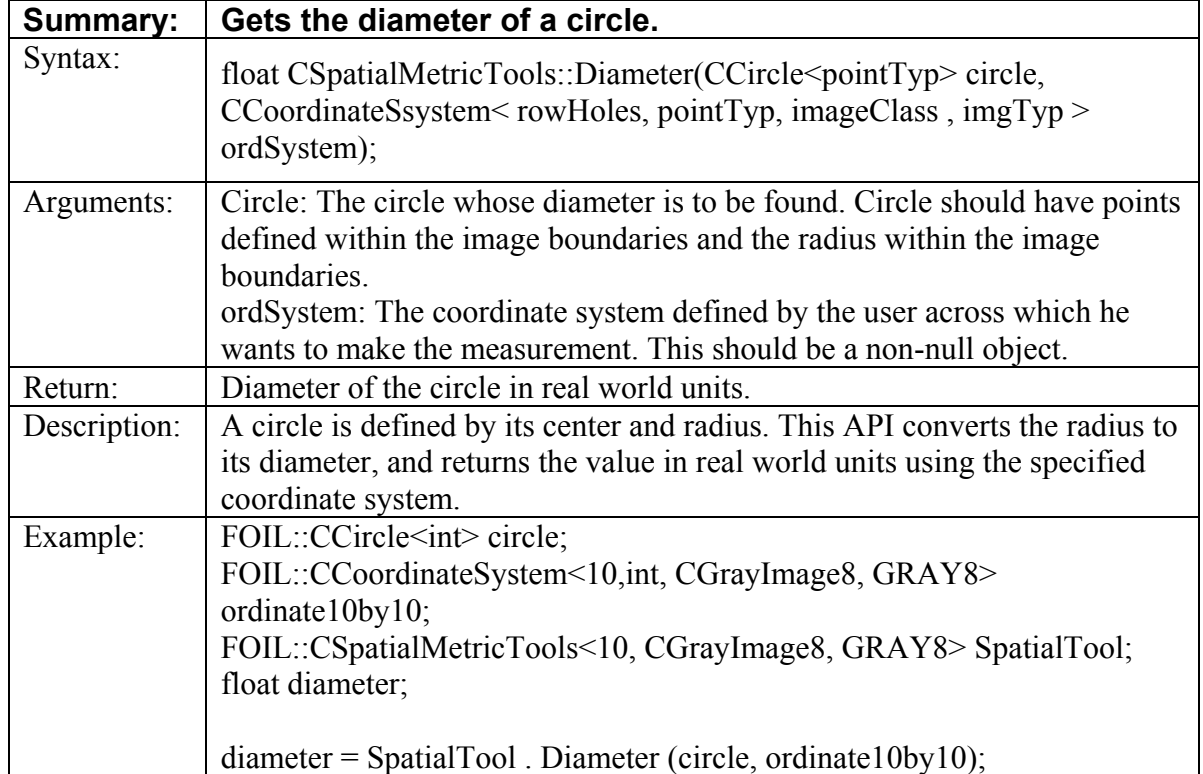

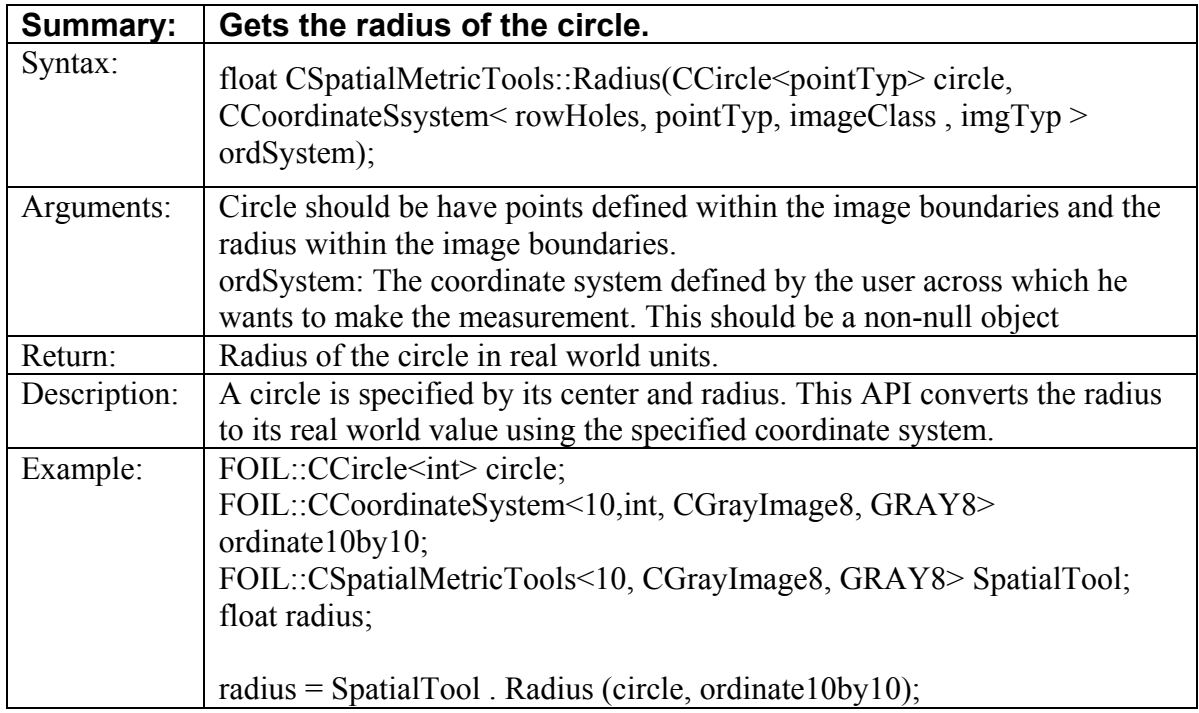

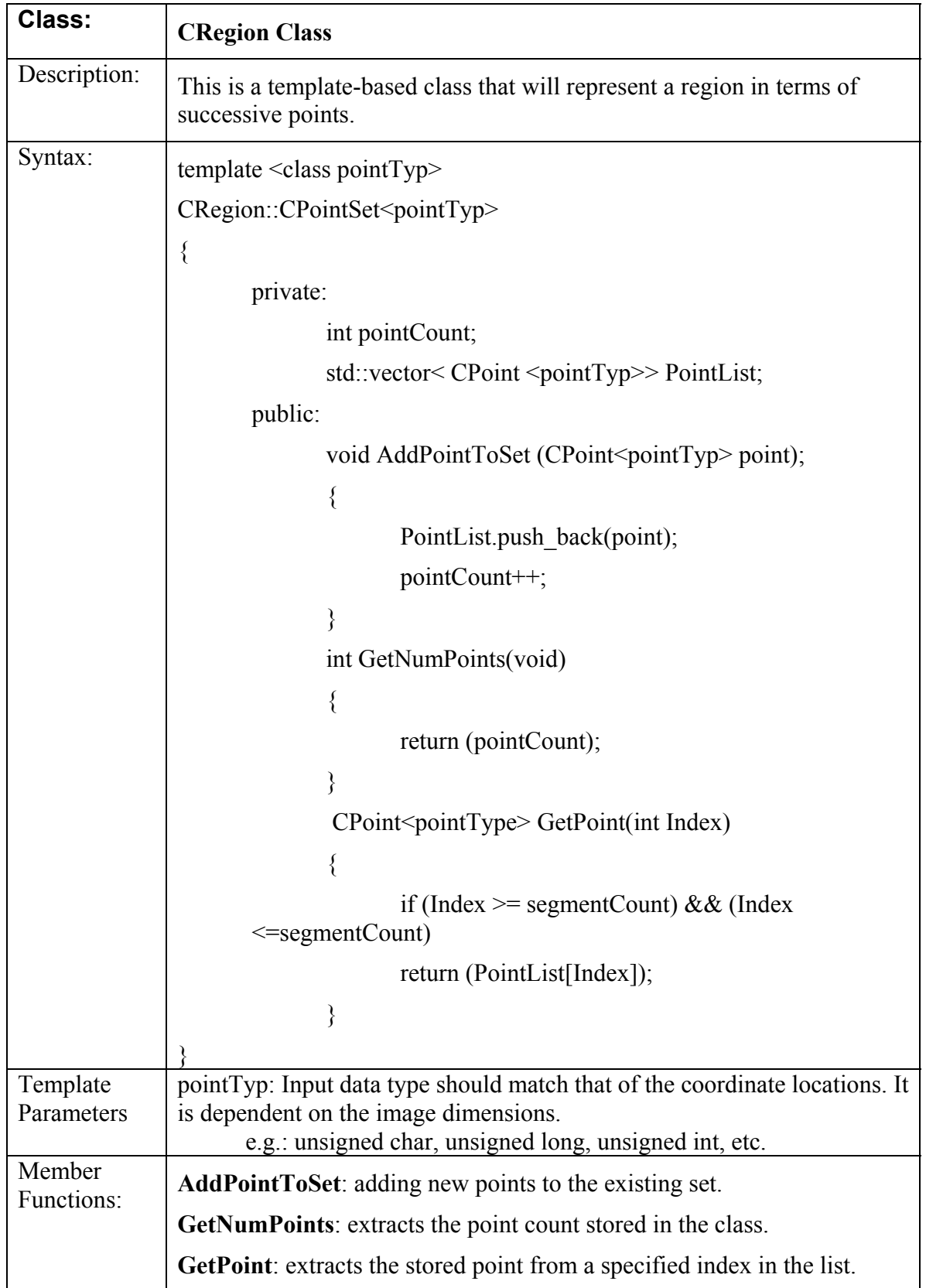

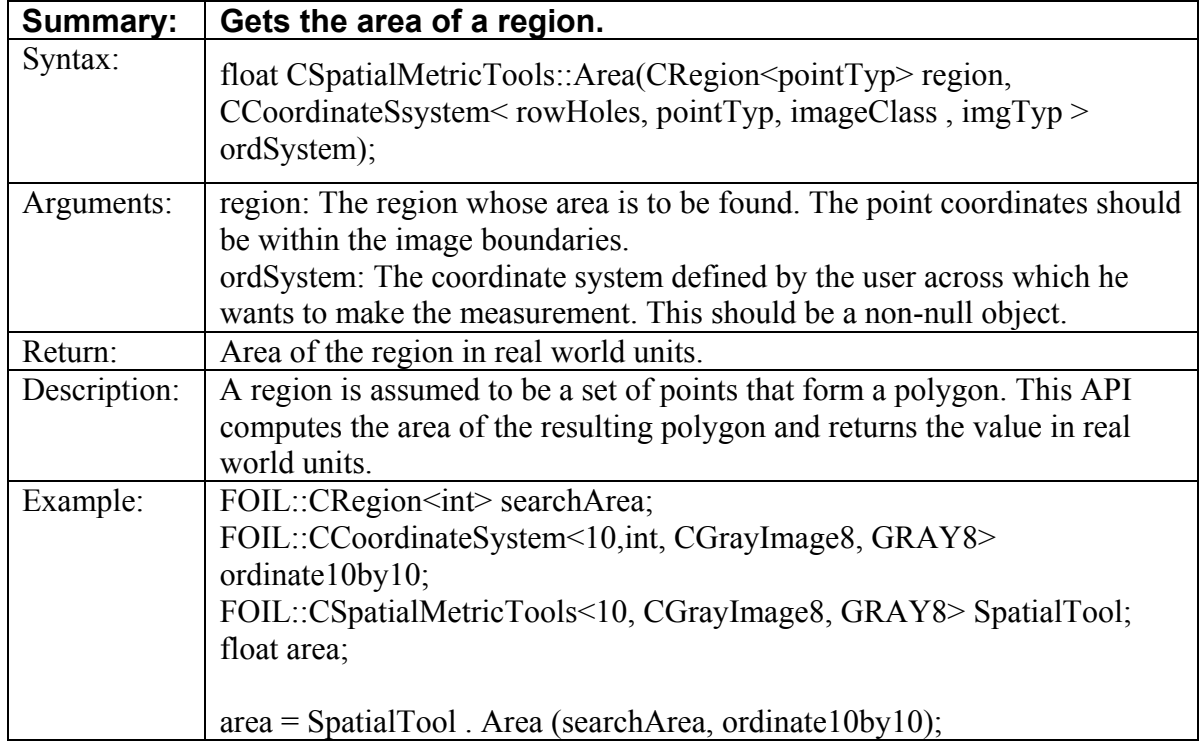

# **4.8 Required Classes for the Photometric Tool APIs**

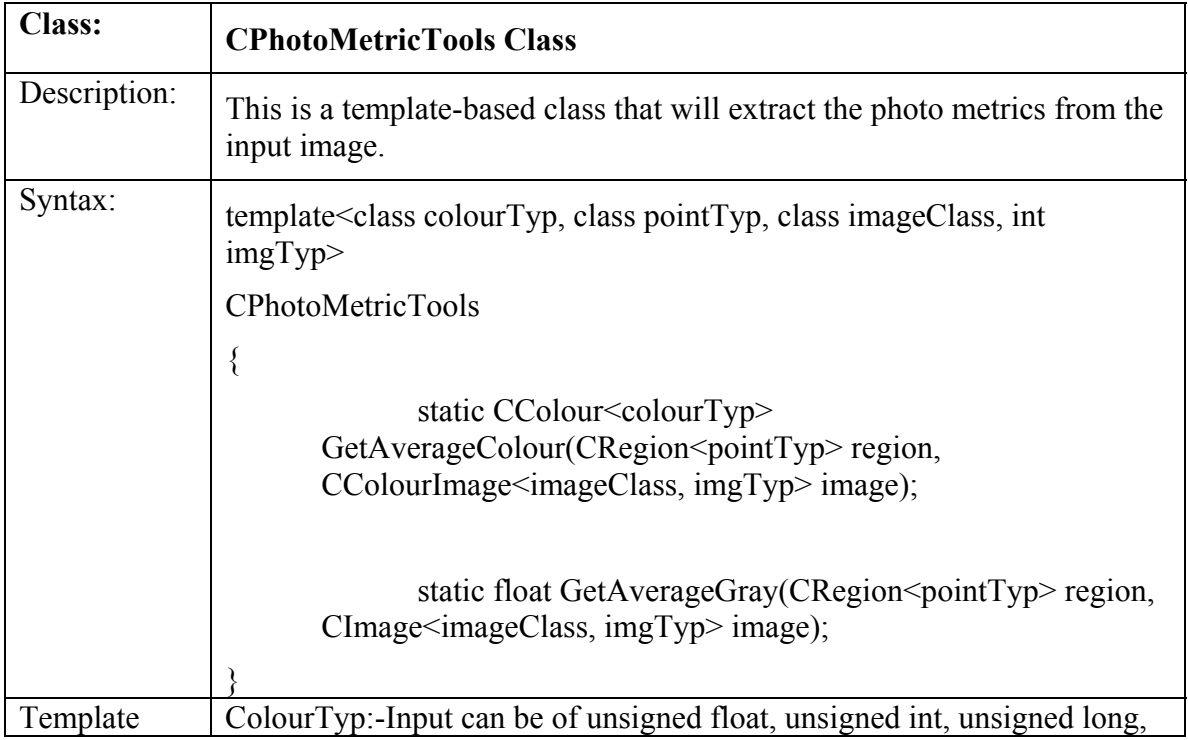

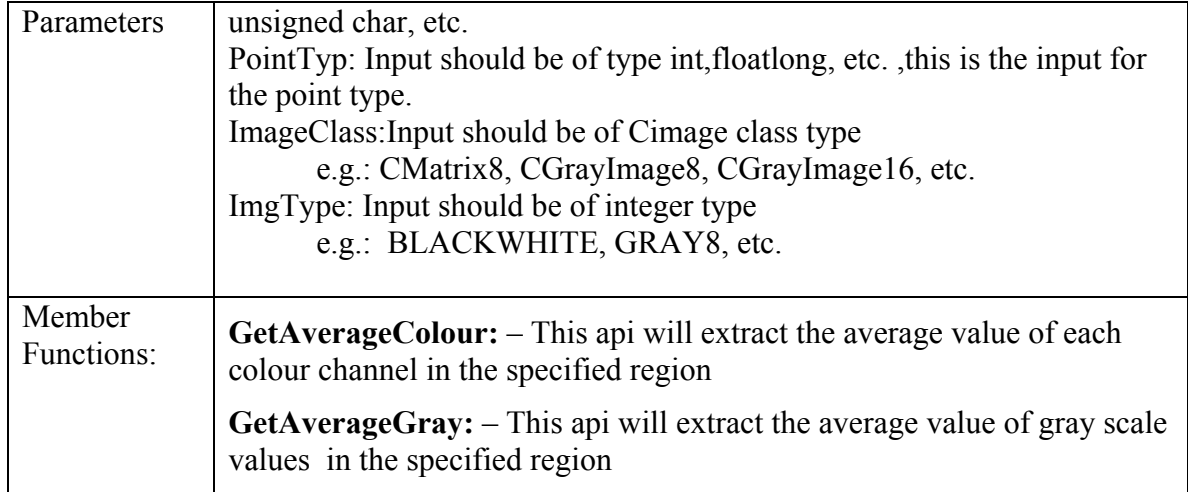

#### **4.9 Photometric Tool API's**

- 1. CPhotoMetricTools::GetAverageColour()
- 2. CPhotoMetricTools::GetAverageGray()

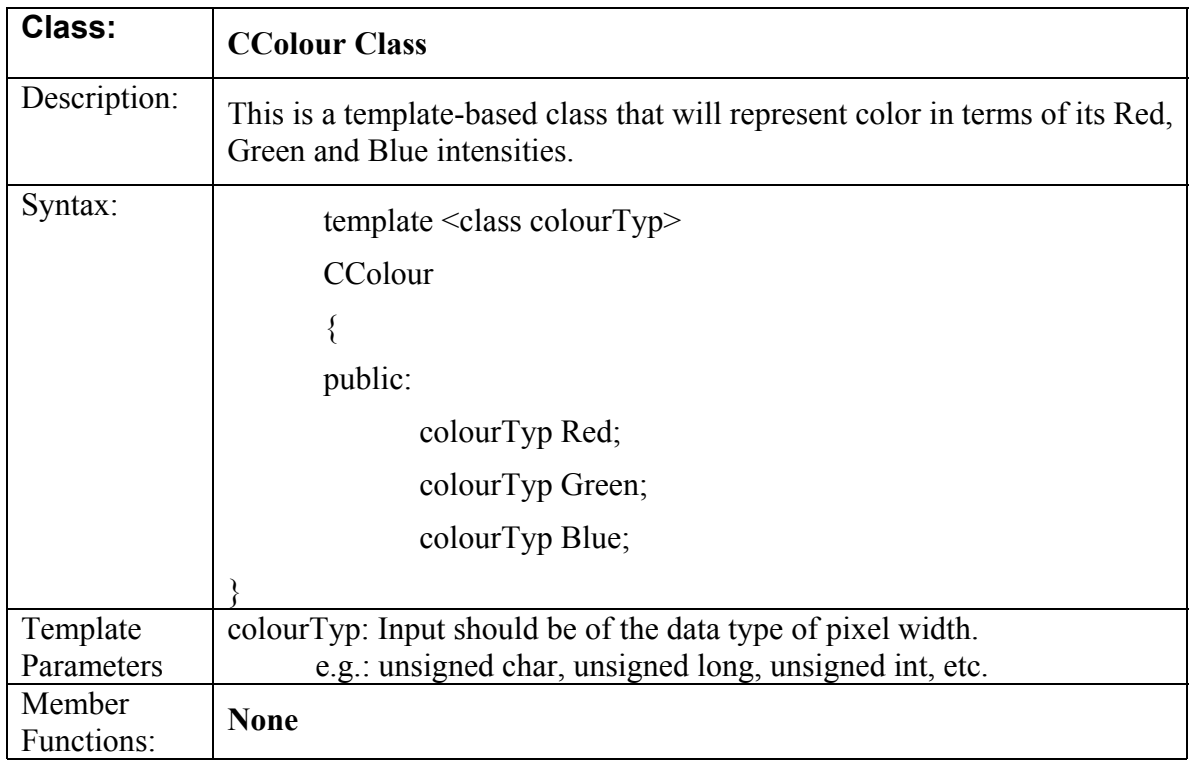

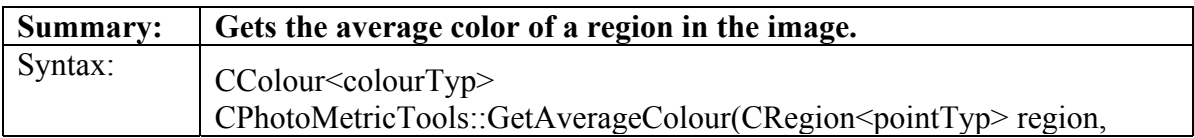

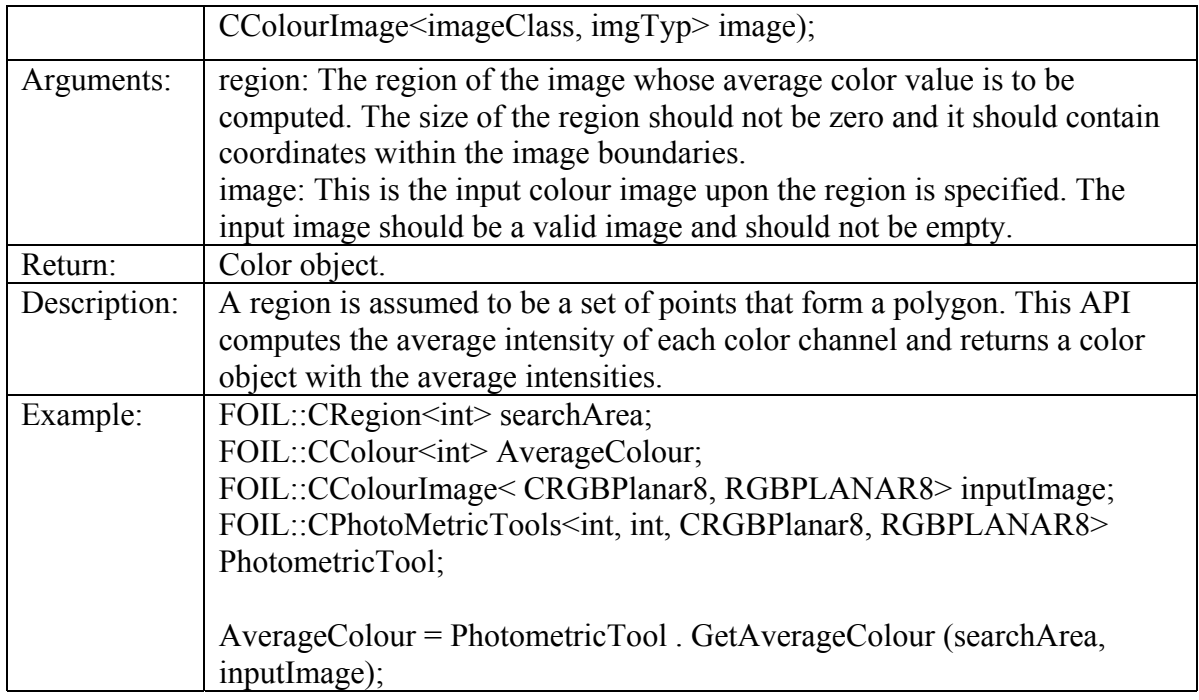

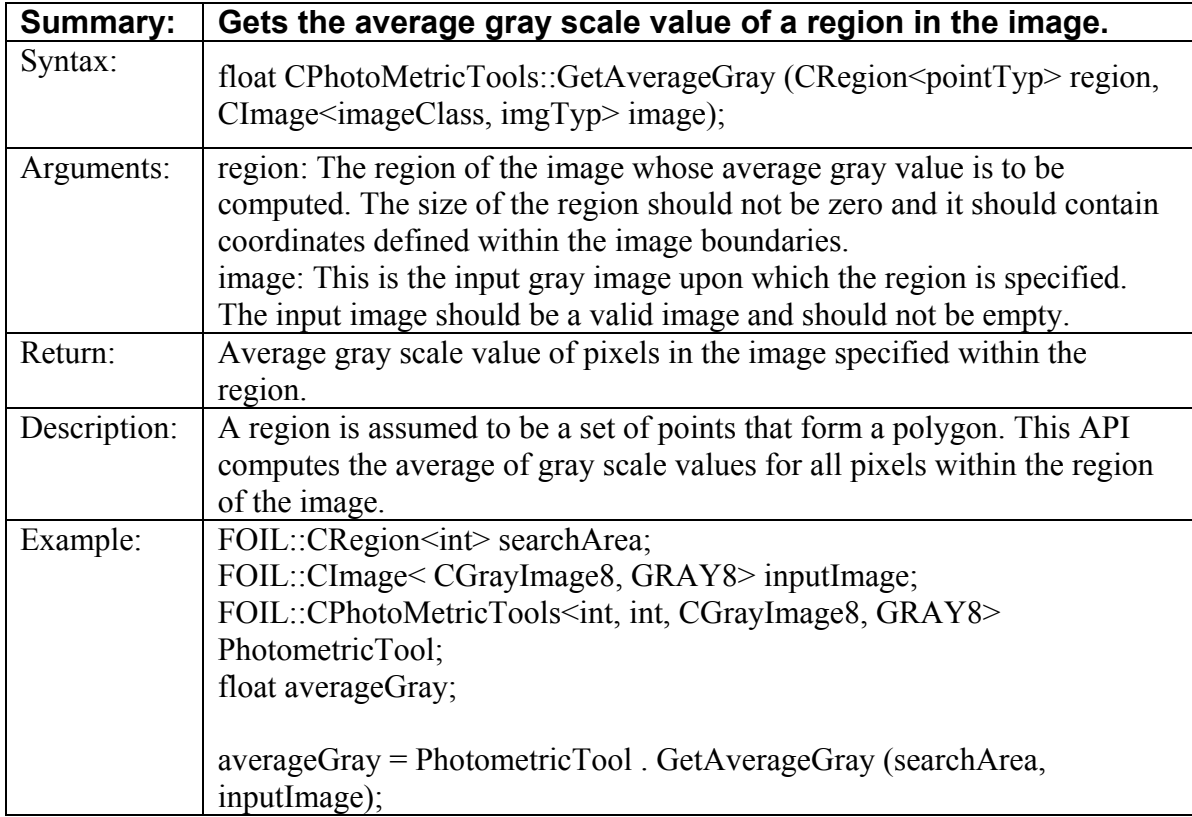

## **5 MVIL LIBRARY: MORPHOLOGY**

## **5.1 Control/DataFlows Diagrams**

# **Binarising**

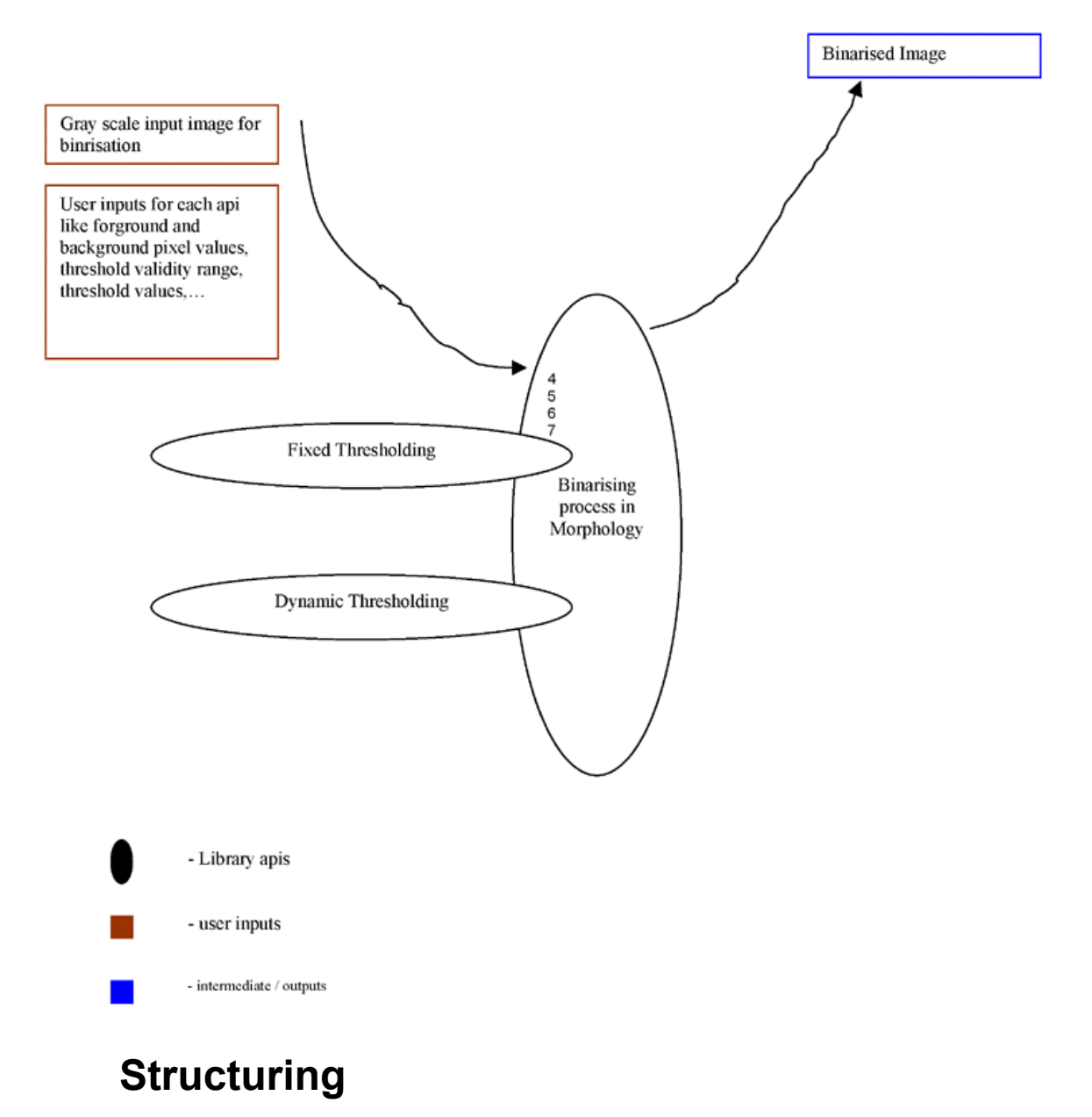

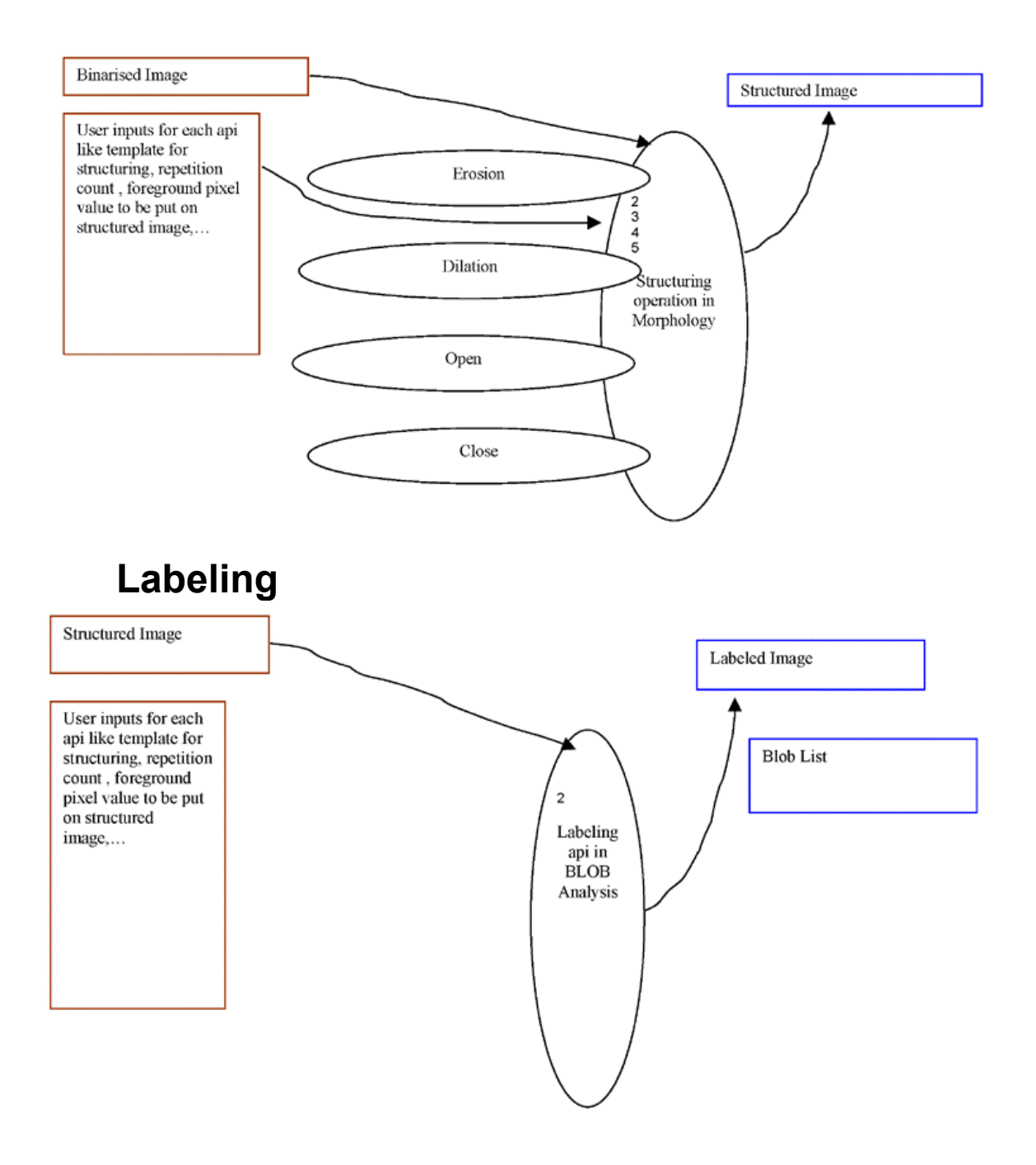

# **BLOB Analysis**

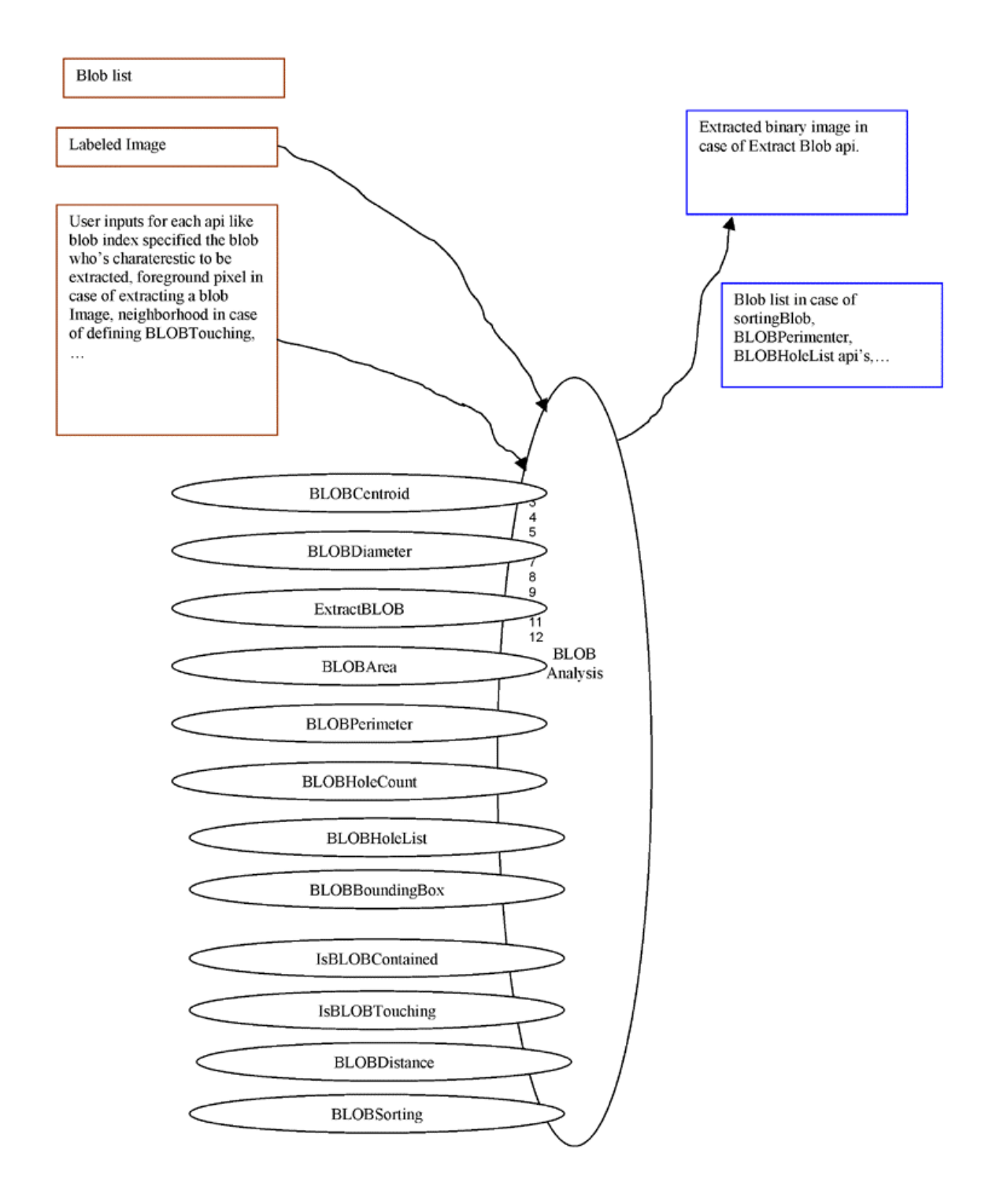

This section details the API's built for Morphology within the MViL library.

## **5.2 Required Classes for the Thresholding APIs**

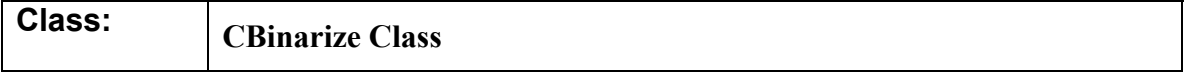

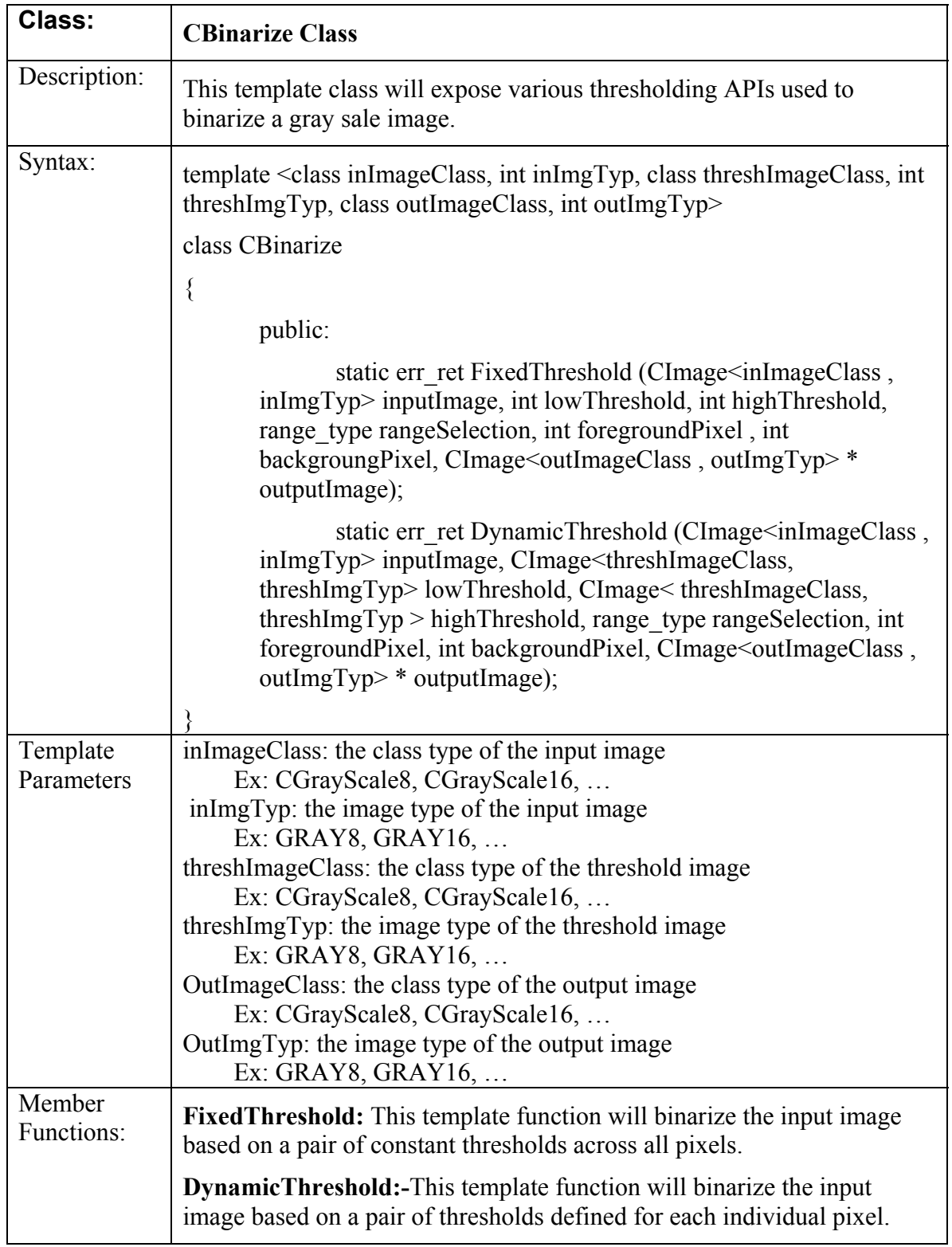

## **5.3 Thresholding API's**

- 1. CBinarize::FixedThreshold()
- 2. CBinarize::DynamicThreshold()

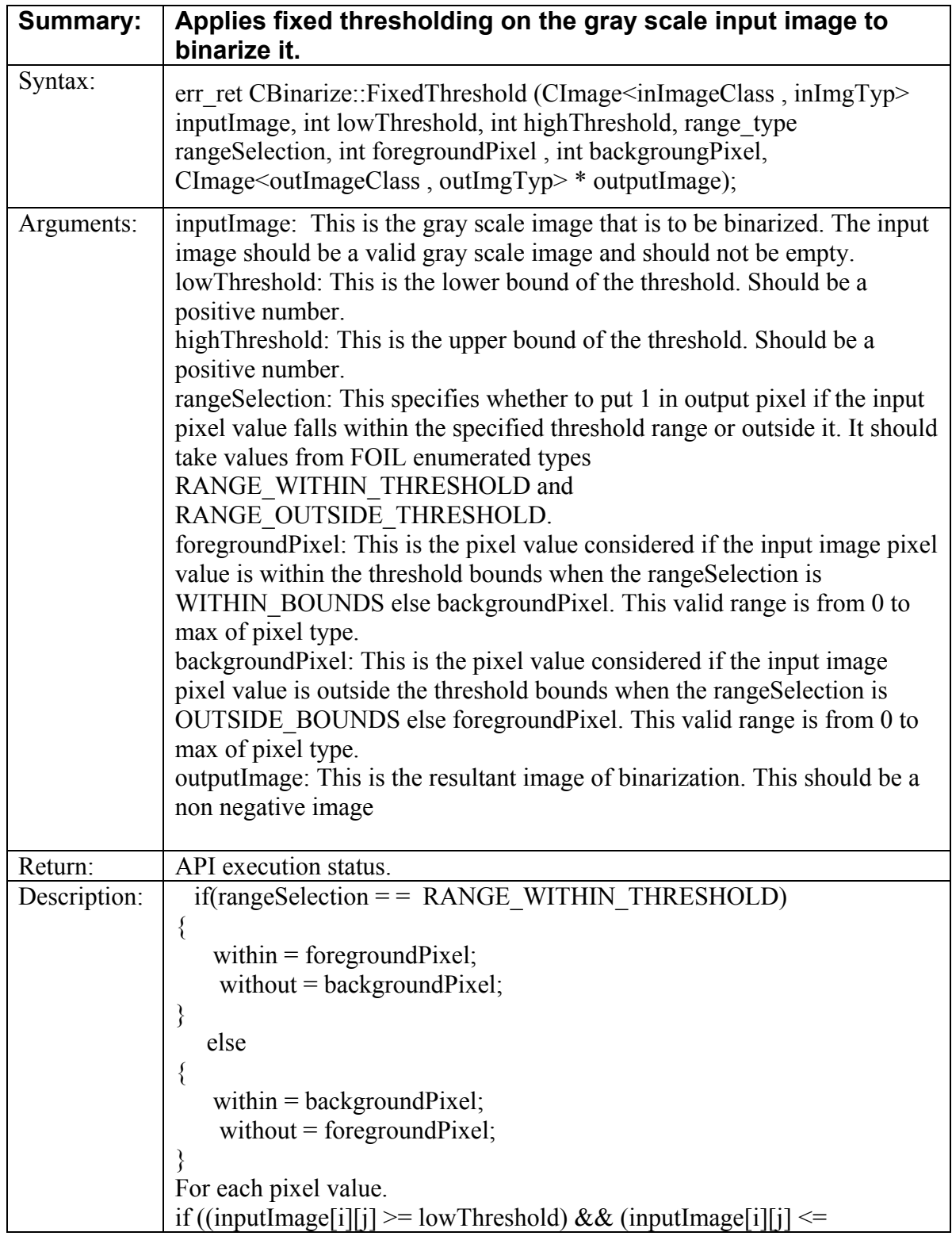

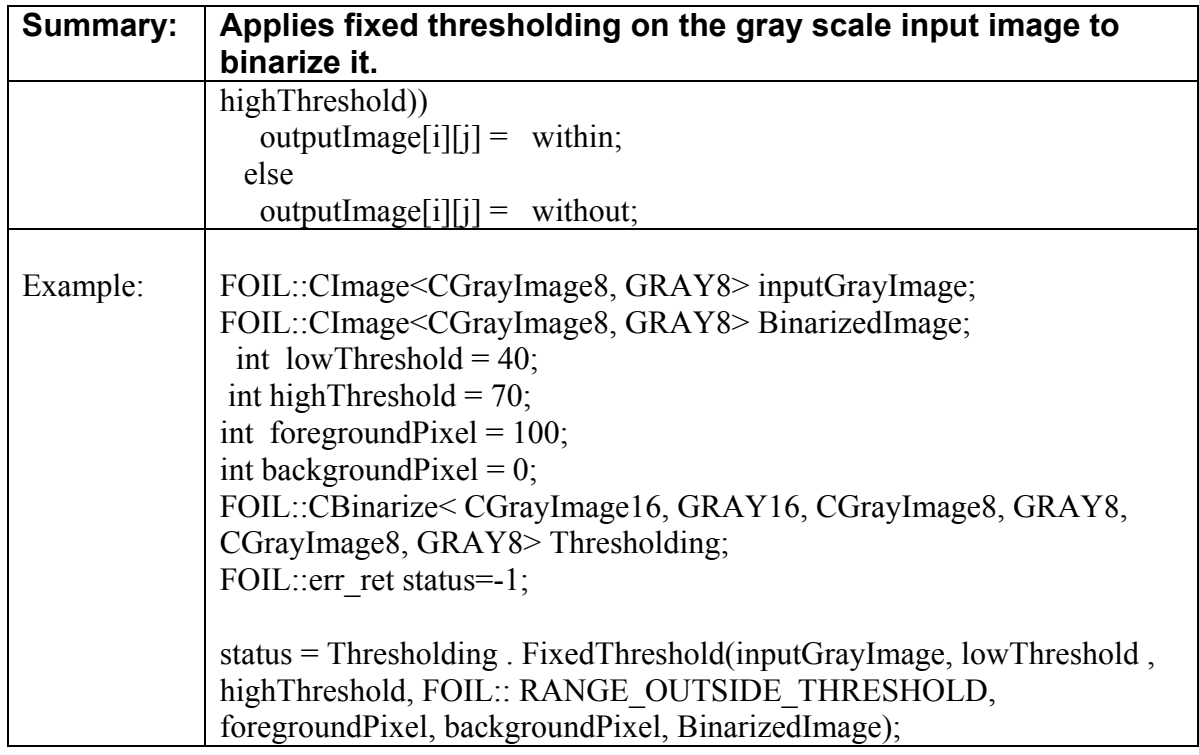

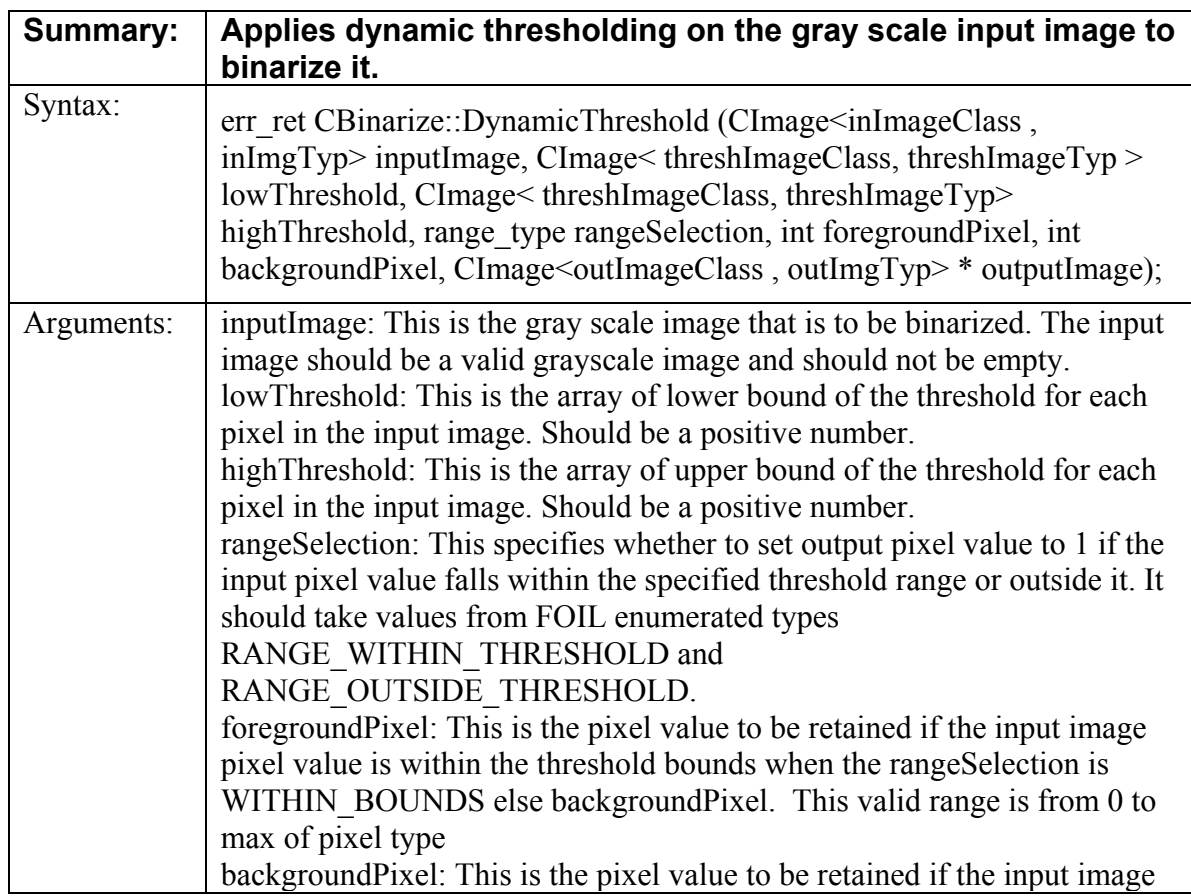

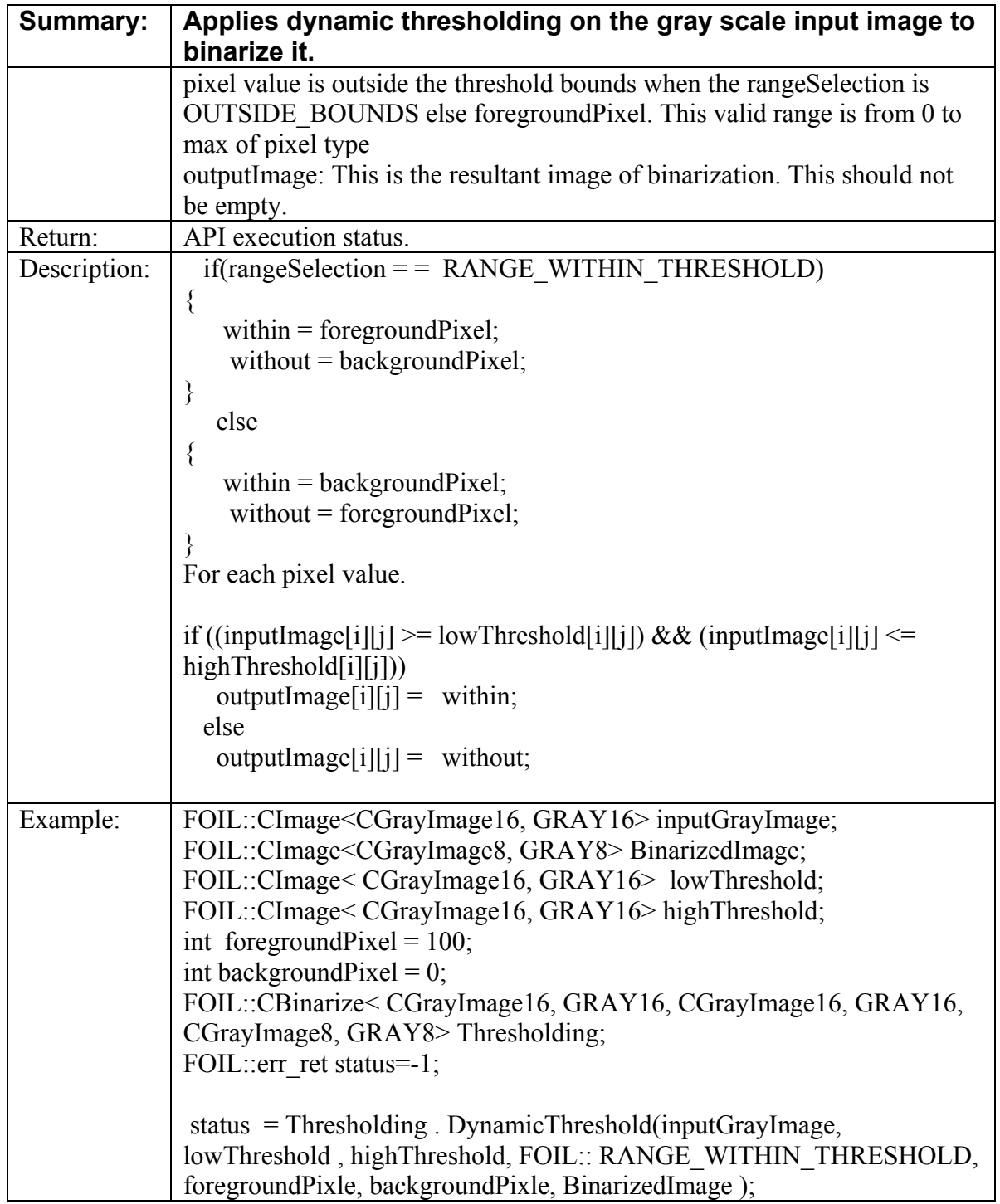

# **5.4 Required Classes for the Structuring APIs**

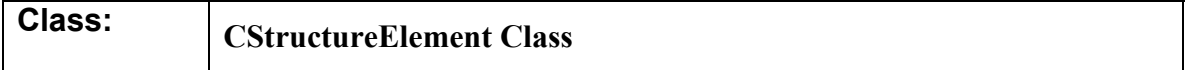

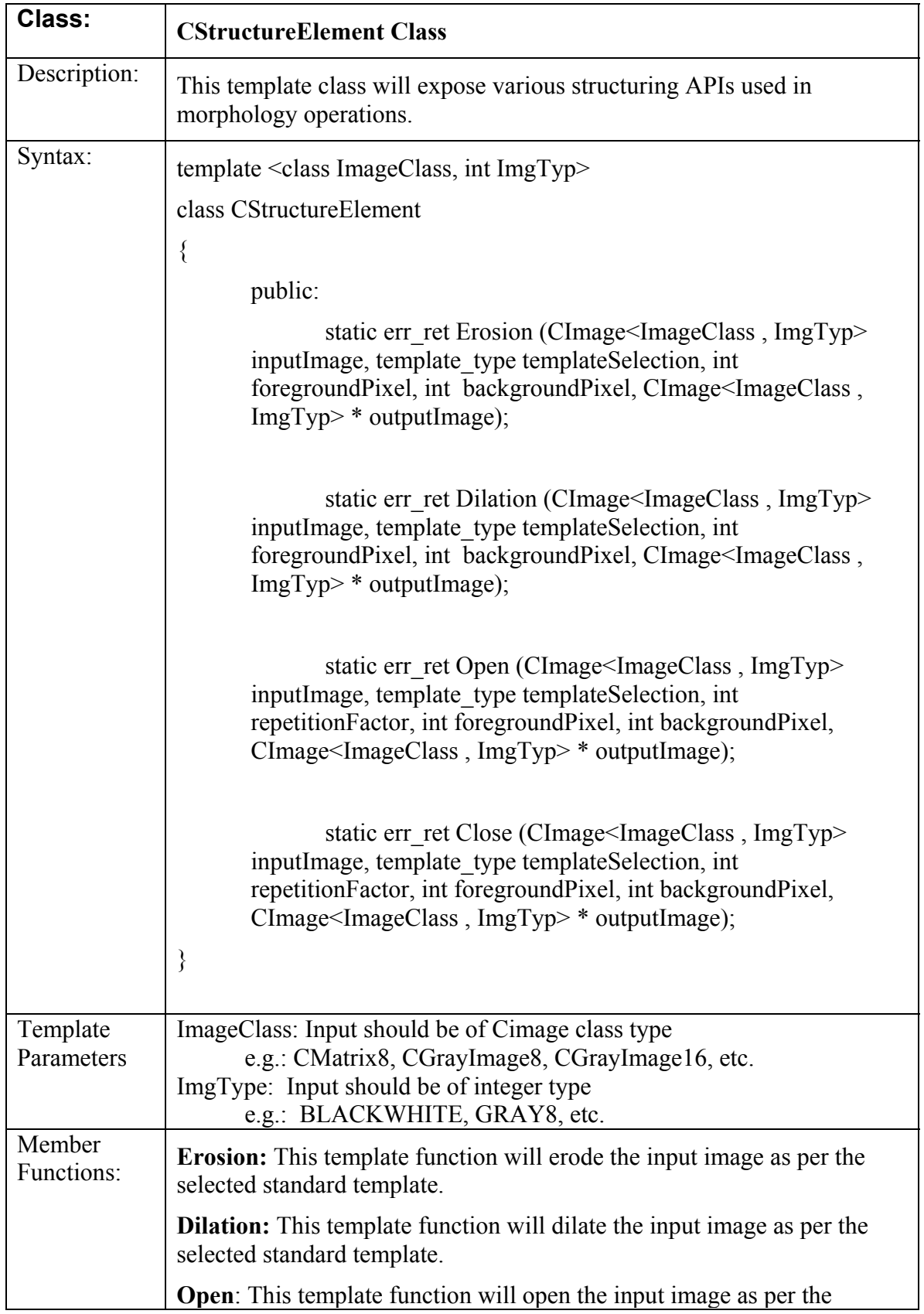

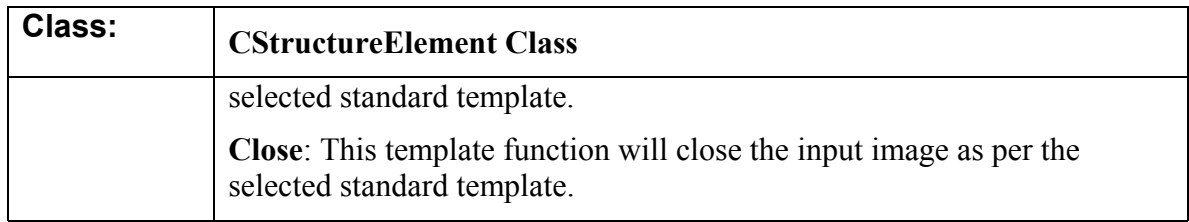

### **5.5 Structuring API's**

- 1. CStructureElement::Erosion()
- 2. CStructureElement::Dilation()
- 3. CStructureElement::Open()
- 4. CStructureElement::Close()

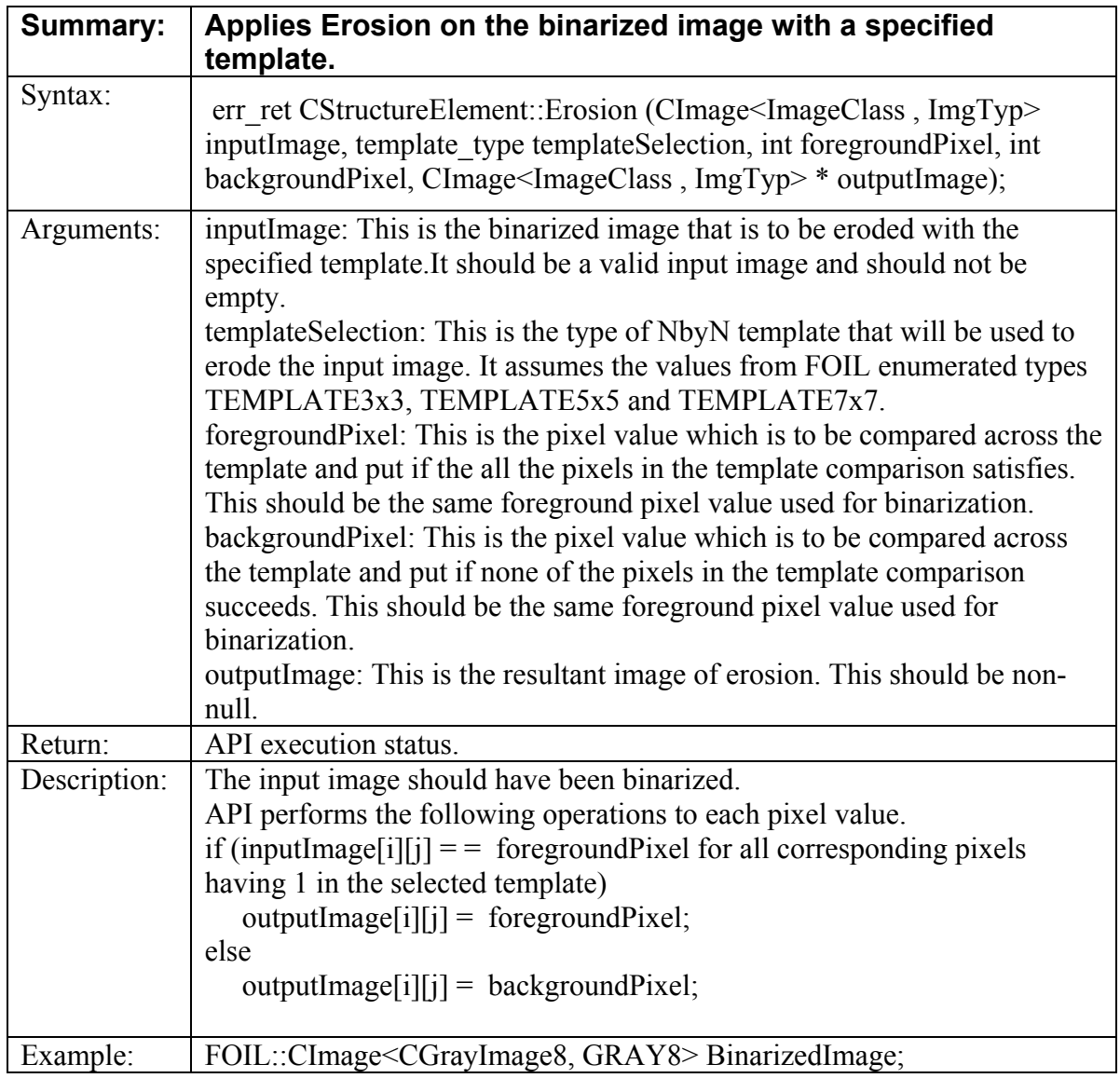

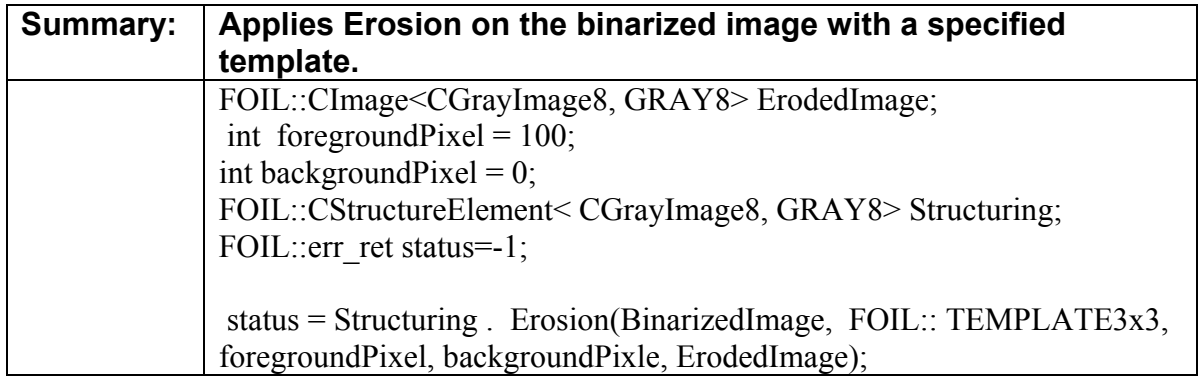

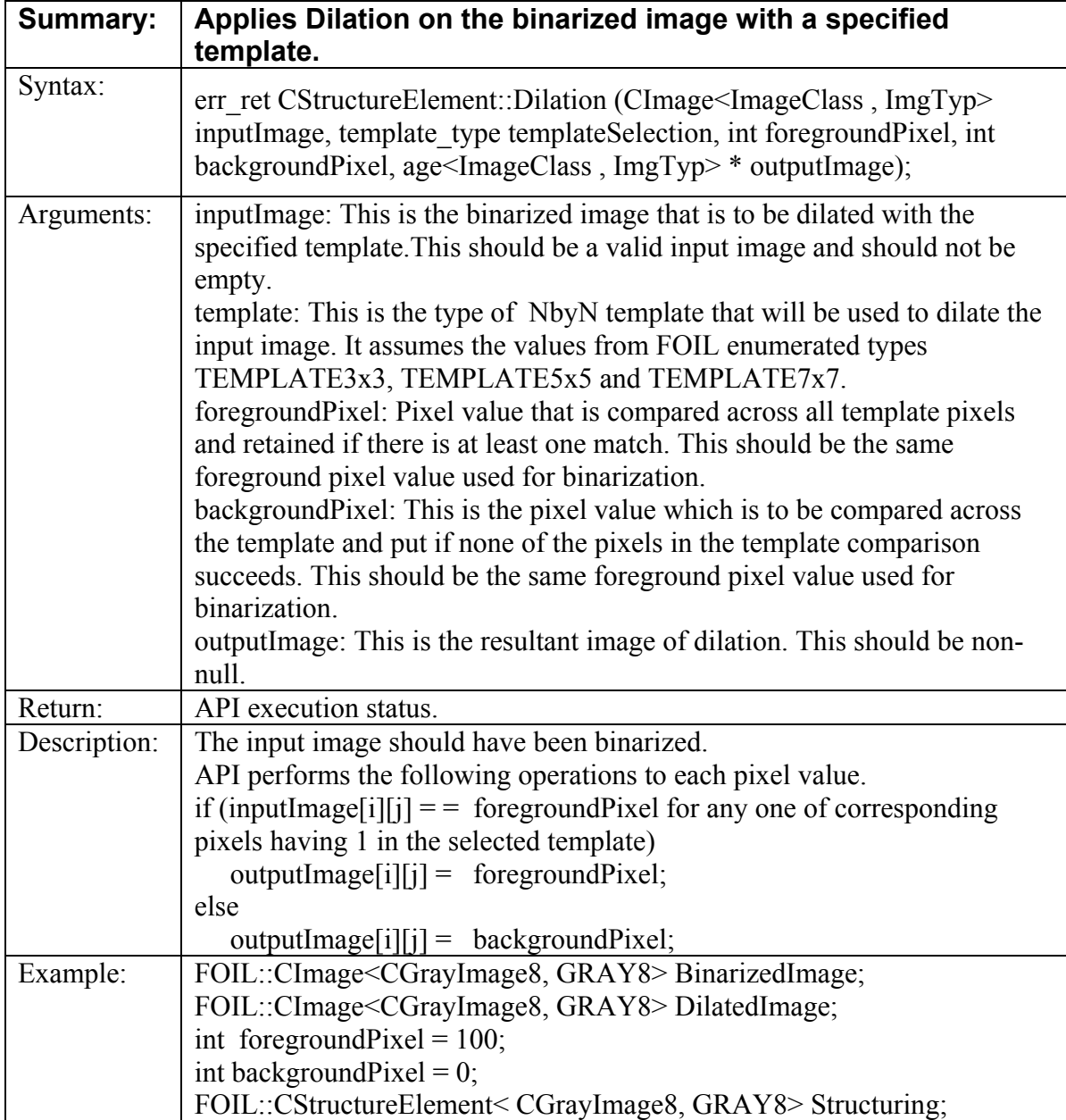

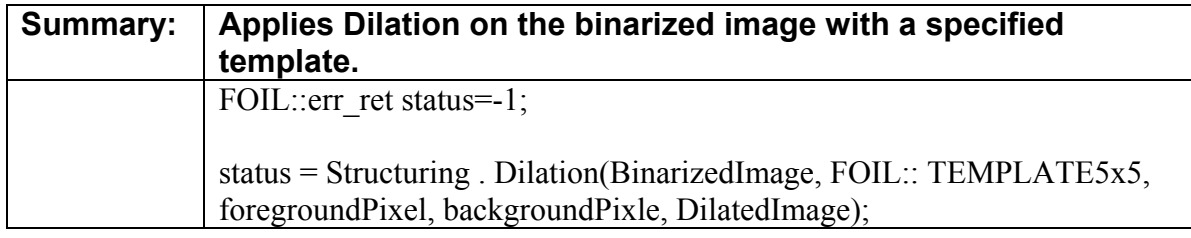

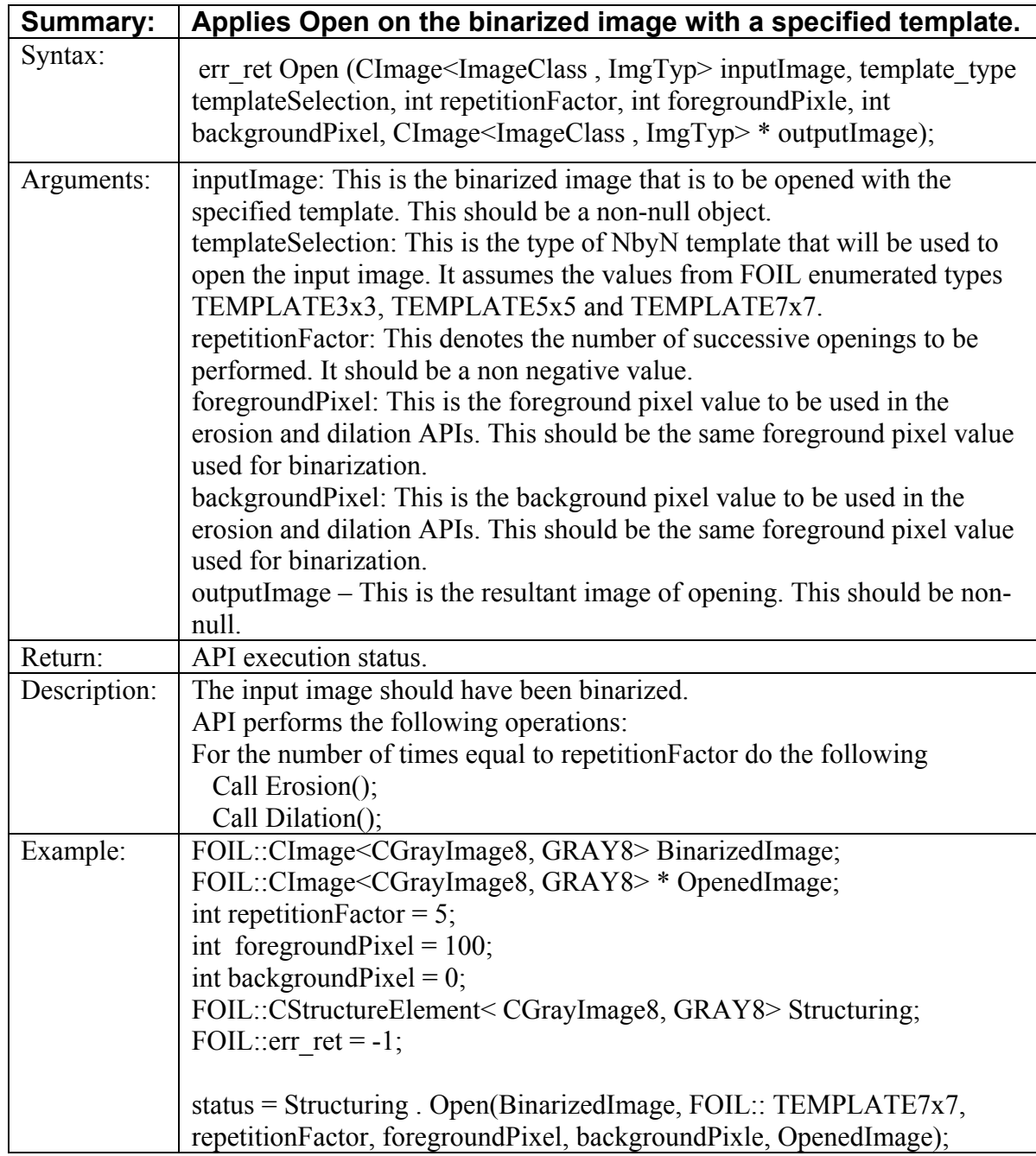

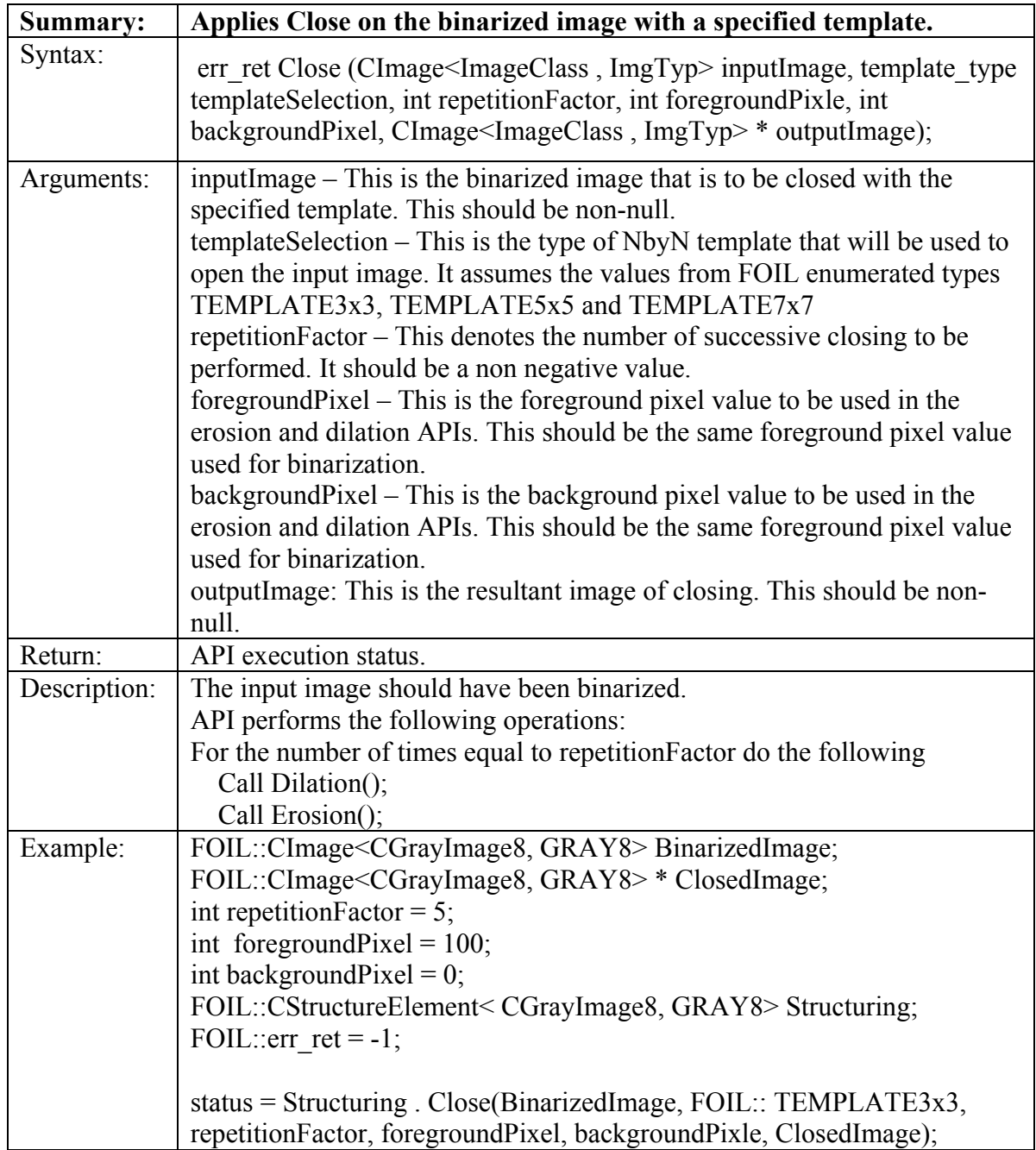

## **6 MVIL LIBRARY: BLOB ANALYSIS**

This section details the API's built for BLOB analysis within the MViL library.

## **6.1 Labeling API's**

1. FOIL::LabelBLOBs()

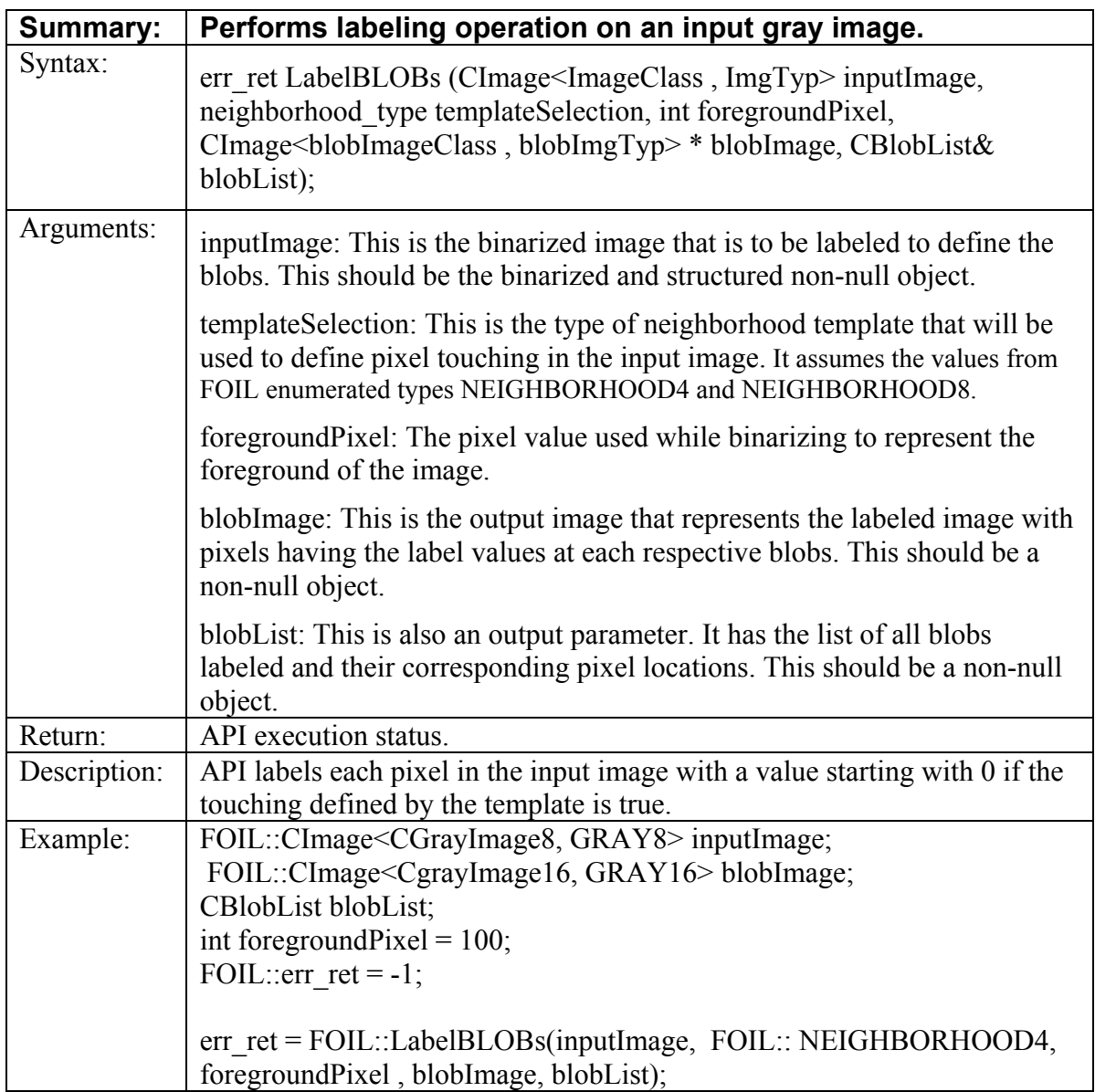

# **6.2 Required Classes for Unary Feature Extraction APIs**

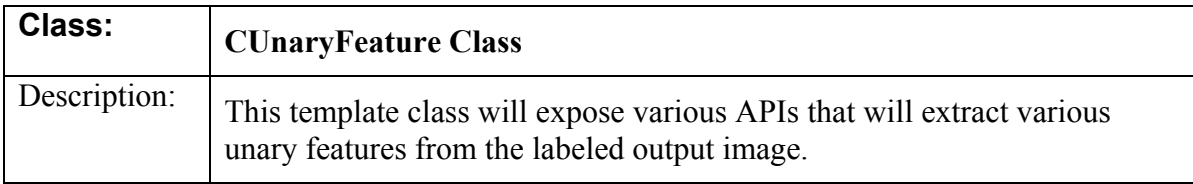

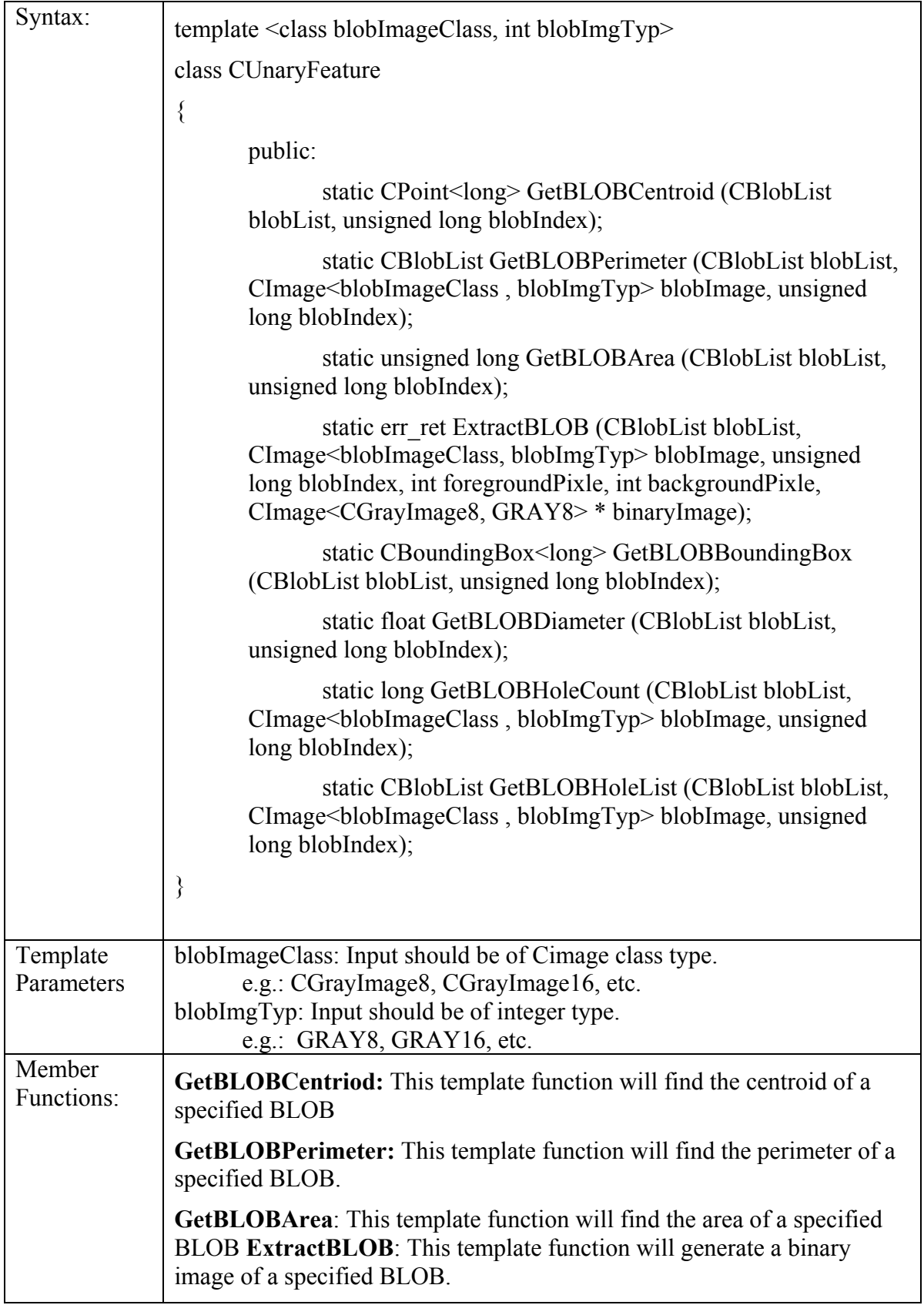

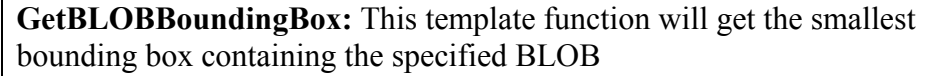

**GetBLOBDiameter:** This template function will get the diameter of the specified BLOB.

GetBLOBHoleCount:  $-$  This template function will find the number of holes in the specified BLOB.

**GetBLOBHoleList:** This template function will find the number of holes in the specified BLOB.

#### **6.3 Unary Feature Extraction API's**

- 1. CUnaryFeature::GetBLOBCentriod()
- 2. CUnaryFeature::GetBLOBPerimeter()
- 3. CUnaryFeature::GetBLOBArea()
- 4. CUnaryFeature::ExtractBLOB()
- 5. CUnaryFeature::GetBLOBBoundingBox()
- 6. CUnaryFeature::GetBLOBDiameter()
- 7. CUnaryFeature::GetBLOBHoleCount()
- 8. CUnaryFeature::GetBLOBHoleList()

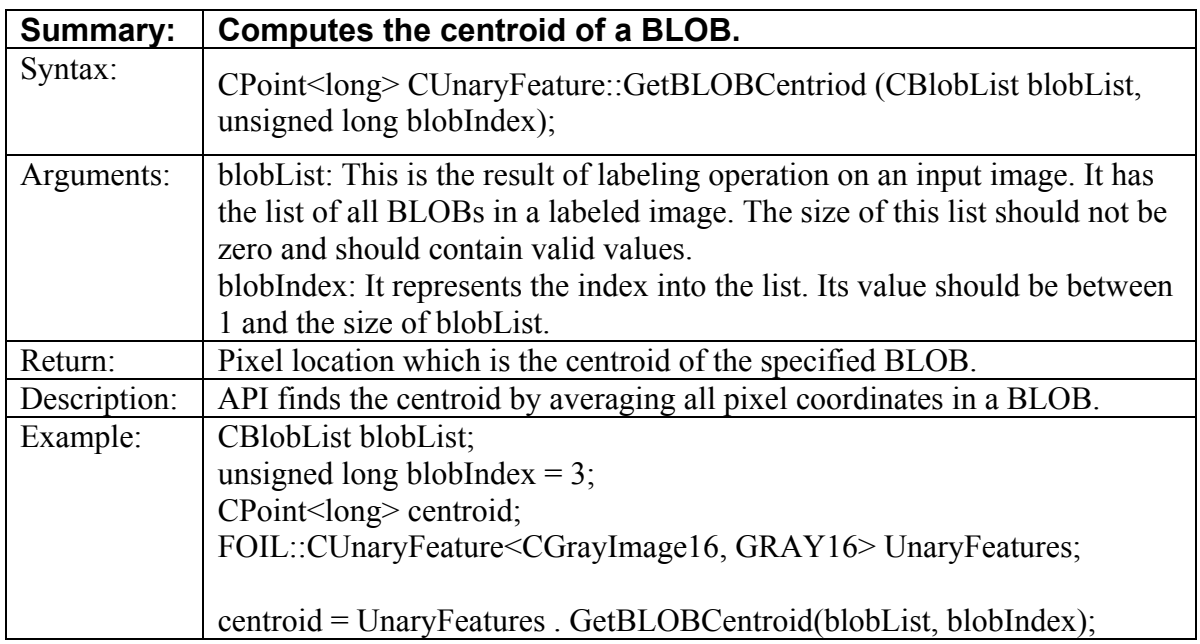

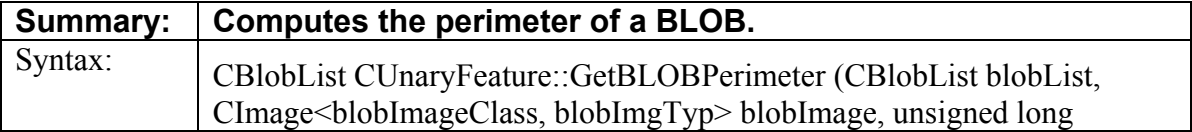
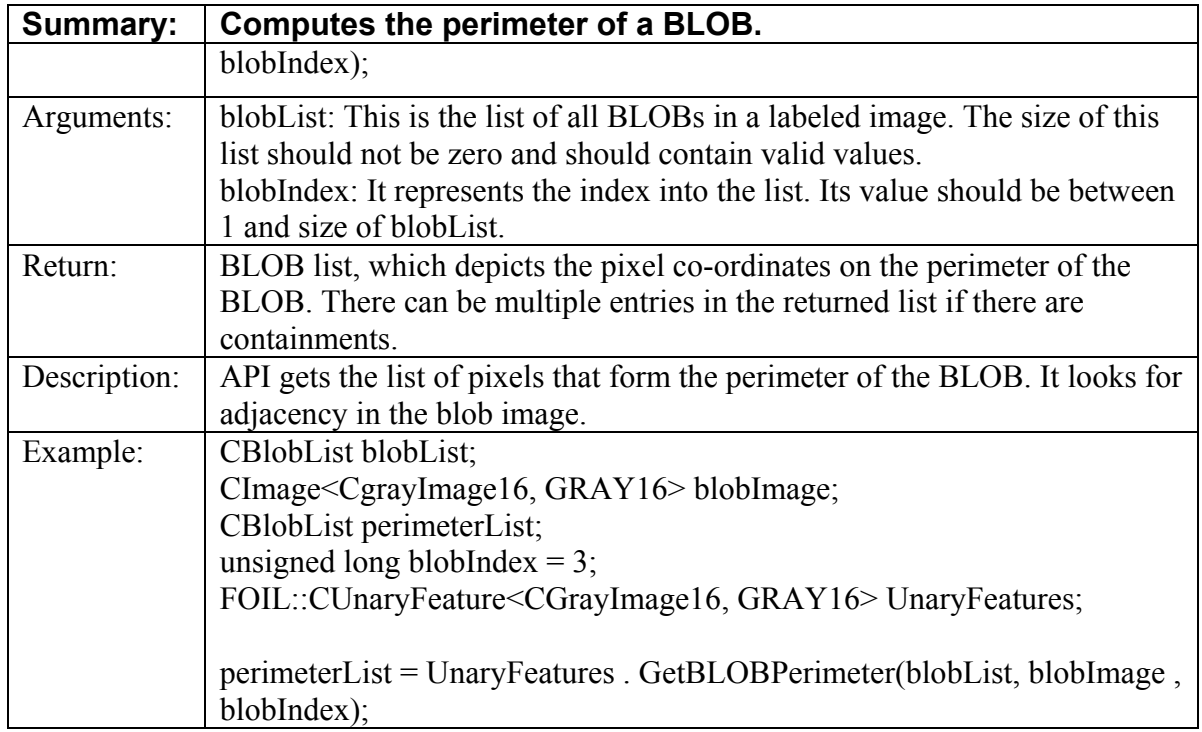

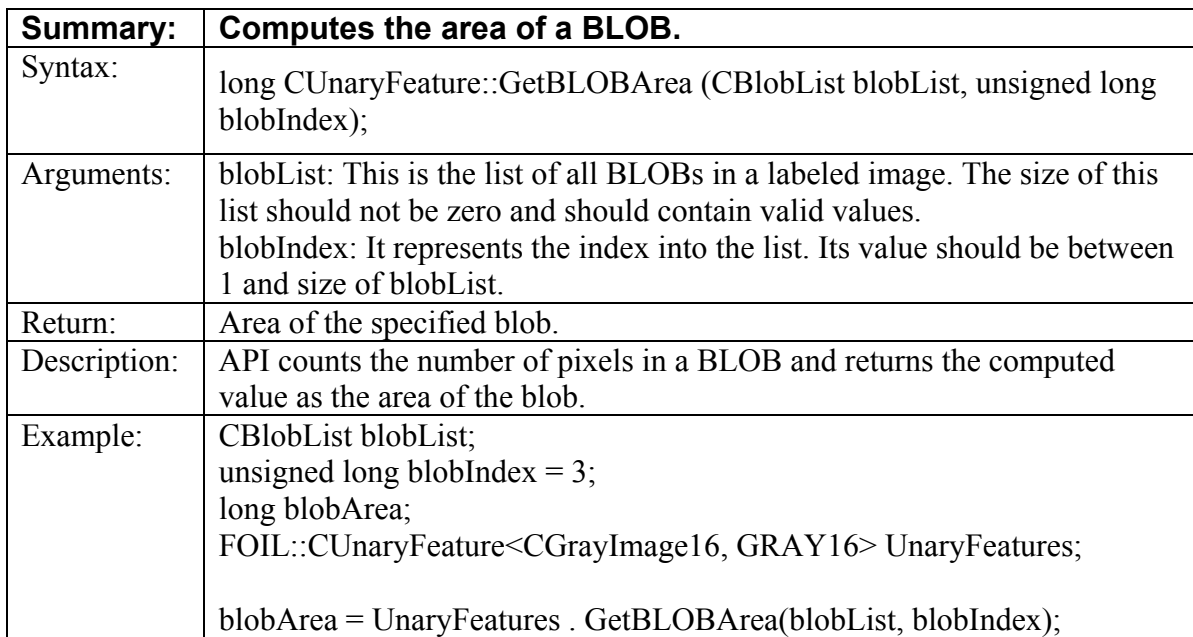

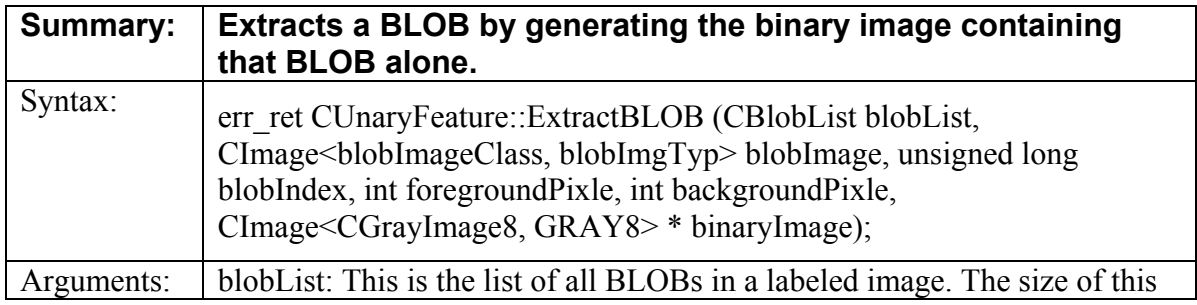

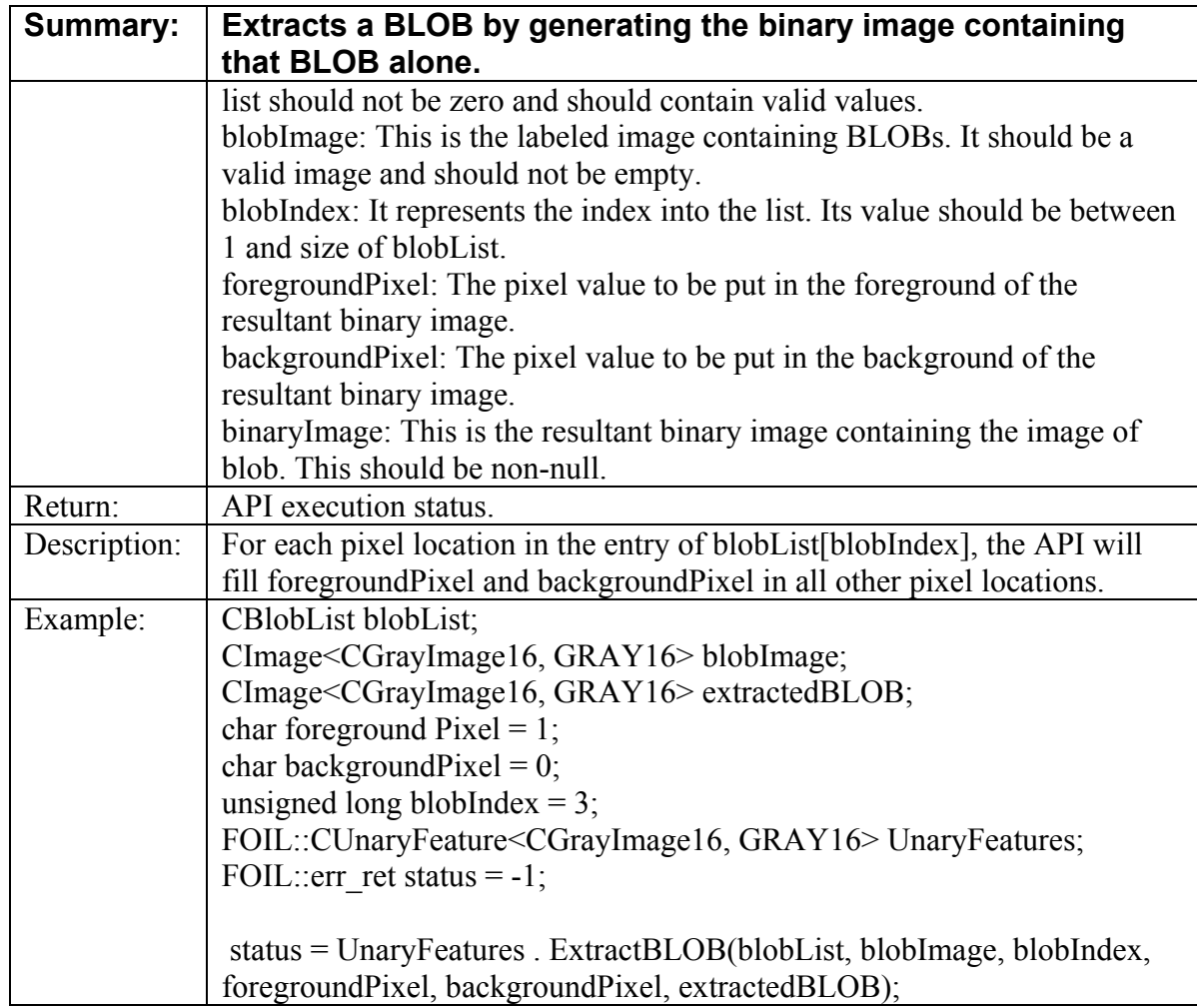

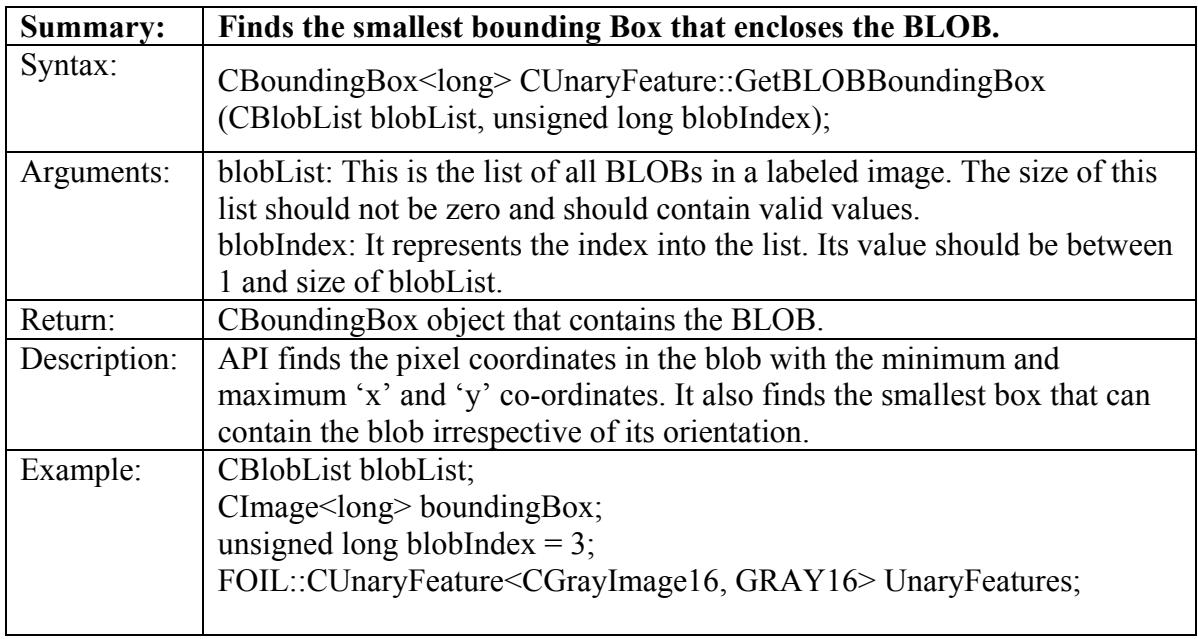

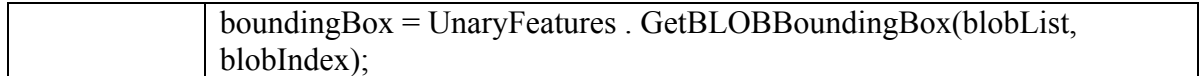

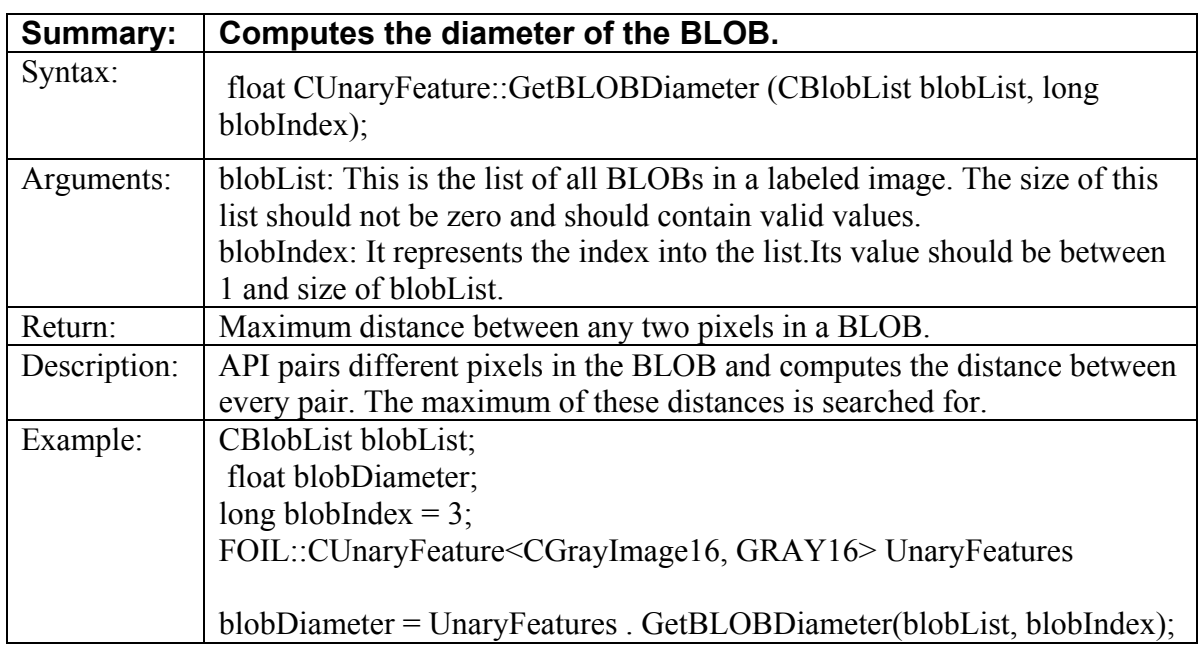

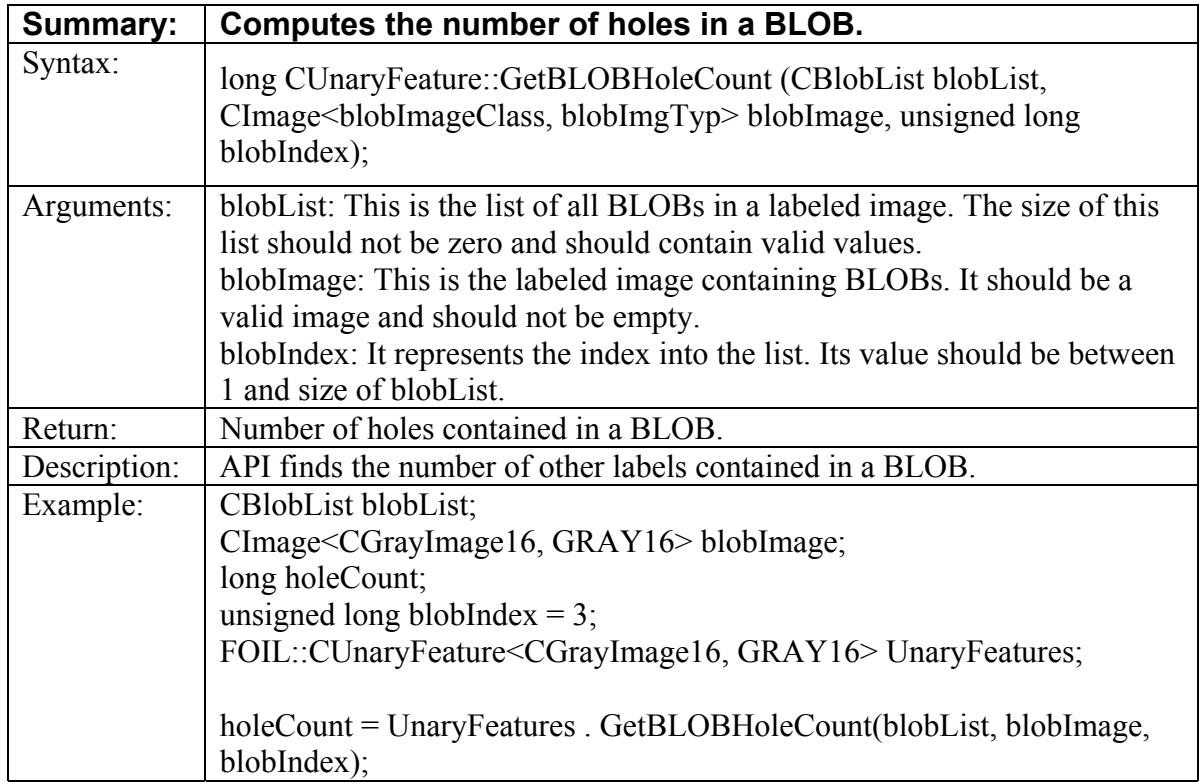

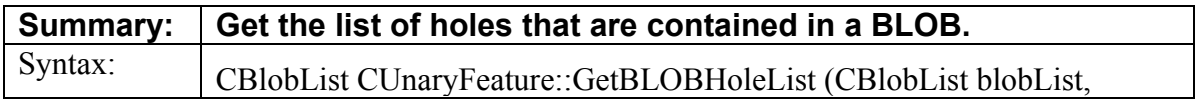

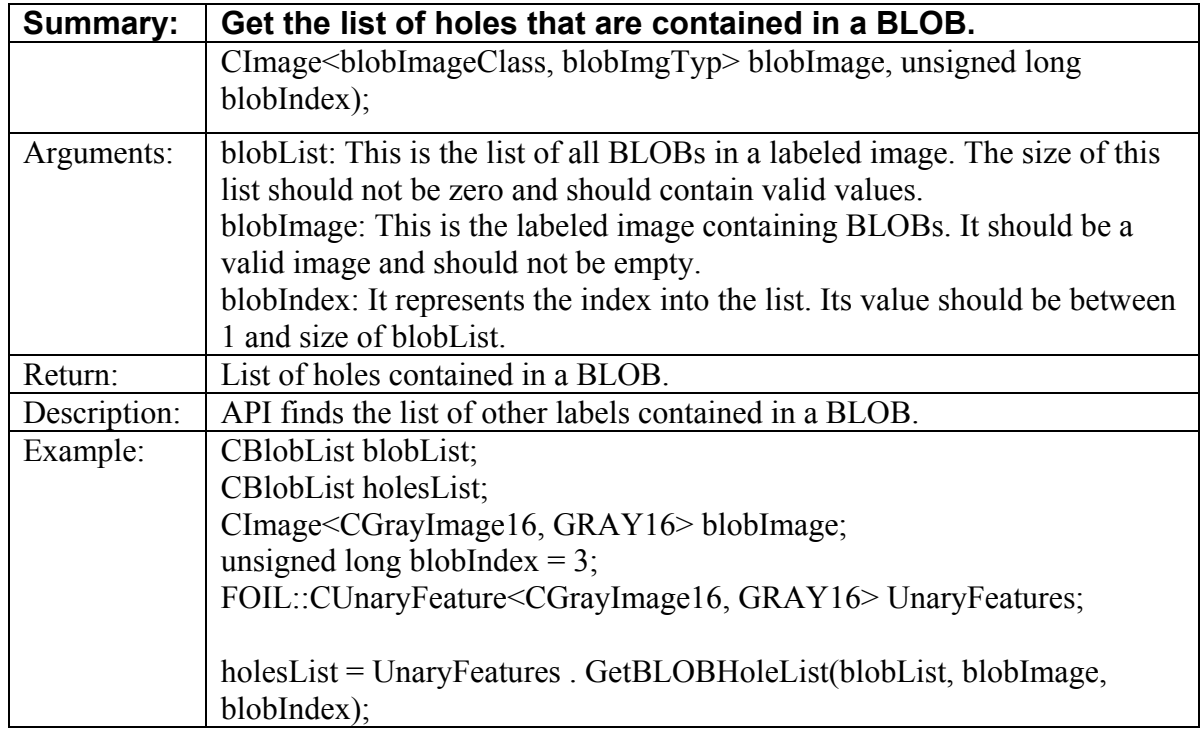

# **6.4 Required Classes for Binary Feature Extraction APIs**

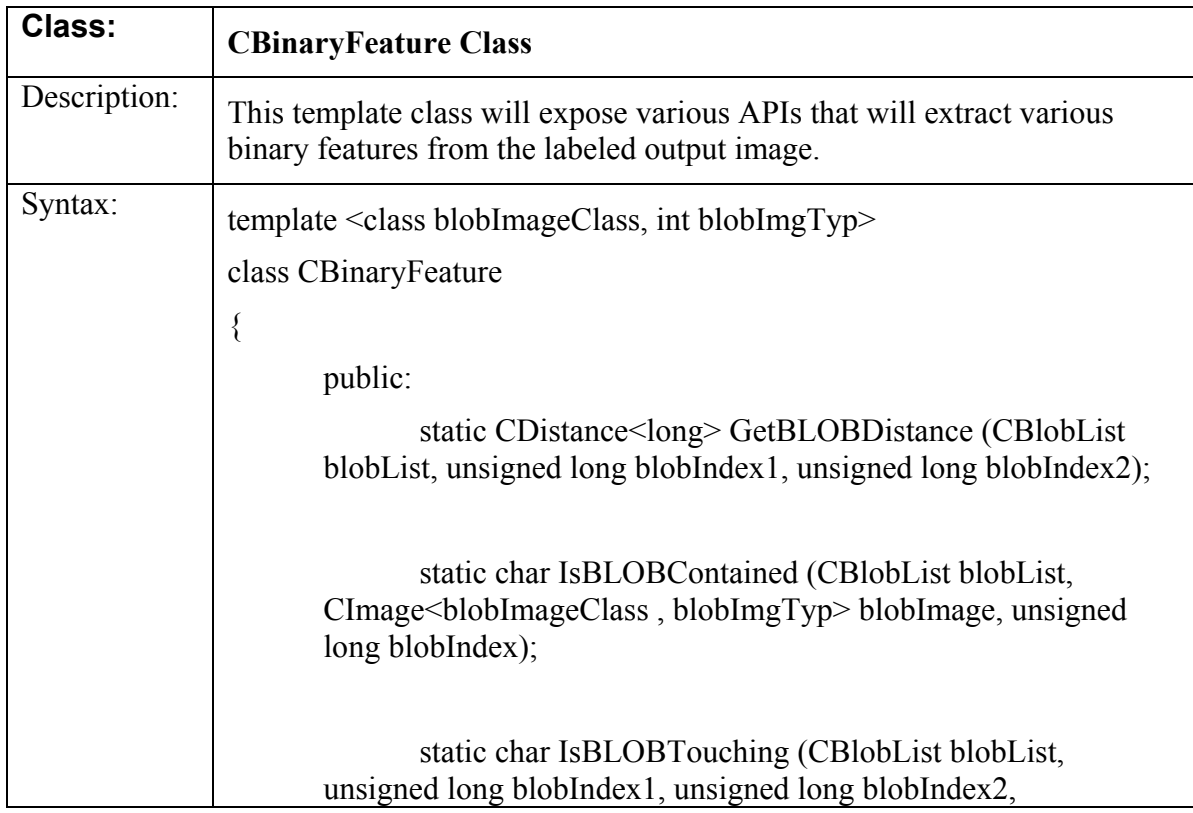

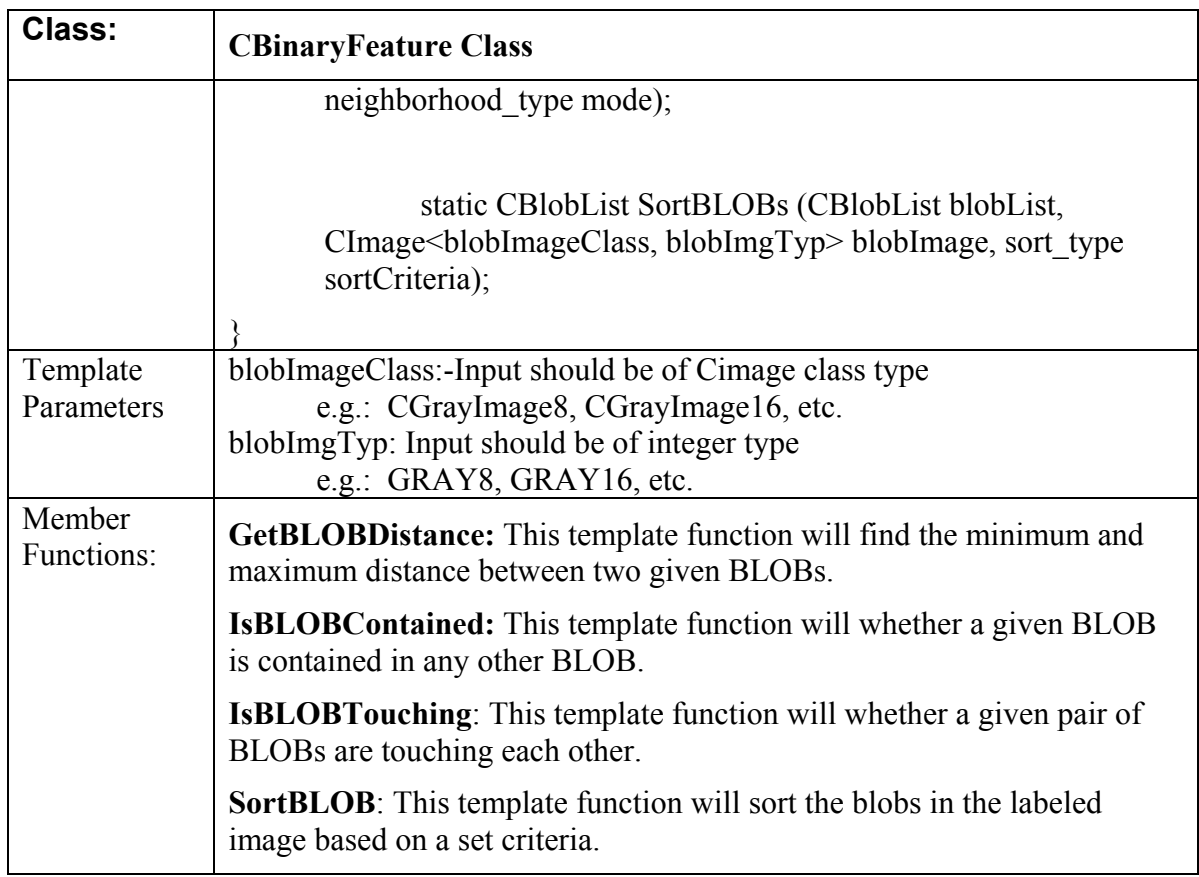

## **6.5 Binary Feature Extraction APIs**

- 1. CBinaryFeature::GetBLOBDistance()
- 2. CBinaryFeature::IsBLOBContained()
- 3. CBinaryFeature::IsBLOBTouching()
- 4. CBinaryFeature::SortBLOBs()

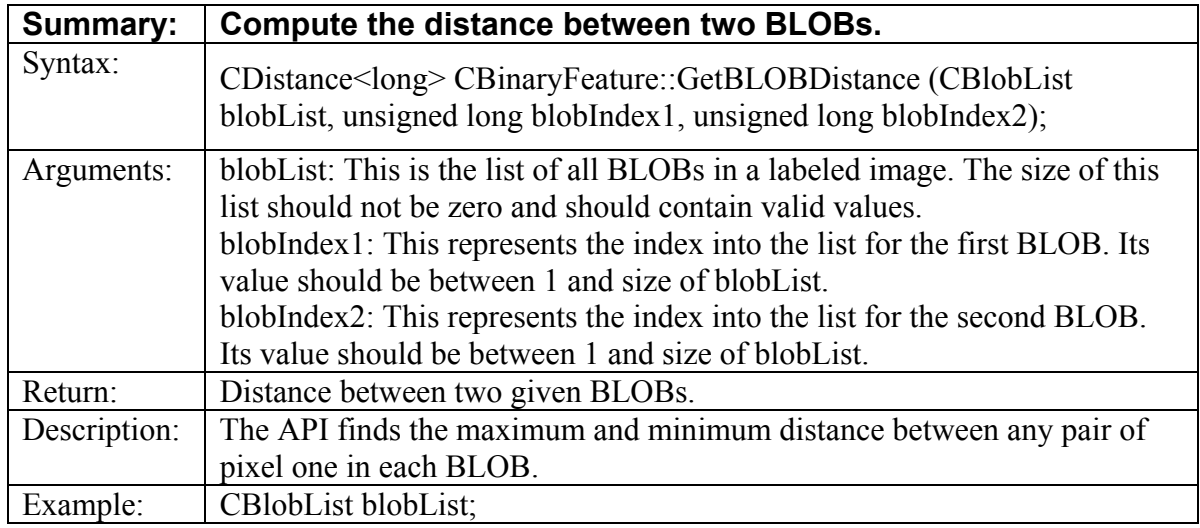

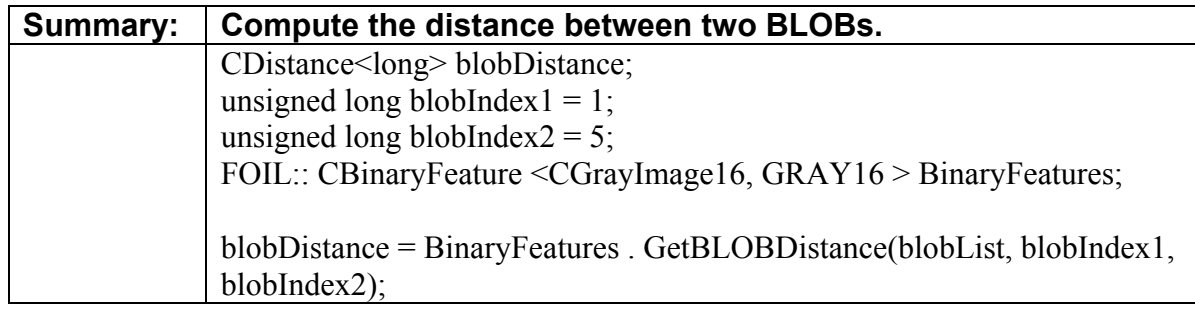

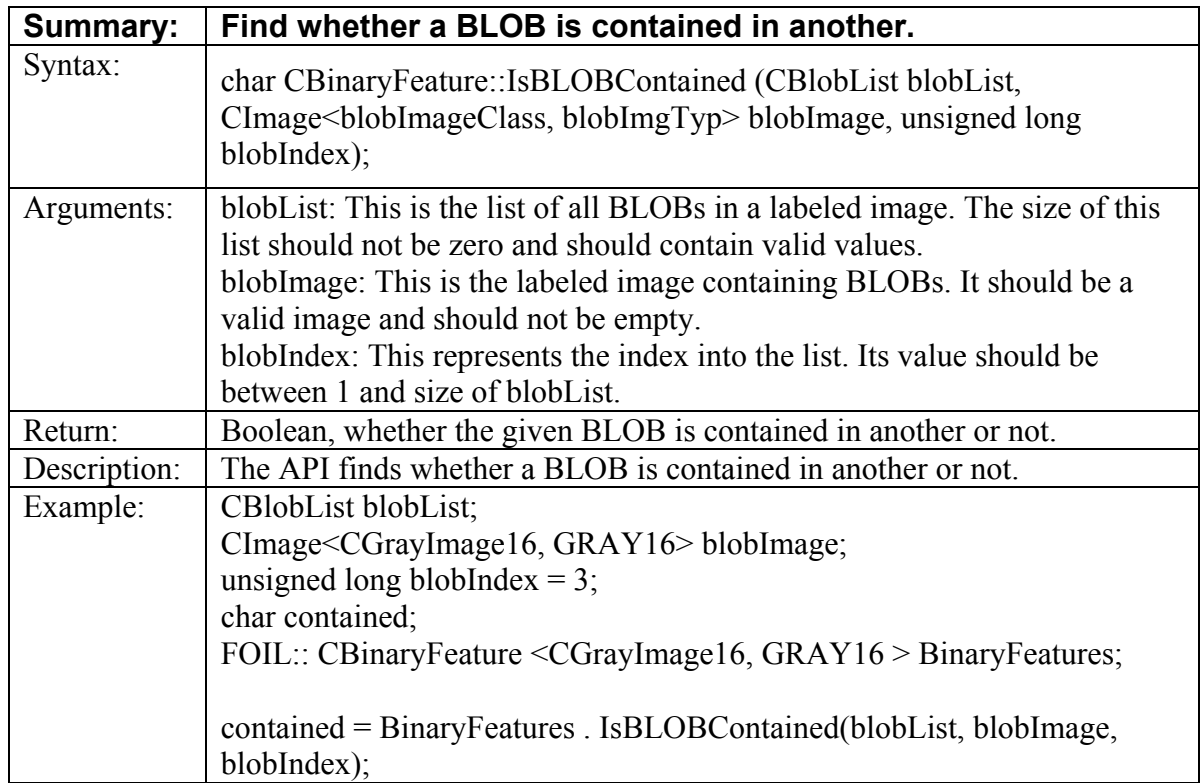

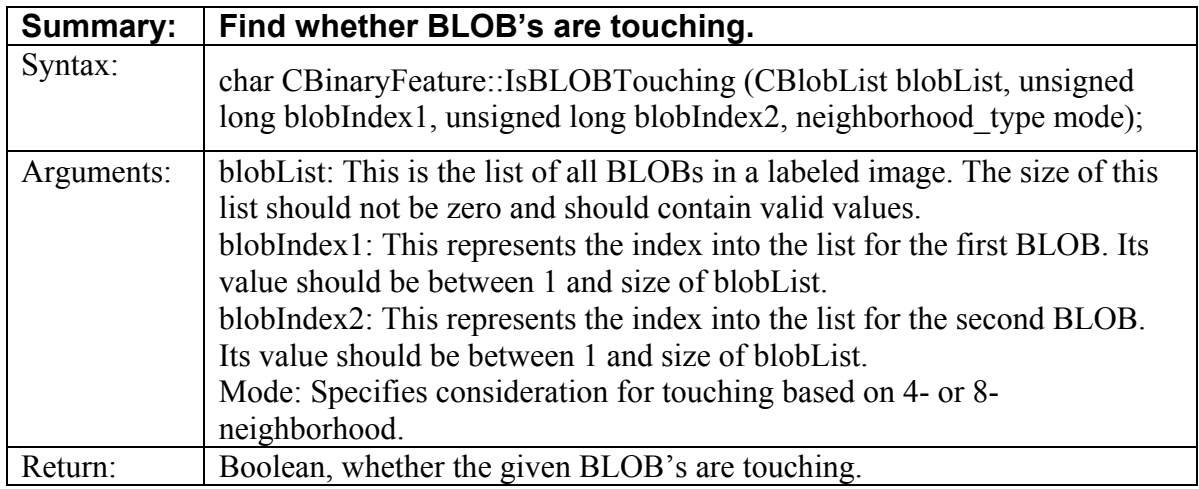

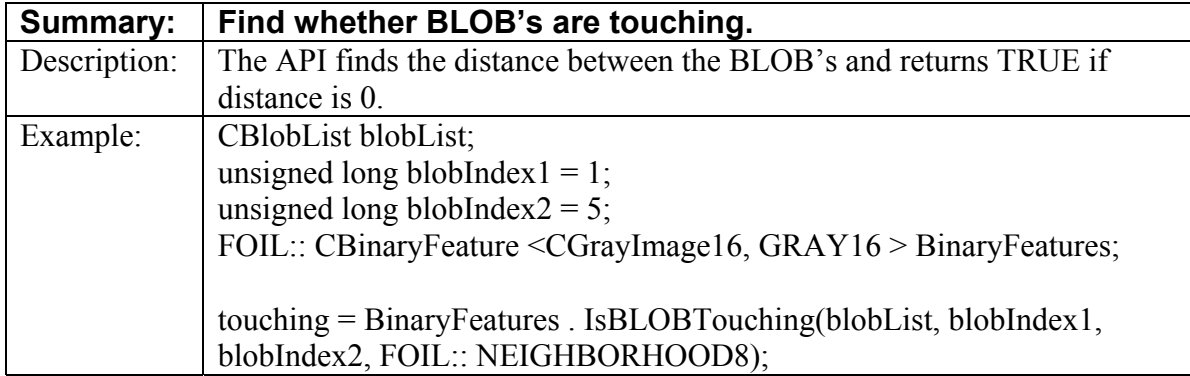

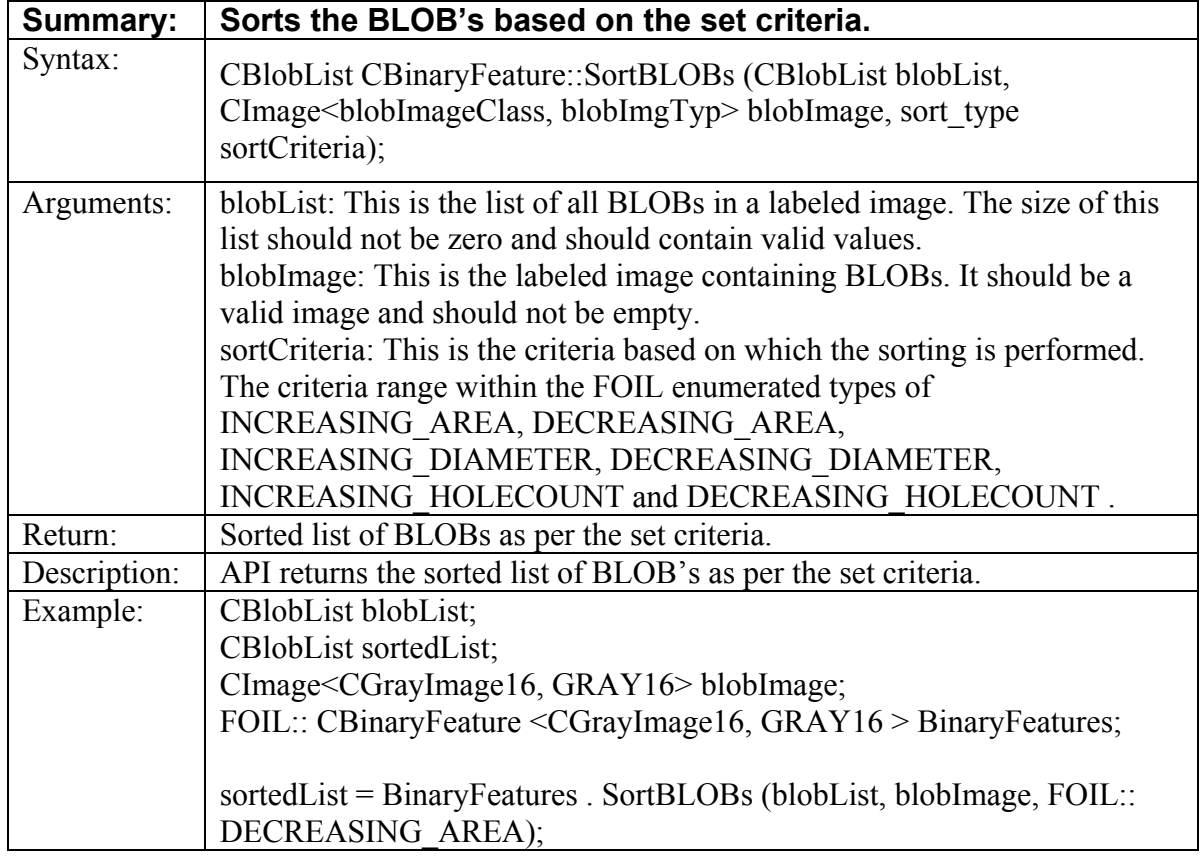

# 7 **PRACTICAL DEMONSTRATION OF THE FOIL APIS**

# **7.1 Application of Pattern Matching Extension of FOIL Library**

Consider a typical automated defect detection procedure. The user may want to verify whether the resistors plugged into a PCB are in correct slots. The defect detection setup will have an image capturing mechanism, which will be feeding in the snap shots of the manufactured PCB's.

There will be a reference image of the PCB with the resistors plugged into the correct slot. The user will determine the coordinate location of the resistors on the reference image of the PCB using the APIs supported in FOIL pattern recognition library. On getting the valid coordinate locations of the resistors the defect detection setup will go on applying the pattern recognition on the incoming snap shots of the PCB images, for location of the resistors. By comparing the coordinate location with the ones obtained from the reference image, we could determine the correctness of the slots into which the resistors are plugged in.

An application developer can solve the pattern-matching problem described above using one of the 3 available approaches supported in FOIL. He could use:

- **Image based normalised correlation**
- Image based difference
- Geometric based pattern matching

techniques based on the input and pattern images. If the input image and pattern images have a higher degree of correlation in terms of pixel contents the user will opt for either the Normalised correlation approach or the less accurate but faster image- based-differnce approach. If the pattern has well-defined geometric features then the user has the option of going with the geometricbased-pattern-matching approach.

What ever be the approach selected by the user, he will have to follow certain well-defined procedure in order to use FOIL to solve this problem.

FOIL supports a number of gray scale and color image formats. First and foremost the user will have to determine on the image types that constitute his problem.

For example: The input image type for the problem is Grayscale 8 bit images.

FOIL has a template-based class **CImage** that abstracts the different image types.

*1.1.1.1 FOIL::CImage<FOIL::CGrayImage8, GRAY8> inputImage* 

The above template instantiation will convey that inputImage is a CGrayImage8 class, which is a FOIL class abstracting Gray scale 8-bit images. In addition to CImage class FOIL also supports color images as **CColourImage** template class. It takes the colour image class and its respective image type as template parameters. This can be instantiated as below.

*FOIL::CColourImage<CRGBPlanar8, RGBPLANAR8> colourImage* 

In case of Image based correlation and Image based difference algorithms the user will have to provide a pattern image also. FOIL::CImage<FOIL::CGrayImage8, GRAY8> patternImage

patternImage represents the pattern that is to be searched for in the input image. In case of the geometric-based approach, the user doesn't have to provide this patternImage. Instead, he will have to provide the point pattern representation of the pattern which will define the geometric property of the pattern to be searched.

In case where the user want to localize his pattern matching in both the patternImage and inputImage, he could provide respective masks to define the 'Region Of Interest'. If the whole images are of interest, then the masks should be all non-zero values (preferably 1). Otherwise, pixel locations of no interest will have pixel value '0'.

*FOIL::CImage<FOIL::CGrayImage8, GRAY8> inputImageMask FOIL::CImage<FOIL::CGrayImage8, GRAY8> patternMask* 

Once the image type is determined the user will have to build the model, which represents his problem space for pattern matching. This model will maintain the pattern in various rotational and scale hierarchy to achieve scale/rotational invariance while doing pattern matching.

The output generated by the ModelBuild api is a template based class called **CCombinedModel**. This template class will take the image class, image type and point type as the instantiation parameters. The point type is the type of the point that is defined as part of the point operator for geometric-based pattern matching. The general criterion is that the point type will have to be a data type that contains the range of the input image dimensions. It is advisable to define the point type as unsigned long since it usually holds the larger dimension.

*FOIL::CCombinedModel<FOIL::CGrayImage8,GRAY8,unsigned long> resultModel* 

resultModel will hold the result of ModelBuild API that will be used subsequently by the Locate API.

The model build API will expect a pattern center of **CPoint** type in case of Image-based correlation or Image-based difference approach

### FOIL::CPoint<unsigned long> patternCentre

In the case of Image-based correlation and Image-based difference APIs, we will need to call the ModelBuild API as below before calling the Locate API.

*api\_status = FOIL::ModelBuild (MODELIMAGECORRELATION, inputImage, patternImage, inputImageMask, patternMask, scaleStart, scaleStep, scaleEnd, angleStart, angleStep, angleEnd, resultModel, patternCentre )* 

*parameter1: The type of approach for which the model is built. Only 2 valid selections are there for this parameter viz, MODELIMAGECORRELATION and MODLEIMAGEDIFFERENCE.* 

*parameter2: input image as described in the above section parameter3: pattern image as described in the above section parameter4: input ROI mask as described in the above section parameter5: pattern ROI mask as described in the above section* 

*parameter6: the starting scale factor. This should be a number greater than or equal to 1.* 

*paramter7: this is the step value upon which various subsequent scales are computed. The dimensions of the pattern image are multiplied by this factor subsequebtly to get new patterns of various sales.* 

*parameter8: this is the end value of scale factor that is to be applied on the pattern image. It is advisable to limit the scale factors to the extent that the pattern image dimensions are always less than or equal to the input image dimensions.* 

*parameter9: this is the start angle of the rotation. The angle can have a valid range between 0 and 360.* 

*parameter10: this represents the angle step which will be used for maintaining patterns at various rotations.* 

*parameter11: this represents the angle end* 

*parameter12: this represents the object to catch the resultatnt model built by the api.* 

*paramter13: this represents the Centre coordinates of the pattern. Normally the pattern center is (pattern\_rows/2,pattern\_col/2)* 

In the case of geometric-based pattern matching, we need not call the ModelBuild API. Only a preprocessing step is to be performed to add the base point patterns into the result model.

Assume the user defines three base-point pattern representations for the pattern that defines the complete geometry of the pattern. The user will be adding the base-point patterns to the result model as below.

**CPatternElement** is a template-based class that represents the point pattern definition of the geometric pattern to be searched. It has the image, image type and point type. The point type represents the data type to be used for the 'point.' If the user want to use Sobel as the point operator, he should use the **CPatternPointSobel** template class in place of CPatternElement.

*FOIL:: CPatternElement<FOIL::CGrayImage8, GRAY8,int> basePattern1 FOIL:: CPatternElement<FOIL::CGrayImage8, GRAY8,int> basePattern2 FOIL:: CPatternPointSobel <FOIL::CGrayImage8, GRAY8,int> basePattern3 resultModel.Geometric.PatternList.push\_back(basePattern1) resultModel.Geometric.PatternList.push\_back(basePattern2) resultModel.Geometric.PatternList.push\_back(basePattern3)* 

With the above set of procedures, the user has successfully built his model upon which he can apply the pattern location API. The Locate API will populate an object of **CMatchList** templatebased class which will have the list of scores and match locations. The Locate API is invoked in the format shown below since a data type parameter that cannot be resolved prior to instantiation is required. The various parameters of this class are the image class, its associated type, the point type for the combined model which is dependent on the image dimensions, the data type for the match list locations which is dependent on the image dimensions, and the data type which hold the image pixel type.

api\_status = FOIL::Locate< FOIL::CGrayImage8, GRAY8, unsigned long,unsigned long, unsigned char>(MODELIMAGECORRELATION, threshold, resultModel, match )

parameter1: : The type of pattern matching metric to be applied viz, MODELIMAGECORRELATION, MODLEIMAGEDIFFERENCE and MODELGEOMETRIC.

parameter2: This is the threshold to be specified across which the pattern matching results are screened. For image-based correlation, it is between 0 and 1.0. For geometric- based difference, it is a factor of the weight and value specified by the user in the base- point patterns. In case of image-based difference, it is driven by the input image and pattern image.

parameter3: This is the result of the ModelBuild API in the case of the image-based difference or correlation approach. It will be the preprocessed model with the base-point patterns populated for geometric-based approach.

parameter4: This is the result of the Locate API with scores and located coordinate points.

## **7.2 Application of Calibration/Measurement Extension of FOIL Library**

Consider an application wherein real world objects are to be measured from digital images captured using a camera. The user will have to follow certain procedures using the FOIL library in order to achieve this goal.

The measuring procedure starts with a series of calibration procedures on the imaging setup. A specific imaging setup will require a number of corrections to be applied on its generated image in order to facilitate accurate measuring. FOIL provides a number of calibration APIs. The calibration APIs are member functions of a template-based class **CCalibratedImage**. This class needs to be instantiated before using any type of Calibration API. The template parameters required for instantiation are the image class, the corresponding image type and the image pixel data type. So if the calibration is to be performed on Grayscale 8 bit images, the user will instantiate the CCalibratedImage as follows:

*FOIL::CCalibratedImage< CGrayImgae8, GRAY8,char> calibrationObj* 

If the calibration is to be done on a color image, the user should instantiate CCalibratedImage class as follows:

*FOIL::CCalibratedImage< CRGBPlanar8, RGBPLANAR8,char> calibrationObj* 

The user could use any of the following APIs to perform calibration on the image to be measured. If the user want to perform dark field correction, then he could call the respective API with the respective inputs as shown below:

*FOIL::CImage<CGrayImage8, GRAY8> outputImage FOIL::CImage<CGrayImage8, GRAY8> inputImage FOIL::CImage<CMatrixF, FLOAT> correctionFactor float\*\* gain outputImage = calibrationObj . DarkFieldCorrection(inputImage, correctionFactor,gain)*  parameter1: image to be corrected. parameter2: correction image to be applied parameter3: gain factor to be applied to each pixel location

The API will return the corrected image.

If the user needs to perform calibration on color images, then he will instantiate the **CColourImage** template-based class for input and output calling the overloaded dark field correction algorithm. An example os this type of calibration on a color image is:

FOIL::CColourImage<CRGBPlanar8, RGBPLANAR8> outputImage FOIL::CColourImage< CRGBPlanar8, RGBPLANAR8> inputImage FOIL::CImage<CMatrixF, FLOAT> RedFactor FOIL::CImage<CMatrixF, FLOAT> GreenFactor FOIL::CImage<CMatrixF, FLOAT> BlueFactor float\*\* redGain float\*\* greenGain float\*\* blueGain

parameter1: the image to be corrected parameter2: the correction image for RED channel parameter3: the correction factor for GREEN channel parameter4: the correction factor for BLUE channel

*outputImage = calibrationObj . DarkFieldCorrection(inputImage, RedFactor, GreenFactor, BlueFactor, redGain, greenGain, blueGain)* 

parameter5: the gain to be applied on each pixel in RED channel parameter6: the gain to be applied on each pixel in GREEN channel parameter7: the gain to be applied on each pixel in BLUE channel

This API will return the corrected image.

If the user wants to perform Chromatic aberration correction, he could call the following API.

FOIL::CColourImage<CRGBPlanar8, RGBPLANAR8> outputImage FOIL::CColourImage< CRGBPlanar8, RGBPLANAR8> inputImage double Rscale double Gscale double Bscale double centreX double centreY

*outputImage = calibrationObj . ColourAberrationCorrection (inputImage, Rscale, Gscale, Bscale,centreX, centreY)* 

parameter1: the input image to be corrected parameter2: scale factor to be applied on the RED channel parameter3: scale factor to be applied on the GREEN channel parameter4: scale factor to be applied on the BLUE channel parameter5: the Xcenter of the scale. parameter6: the Ycenter of the scale This API will return the corrected image

If user wants to perform scale correction, he could use the following:

 *FOIL::CImage<CGrayImage8, GRAY8> outputImage FOIL::CImage<CGrayImage8, GRAY8> inputImage float XScale float YScale float XShear float YShear float XTrans float YTrans* 

*outputImage = calibrationObj . ScaleCorrection (inputImage, XScale, YScale, XShear, YShear, XTrans, YTrans) parameter1: the image to be corrected. parameter2: scale factor on X direction parameter3: scale factor on Y direction parameter4: shear factor on X direction parameter5: translation factor in X direction parameter6: translation factor in Y direction*  This API will return the corrected image.

If user wants to perform perspective correction, he should use the following:

FOIL::CImage<CGrayImage8, GRAY8> outputImage FOIL::CImage<CGrayImage8, GRAY8> inputImage FOIL:: CVector<long> u\_vector FOIL:: CVector<long> v\_vector FOIL:: CVector<long> n\_vector float L

*outputImage = calibrationObj . PerspectiveCorrection (inputImage, u\_vector, v\_vector, n\_vector, L)* 

*parameter1: image to be corrected parameter2: The u transformation vector to be applied parameter3: the v transformation vector to be applied parameter4: the n transformation vector to be applied parameter5: the sensor specification*  This API will return the corrected image.

In order to make the measurements in real world metrics, there should be a method to translate the image measurements to real measurements. For this, the user will use an array-of-dots image of known distance. He will be subjecting this image to all the corrections to calibrate his input image. After performing correction on the array-of-dots image, FOIL provides the user with a set of APIs which will help him to translate image measurements to real measurements. The user will instantiate an object of **CCoordinateSystem** template-based class. The parameters of this template class are the number of holes in the row (the convention is that the array-of-dots image will be constituted on an NxN matrix of filled holes which are equidistant in both X and Y directions), Image class, image type and the point type that is to be passed for the geometric point pattern representation of a hole. This API uses the geometric-pattern matching to locate the holes in the array-of-dots image and define the translation factor accordingly. For a 10x10 array-of-dots grayscale 8-bit image, the user will instantiate the CCoordinateSystem class as follows:

*FOIL::CCoordinateSystem<10,char, CGrayImage8, GRAY8> ordinate* 

FOIL provides the user with the following APIs to enable him to translate the image measurements to real world measurements. FOIL defines a SetMeasurementCoordinates API for this:

*FOIL::CImage<CGrayImage8, GRAY8> arrayOfDots10by10Image FOIL::CImage<CGrayImage8, GRAY8> pointPattern float threshold = 1* 

*ordinate . SetMeasurementCoordinates(arrayOfDots10by10Image, pointPattern, threshold)* 

FOIL provides the user with GetUnitInPixels to get the translation factor to be applied to extract real world measurements from image measurement units.

*int dotLength dotLength = ordinate . GetUnitInPixels(void)* 

This API will return the translation factor to be used to convert the image measurements to real world measurements.

The user may want to find the orientation of the object from the input image which contains the object to be measured. FOIL assumes a single object is present in the input image to be oriented. FOIL provides four APIs that will help the user in determining the orientation of the object. In

order to use the orientation algorithms, the user will have to instantiate an object of the **COrient** template-based class. The template parameters are the position type which defines the data type to hold the top-left coordinate locations of the bounding box rectangle object, and the size type which defines the data type to hold the type of the object holding length and height of the bounding box rectangle object. Both are dependent on the image dimensions. The remaining parameters to the template are the image class, its respective image type and the data type of the pattern point for the filled hole to be searched in the array-of-dots image.

*FOIL::COrient<int,int, CGrayImage8, GRAY8,int> orientObj* 

The various APIs provided by FOIL to assist the user in determining the orientation of the object are as follows. The user can use the GetBoundinBox API to get the minimum bounding box that contains the object.

*FOIL::CImage<CGrayImage8, GRAY8> objectImage FOIL::CRectangle<int,int> minBoundingBox minBoundingBox = orientObj . GetBoundingBox (objectImage) parameter1: The input image that has the single object whose orientation is to be found.* 

This API will return the minimum bounding box that can hold the image.

Based on the geometry of the object, the user may not be able to find its orientation just by getting the minimum bounding box. In that case, the user could use the FindHole API to locate a hole in the object to determine the orientation. This API should be called after calling the GetBoundingBox API.

FOIL::CImage<CGrayImage8, GRAY8> objectImage FOIL:: CPatternElement<int, CGrayImage8, GRAY8> holePointPattern FOIL::CRectangle<int,int> minBoundingBox float threshold  $= 1$ FOIL::HolesList holes

*return = orientObj . FindHole (objectImage, holePointPattern, minBoundingBox, threshold, holes)* 

*parameter1: input image containing the single object whose orientation is to be determined* 

*parameter2: point pattern representation of the filled hole. parameter3: the bounding box within which the hole is to be located. parameter4: the threshold to be applied locating the hole.* 

*parameter5: the holes list returned by the api which contains the location where all the holes are found.* 

FOIL also provides another API, FindLine, to find the orientation of the object. This API also should be called after calling the GetBoundingBox API. This API will find the location of a line segment of the specified length on the object boundary.

FOIL::CImage<CGrayImage8, GRAY8> objectImage

FOIL::CRectangle<int,int> minBoundingBox FOIL::CLineSegment<long>line long length  $= 25$ 

*return = orientObj . FindLine (objectImage, length, minBoundingBox, line)* 

*parameter1: the image containing the single object to be oriented parameter2: the length of the line to be located* 

*parameter3: this specifies the bounding box area in the image where the location of the line is to be limited to.* 

*parameter4: this is coordinates of the located line segment.* 

FOIL provides another API, FindCorner, to determine the orientation. This API also should be called after GetBoundingBox API.

FOIL::CImage<CGrayImage8, GRAY8> objectImage

FOIL::CRectangle<int,int> minBoundingBox FOIL::CornerPairs corners

*return = orientObj . FindCorner (objectImage, minBoundingBox, corners)* 

*parameter1: the input image which contains the object whose orientation to be found.* 

*parameter2: the boundinx box area inside the image where the location for linesegments with a common vertex is to be limited.* 

*parameter3: The result of the corner located which is the coordinates of the 2 lines segments having a common vertex.* 

Once the user has determined the orientation of the object whose features are to be measured, he could define his measurement tools on the image from which the measurement is to be extracted. If the user needs to find the length of an edge of the object, given the computed orientation of that object edge he coulde measurement tools perpendicular to the edge direction to get accurate measurements. FOIL provides the user with a template-based class to define the measurement tool called **CMeasure**. The user will have to instantiate the CMeasure object in order to use the Measure and other Fit APIs. This template class accepts classes of type image class, image type, point type, (depending on the image dimensions) and image data type that is the type to hold the image type.

*FOIL::CMeasure< CGrayImage8, GRAY8,long,char> measuringObj* 

Once the measuring object is instantiated, the user could use the various methods to extract the point sets from the defined measurement tool and fit different geometries to the extracted points. FOIL provides the Measure API that will extract the point set using a single pixel edge detection with the measurement tool defined by the user. The user orients the measurement tool based on the orientation of the object.

FOIL::CMeasurementTool<long> toolset FOIL::CPointSet<long> points *FOIL::CImage<CGrayImage8, GRAY8> objectImage points = measuringObj . Measure (toolset, objectImage)* 

*paramter1: the measurement tool set comprising of a series of linesegments across which the single pixel edge detection is to be performed.* 

*parameter2: the image that contains the object whose feature is to be measured.* 

This API will return the point set resultatnt from the edge detection run over the user-defined toolset.

Once the user has detected the point set across his measurement tool, he can use various Fit algorithms to fit the geometry on the point set whose features can be extracted. FOIL provides the overloaded Fit API for fitting a line and circle. This API should be called after calling the Measure API. The following demonstrates the FOIL Fit API call to fit a line into a give point set.

FOIL::CPointSet<long> points

*FOIL::CLineSegment<long> FittedLine return = measuringObj . Fit (points, FittedLine)* 

*parameter1: the point set extracted by the Measure API call into which a line is to be fitted* 

*parameter2: the line fitted into the point set whose features could be extracted.* 

The following demonstrates the FOIL Fit API call to fit a circle into the given point set.

FOIL::CPointSet<long> points FOIL::CCircle<long> FittedCircle

*return = measuringObj . Fit (points, FittedCircle)* 

*parameter1: the point set extracted by the Measure API call into which a circle is to be fitted* 

*parameter2: the circle fitted into the point set whose features could be extracted* 

FOIL also provides an API that will perform the single pixel edge detection along the specified line segment on the image. The Measure API uses the DetectEdge API internally to get the point sets.

FOIL::CPointSet<long> point FOIL::CLineSegment<long> lineSegment FOIL::CImage< CGrayImage8, GRAY8> image

*point = measuringObj .DetectEdge( lineSegment, image) parameter1: the line segment along which the edge detection is to be performed. parameter2: the image upon which the edge detection is to be performed. This API will return the detected edge point along the line segment.* 

Once the user has fit definite geometries (line or circle) into the collected point set, FOIL provides a set of Spatial and Photometric APIs to the user to make actual measurement of features. The user should instantiate an object of **CSpatialMetricTools** template class. This template takes the point type which is the data type to hold the coordinate points which is dependent on the image dimensions, the row holes which is same as the number of holes in a row in the array-of-dots image, the image class and its corresponding image type.

*FOIL::CSpatialMetricTools<10, CGrayImage8, GRAY8> SpatialTool* 

If the user needs to extract the length between 2 end points of a line segment in the X direction, FOIL provides the XLength API.

FOIL::CLineSegment<int>line

*FOIL::CCoordinateSystem<10,int, CGrayImage8, GRAY8> ordinate10by10 length = SpatialTool . XLength (line, ordinate10by10) parameter1: the fitted line segment from the point set extracted by the Measure* 

API.

*parameter2: the coordinate system which is to be used for translating the image measurement into real world meaurement. This API will return the length of a line segment along the X axis.* 

If the user needs to extract the length between 2 end points of a line segment in the Y direction, FOIL provides the YLength API.

FOIL::CLineSegment<int>line

*FOIL::CCoordinateSystem<10,int, CGrayImage8, GRAY8> ordinate10by10 length = SpatialTool . YLength (line, ordinate10by10)* 

*parameter1: the fitted line segment from the point set extracted by the Measure api.* 

*parameter2: the coordinate system which is to be used for translating the image measurement into real world meaurement.* 

This API will return the length of a line segment along the Y axis.

If the user needs to extract the absolute length a line segment, FOIL provides the Length API.

## FOIL::CLineSegment<int>line

*FOIL::CCoordinateSystem<10,int, CGrayImage8, GRAY8> ordinate10by10 length = SpatialTool . Length (line, ordinate10by10) parameter1: the fitted line segment from the point set extracted by the Measure* 

*API.* 

*parameter2: the coordinate system which is to be used for translating the image measuremenst into real world meaurements.* 

This API will return the absolute length of a line segment.

If the user needs to extract angle made by a line segment with X-axis, FOIL provides the XAngle API.

*FOIL::CLineSegment<int> line* 

*angle = SpatialTool . XAngle (line); parameter1: the fitted line segment from the point set extracted by the Measure* 

*api.* 

This API will return the angle in degrees made by the line segment with X axis.

If the user needs to extract angle made by a line segment with Y-axis, FOIL provides the YAngle API.

FOIL::CLineSegment<int> angle = SpatialTool . YAngle (line); *parameter1: the fitted line segment from the point set extracted by the Measure* 

*api.* 

This API will return the angle in degrees made by the line segment with Y axis.

If the user needs to extract angle made by a line segment with X-axis, FOIL provides the XAngle API.

*FOIL::CLineSegment<int> line* 

*angle = SpatialTool . XAngle (line);* 

*parameter1: the fitted line segment from the point set extracted by the Measure api.* 

This API will return the angle in degrees made by the line segment with X axis.

If the user needs to extract angle made by a line segment with the other, FOIL provides the Angle API.

FOIL::CLineSegment<int> line1 FOIL::CLineSegment<int>line2

*angle = SpatialTool . Angle (line1,line2);* 

*parameter1: the fitted line segment from the point set extracted by the Measure* 

*api.* 

*parameter2: the fitted line segment from the point set extracted by the Measure api.* 

This API will return the angle in degrees made by the line segment1 with line segment2.

If the user want to find the angle inscribed in an arc, FOIL provides him the overloaded version of Angle API.

*FOIL::CArc<int> arc* 

*angle = SpatialTool . Angle (arc) parameter1: this is the arc whose inclusive angle is to be measured.* 

This API will return the inscribing angle made by the radial line segment of the arc at its end points.

If user wants to determine the diameter of the circle fitted by the Measure api, FOIL provides the Diameter API.

## FOIL::CCircle<int> circle

*FOIL::CCoordinateSystem<10,int, CGrayImage8, GRAY8> ordinate10by10 diameter = SpatialTool . Diameter (circle, ordinate10by10)* 

*parameter1: the circle fitted by the Measure api whose diameter is to be computed in real world units.* 

*parameter2: the coordinate system which is to be used for translating the image measurement into real world measurement.* 

This API will return the diameter of the circle in real world units.

If user wants to determine the radius of the circle fitted by the Measure API, FOIL provides the Radius API.

FOIL::CCircle<int> circle

*FOIL::CCoordinateSystem<10,int, CGrayImage8, GRAY8> ordinate10by10 radius = SpatialTool . Radius (circle, ordinate10by10)* 

*parameter1: the circle fitted by the Measure api whose radius is to be computed in real world units.* 

*parameter2: the coordinate system which is to be used for translating the image measurements into real world measurements.* 

This API will return the radius of the circle in real world units.

If user wants to find out the area on an image specified by a region, FOIL provides the Area API.

## FOIL::CRegion<int> searchArea

*FOIL::CCoordinateSystem<10,int, CGrayImage8, GRAY8> ordinate10by10 area = SpatialTool . Area (searchArea, ordinate10by10) parameter1: the region whose area is to be computed in real world units. parameter2: the coordinate system which is to be used for translating the image measurements into real world measurements.* 

This API will return the area of the region in real world units.

In addition to spatial metric tools, FOIL also provides the user with a set of Photometric measurement APIs. The user will have to instantiate an object of **CPhotometricTools** templatebased class. The parameters of this template class are the color type that denotes the data type to hold the pixel intensity value which is dependend on the image type, the point type that defines the type to contain the image region coordinates which are dependent on the image dimensions, the image class and its respective image type.

FOIL::CPhotoMetricTools<int, int, CRGBPlanar8, RGBPLANAR8> PhotometricTool

FOIL supply two photometric measurement APIs. GetAverageColour is the API that will get the average intensity of each color channel in the specified region of the image. This API is meant for color scale images alone.

FOIL::CRegion<int> searchArea FOIL::CColour<int>AverageColour FOIL::CColourImage< CRGBPlanar8, RGBPLANAR8> inputImage

*AverageColour = PhotometricTool . GetAverageColour (searchArea, inputImage)* 

*parameter1: this is the area on the input image where the average colour intensity is to be computed.* 

*parameter2: This is the input image upon which the intensity value is computed.* 

This API will return the average colour intensity for each channel.

If the user wants to find out the average gray scale value of an image in a specified region, FOIL provides the GetAverageGray API. This API is meant for gray scale images alone.

*FOIL::CRegion<int> searchArea; FOIL::CImage< CGrayImage8, GRAY8> inputImage; averageGray = PhotometricTool . GetAverageGray (searchArea, inputImage) parameter1: this is the area on the input image where the average gray scale is to be computed* 

*parameter2: This is the input image upon which the gray value is computed.* 

This API will return the average gray scale in the image on the specified region.

With the above set of measurement APIs, FOIL enables the user to perform various feature measurements that can be used in real applications.

# **7.3 Application of Morphology/BLOB Analysis Extension of FOIL Library**

Consider a typical application where the user wants to automate the process of computing the number of specifically-shaped pills manufactured in a pharmaceutical production process. The imaging system will provide snap shots of each sector of the produced pills on the conveyor belt. The user will have to make an application that will count for the number of pills manufactured with a specific diameter. Here the diameter of a pill is the distinguishing factor. FOIL gives the morphology and BLOB analysis extension to approach this problem.

Morphology extension of FOIL is used as a preprocessing step to the BLOB analysis phase that actually enables the user to extract the BLOB features. FOIL provides a set of Morphology APIs

that will prepare the images to be labeled in the subsequent BLOB analysis phase. The user will have to instantiate a **CBinarize** class to get access to the morphology APIs related with thresholding. This is a template-based class that takes the input image class and its associated type, the threshold image class and its associated type and the output image class and its associated type as template parameters. The image types are Gray scale images. It is always preferable to have the background pixel put a s '0' as some of the following logic will expect the background pixel to be zero.

*FOIL::CBinarize< CGrayImage16, GRAY16, CGrayImage8, GRAY8, CGrayImage8, GRAY8> Thresholding* 

FOIL provides two APIs to perform Thresholding. FOIL support the FixedThreshold API as one version of this.

FOIL::CImage<CGrayImage8, GRAY8> inputGrayImage FOIL::CImage<CGrayImage8, GRAY8> \* BinarizedImage int lowThreshold  $= 40$ int highThreshold  $= 70$ int foreground  $Pixel = 100$ int background $P$ ixel = 0

*status = Thresholding . FixedThreshold(inputGrayImage, lowThreshold , highThreshold, FOIL::RANGE\_OUTSIDE\_THRESHOLD, foregroundPixel, backgroundPixel, BinarizedImage)* 

parameter1: the gray scale input image on which thresholding is to be done.

parameter2: the lower value of threshold.

parameter3: the upper value of threshold.

*parameter4: specification whether the range is to checked is within or beyond the specified thresholds.* 

*parameter5: the pixel value to be put in the foreground of the binarized image. parameter6: the pixel value to be put in the background of the binarized image. parameter7: the resultant image of thresholding.* 

*FOIL also support the dynamic thresholding for binarising the images. The user can use the same interface to return thresholding image as either 8-bit gray scale or 16-bit gray scale.* 

FOIL::CImage<CGrayImage16, GRAY16> inputGrayImage FOIL::CImage<CGrayImage8, GRAY8> \* BinarizedImage FOIL::CImage< CGrayImage16, GRAY16> lowThreshold FOIL::CImage< CGrayImage16, GRAY16> highThreshold int foreground  $Pixel = 100$ int background $P$ ixel = 0

*status = Thresholding . DynamicThreshold(inputGrayImage, lowThreshold , highThreshold, FOIL:: RANGE\_WITHIN\_THRESHOLD, foregroundPixle, backgroundPixle, BinarizedImage )* 

*parameter1: the gray scale input image on which thresholding is to be done. parameter2: the image having lower value of threshold across each pixel. parameter3: the image having upper value of threshold across each pixel.* 

*parameter4: specification whether the range is to checked is within or beyond the specified thresholds.* 

*parameter5: the pixel value to be put in the foreground of the binarized image. parameter6: the pixel value to be put in the background of the binarized image. parameter7: the resultant image of thresholding*

Once the user has binarized the input image, then FOIL supplies him with a number of structuring element APIs that will condition the binarized image for labeling in BLOB analysis phase. The user will have to instantiate an object of **CStructureElement** template-based class. This template class takes the image class and its respective type as the parameters.

FOIL::CStructureElement< CGrayImage8, GRAY8> Structuring

The various structuring APIs provided by FOIL are detailed below. The user can use the Erosion API for structuring his binarized image:

FOIL::CImage<CGrayImage8, GRAY8> BinarizedImage FOIL::CImage<CGrayImage8, GRAY8> \* ErodedImage int foreground  $P$ ixel = 100 int background $P$ ixel = 0

*status = Structuring . Erosion(BinarizedImage, FOIL:: TEMPLATE3x3, foregroundPixel, backgroundPixle, ErodedImage)* 

```
parameter1: the binarized input image that is to be eroded. 
   parameter2: the template type to be used for erosion. 
   parameter3: the pixle value to be put in foreground. 
       parameter4: the pixel value to be put in the background 
       parameter5: the resultant image of erosion. 
If the user want to dilate the binarized image then he could use the Dilation API in FOIL. 
   FOIL::CImage<CGrayImage8, GRAY8> BinarizedImage 
   FOIL::CImage<CGrayImage8, GRAY8> * DilatedImage 
   int foreground Pixel = 100int backgroundPixel = 0
```

```
status = Structuring . Dilation(BinarizedImage, FOIL:: TEMPLATE5x5, foregroundPixel, 
backgroundPixle, DilatedImage)
```
*parameter1: the binarized input image that is to be dilated. parameter2: the template type to be used for dilation. parameter3: the pixle value to be put in foreground. parameter4: the pixel value to be put in the background parameter5: the resultant image of erosion.* 

If the user want to perform opening on the binarized image, FOIL provides him with the Open API.

FOIL::CImage<CGrayImage8, GRAY8> BinarizedImage FOIL::CImage<CGrayImage8, GRAY8> \* OpenedImage int repetition Factor  $= 5$ int foreground  $P$ ixel = 100 int background $P$ ixel = 0

```
status = Structuring . Open(BinarizedImage, FOIL:: TEMPLATE7x7, repetitionFactor, 
foregroundPixel, backgroundPixle, OpenedImage)
```
*parameter1: the binarized input image that is to be opened. parameter2: the template type to be used for opening. parameter3: the number of times opening is to be performed. parameter4: the pixle value to be put in foreground. parameter5: the pixel value to be put in the background parameter6: the resultant image of opening* 

If the user want to perform closing on the binarized image, FOIL provides him with the Close API.

FOIL::CImage<CGrayImage8, GRAY8> BinarizedImage FOIL::CImage<CGrayImage8, GRAY8> \* ClosedImage int repetition Factor  $= 5$ int foreground  $P$ ixel = 100 int background $P$ ixel = 0

*status = Structuring . Close(BinarizedImage, FOIL:: TEMPLATE3x3, repetitionFactor, foregroundPixel, backgroundPixle, ClosedImage)* 

*parameter1: the binarized input image that is to be closed. parameter2: the template type to be used for closing. parameter3: the number of times closing is to be performed. parameter4: the pixle value to be put in foreground. parameter5: the pixel value to be put in the background parameter6: the resultant image of closing* 

After the conditioning of the gray scale image is done using the Morphology APIs the user is ready to start the BLOB analysis phase. The primary step of doing BLOB analysis is to label the conditioned binarized image into distinct BLOBs. FOIL provides LabelBLOBs API for achieving this goal. This is a template-based function which can be instantiated with required input parameters.

FOIL::CImage<CGrayImage8, GRAY8> inputImage FOIL::CImage<CgrayImage16, GRAY16> \* blobImage CBlobList blobList int foreground  $P$ ixel = 100

*err\_ret = FOIL::LabelBLOBs(inputImage, FOIL:: NEIGHBORHOOD4, foregroundPixel , blobImage, blobList)* 

*paramter1: this is the conditioned binarized image to be labeled. parameter2: the neighborhood type to be used for defining the BLOB touching. parameter3: the labeled image output.* 

*parameter4: the blob list object containing the list of all points in all BLOBs respectively.* 

Once the user has successfully labeled the image then he can use either the unary feature APIs or binary feature APIs to extract the BLOB characteristics. The user will have to instantiate an object of **CUnaryFeature** template-based class. The template-based class will take blob image class and respective image type as the parameters.

*FOIL::CUnaryFeature<CGrayImage16, GRAY16> UnaryFeatures* 

If the user wants to extract the centroid of a specified blob he can use the GetBLOBCentroid API provided in FOIL.

*CBlobList blobList unsigned long blobIndex = 3 CPoint<long> centroid* 

*centroid = UnaryFeatures . GetBLOBCentroid(blobList, blobIndex) parameter1: the blob list generated by the previous labeling operation. parameter2: the 1 based index for the BLOB whose feature is to be determined.* 

*This API will return the centroid of the specified BLOB.* 

If the user wants to extract the perimeter of a specified blob he can use the GetBLOBPerimeter API provided in FOIL.

CBlobList blobList CImage<CgrayImage16, GRAY16> blobImage CBlobList perimeterList unsigned long blobIndex  $= 3$ ;

*perimeterList = UnaryFeatures . GetBLOBPerimeter(blobList, blobImage , blobIndex)* 

*parameter1: the blob list generated by the previous labeling operation. parameter2: the blob image generated by the previous labeling operation. parameter3: the 1 based index for the BLOB whose feature is to be determined.* 

This API will return the perimeter of the specified BLOB.

If the user wants to extract the area of a specified blob he can use the GetBLOBArea API provided in FOIL.

CBlobList blobList unsigned long blobIndex  $= 3$ long blobArea;

> *blobArea = UnaryFeatures . GetBLOBArea(blobList, blobIndex) parameter1: the blob list generated by the previous labeling operation. parameter2: the 1 based index for the BLOB whose feature is to be determined.*

This API will return the area of the specified BLOB.

If the user wants to extract the binary image of a specified blob he can use the ExtractBLOB API provided in FOIL.

CBlobList blobList CImage<CGrayImage16, GRAY16> blobImage CImage<CGrayImage16, GRAY16> \* extractedBLOB char foreground  $Pixel = 1$ char background  $P$ ixel = 0 unsigned long blobIndex  $= 3$ 

*status = UnaryFeatures . ExtractBLOB(blobList, blobImage, blobIndex, foregroundPixel, backgroundPixel, extractedBLOB)* 

*parameter1: the blob list generated by the previous labeling operation. parameter2: the blob image generated by the previous labeling operation.*  parameter3: the 1 based index for the BLOB whose feature is to be determined. parameter4: the pixel value to be put in foreground. parameter5: the pixel value to be put in background.

parameter6: the binary image containing the extracted BLOB alone.

If the user wants to extract the smallest bounding box containing the specified blob he can use the GetBLOBBoundingBox API provided in FOIL.

CBlobList blobList CImage<long> boundingBox unsigned long blobIndex  $= 3$ 

> *boundingBox = UnaryFeatures . GetBLOBBoundingBox(blobList, blobIndex) parameter1: the blob list generated by the previous labeling operation. parameter2: the 1 based index for the BLOB whose feature is to be determined.*

This API will return the minimum bounding box that can contain the specified

BLOB.

If the user wants to extract the diameter of a specified blob he can use the GetBLOBDiameter API provided in FOIL.

CBlobList blobList float blobDiameter long blobIndex  $= 3$ 

> *blobDiameter = UnaryFeatures . GetBLOBDiameter(blobList, blobIndex) parameter1: the blob list generated by the previous labeling operation. parameter2: the 1 based index for the BLOB whose feature is to be determined.*

This API will return the diameter of the specified BLOB.

If the user wants to extract the number of holes in a specified blob he can use the GetBLOBHoleCount API provided in FOIL.

CBlobList blobList CImage<CGrayImage16, GRAY16> blobImage long holeCount

*holeCount = UnaryFeatures . GetBLOBHoleCount(blobList, blobImage, blobIndex)* 

*parameter1: the blob list generated by the previous labeling operation. parameter2: the blob image generated by the previous labeling operation. parameter3: the 1 based index for the BLOB whose feature is to be determined. This API will return the number of holes contained in the specified BLOB.* 

If the user wants to extract the list of holes in a specified blob he can use the GetBLOBHoleList API provided in FOIL.

CBlobList blobList CBlobList holesList CImage<CGrayImage16, GRAY16> blobImage unsigned long blobIndex  $= 3$ 

*holesList = UnaryFeatures . GetBLOBHoleList(blobList, blobImage, blobIndex);* 

*parameter1: the blob list generated by the previous labeling operation. parameter2: the blob image generated by the previous labeling operation. parameter3: the 1 based index for the BLOB whose feature is to be determined. This API will return the list of all holes contained in the specified BLOB.* 

In addition to the unary features depicted above, FOIL also provides some APIs that extract the binary features of BLOBs. User will have to instantiate an object of **CBinaryFeature** template class. This template takes the blob image class and its respective type as the parameters.

*FOIL:: CBinaryFeature <CGrayImage16, GRAY16 > BinaryFeatures* 

The FOIL supports a number of binary features. If the user wants to determine the distance between 2 BLOBs, FOIL provides the user with GetBLOBDistance API.

CBlobList blobList CDistance<long> blobDistance unsigned long blobIndex $1 = 1$ unsigned long blobIndex $2 = 5$ 

*blobDistance = BinaryFeatures . GetBLOBDistance(blobList, blobIndex1, blobIndex2)* 

*parameter1: the blob list generated by the previous labeling operation.* 

*parameter2: the 1 based index for one of the BLOB whose feature is to be determined.* 

*parameter2: the 1 based index for one of the BLOB whose feature is to be determined.* 

This API will return the distance between the 2 specified BLOBs.

If the user wants to determine whether a BLOB is contained in another, FOIL provides the user with IsBLOBContained API.

CBlobList blobList CImage<CGrayImage16, GRAY16> blobImage unsigned long blobIndex  $= 3$ char contained

*contained = BinaryFeatures . IsBLOBContained(blobList, blobImage, blobIndex) parameter1: the blob list generated by the previous labeling operation. parameter2: the blob image generated by the previous labeling operation.* 

*parameter3: the 1 based index for one of the BLOB whose feature is to be determined.* 

This API will return whether a BLOB is contained in another or not.

If the user wants to determine whether a BLOB is touching another, FOIL provides the user with IsBLOBTouching api.

CBlobList blobList unsigned long blobIndex $1 = 1$ unsigned long blobIndex $2 = 5$ 

*touching = BinaryFeatures . IsBLOBTouching(blobList, blobIndex1, blobIndex2, FOIL:: NEIGHBORHOOD8);* 

*parameter1: the blob list generated by the previous labeling operation.* 

*parameter2: the 1 based index for one of the BLOB whose feature is to be determined. parameter3: the 1 based index for one of the BLOB whose feature is to be determined.* 

*parameter4: the type of neighborhood to be used to define BLOB touching.* 

This API will return whether a BLOB is touching another or not.

For the purpose of sorting the blobs in the blob list based on different criteria, FOIL provides the user with SortBLOBs API.

CBlobList blobList CBlobList sortedList CImage<CGrayImage16, GRAY16> blobImage;

*sortedList = BinaryFeatures . SortBLOBs (blobList, blobImage, FOIL:: DECREASING\_AREA);* 

*parameter1: the blob list generated by the previous labeling operation. parameter2: the blob image generated by the previous labeling operation. parameter3: the sort criteria to be applied.* 

This API will return the blob list sorted based on the specified criteria.

# **8 TROUBLESHOOTING**

There are several things you can try before you call Alacron Technical Support for help.

- Make sure the computer is plugged in. Make sure the power source is on.
- Go back over the hardware installation to make sure you didn't miss a page or a section.
- \_\_\_\_\_ Go back over the software installation to make sure you have installed all necessary software.
- \_\_\_\_\_ Run the Installation User Test to verify correct installation of both hardware and software.

Run the user-diagnostics test for your main board to make sure it's working properly.

Insert the Alacron CD-ROM and check the various Release Notes to see if there is any information relevant to the problem you are experiencing.

The release notes are available in the directory: \usr\alacron\alinfo

- \_\_\_\_\_ Compile and run the example programs found in the directory: \usr\alacron\src\examples
- Find the appropriate section of the Programmer's Guide & Reference or the Library User's Manual for the particular library and problem you are experiencing. Go back over the steps in the guide.
- \_\_\_\_\_ Check the programming examples supplied with the runtime software to see if you are using the software according to the examples.
- Review the return status from functions and any input arguments.

Simplify the program as much as possible until you can isolate the problem. Turning off any operations not directly related may help isolate the problem.

Finally, first save your original work. Then remove any extraneous code that doesn't directly contribute to the problem or failure.

# **9 ALACRON TECHNICAL SUPPORT**

Alacron offers technical support to any licensed user during the normal business hours of 9 a.m. to 5 p.m. EST. We offer assistance on all aspects of processor board and PMC installation and operation.

# **9.1 Contacting Technical Support**

To speak with a Technical Support Representative on the telephone, call the number below and ask for Technical Support:

Telephone: **603-891-2750** 

If you would rather FAX a written description of the problem, make sure you address the FAX to Technical Support and send it to:

Fax: **603-891-2745** 

You can email a description of the problem to *support@alacron.com*

Before you contact technical support have the following information ready:

- Serial numbers and hardware revision numbers of all of your boards. This information is written on the invoice that was shipped with your products. Also, each board has its serial number and revision number written on either in ink or in bar-code form.
- The version of the ALRT, ALFAST, or FASTLIB software that you are using.
- You can find this information in a file in the directory: **\usr\alfast\alinfo** The type and version of the host operating system, i.e., Windows 98.

- Note the types and numbers of all your software revisions, daughter card libraries, the application library and the compiler
	- The piece of code that exhibits the problem, if applicable. If you email Alacron the piece of code, our Technical-Support team can try to reproduce the error. It is necessary, though, for all the information listed above to be included, so Technical Support can duplicate your hardware and system environment.

## **9.2 Returning Products for Repair or Replacements**

Our first concern is that you be pleased with your Alacron products.

If, after trying everything you can do yourself, and after contacting Alacron Technical Support, you feel your hardware or software is not functioning properly, you can return the product to Alacron for service or replacement. Service or replacement may be covered by your warranty, depending upon your warranty.The first step is to call Alacron and request a "Return Materials Authorization" (RMA) number.This is the number assigned both to your returning product and to all records of your communications with Technical Support. When an Alacron technician receives your returned hardware or software he will match its RMA number to the on-file information you have given us, so he can solve the problem you've cited.

When calling for an RMA number, please have the following information ready:

- Serial numbers and descriptions of product(s) being shipped back
- \_\_\_\_\_ A listing including revision numbers for all software, libraries, applications, daughter cards, etc.
- \_\_\_\_\_ A clear and detailed description of the problem and when it occurs
- Exact code that will cause the failure
- \_\_\_\_\_ A description of any environmental condition that can cause the problem

All of this information will be logged into the RMA report so it's there for the technician when your product arrives at Alacron.Put boards inside their anti-static protective bags. Then pack the product(s) securely in the original shipping materials, if possible, and ship to:

#### **Alacron Inc. 71 Spit Brook Road, Suite 200 Nashua, NH 03060 USA**

#### *Clearly mark the outside of your package:*

#### Attention **RMA #80XXX**

Remember to include your return address and the name and number of the person who should be contacted if we have questions.

# **9.3 Reporting Bugs**

We at Alacron are continually improving our products to ensure the success of your projects. In addition to ongoing improvements, every Alacron product is put through extensive and varied testing. Even so, occasionally situations can come up in the fields that were not encountered during our testing at Alacron.

If you encounter a software or hardware problem or anomaly, please contact us immediately for assistance. If a fix is not available right away, often we can devise a work-around that allows you to move forward with your project while we continue to work on the problem you've encountered.

It is important that we are able to reproduce your error in an isolated test case. You can help if you create a stand-alone code module that is isolated from your application and yet clearly demonstrates the anomaly or flaw.

Describe the error that occurs with the particular code module and email the file to us at:

#### **support@alacron.com**

We will compile and run the module to track down the anomaly you've found.

If you do not have Internet access, or if it is inconvenient for you to get to access, copy the code to a disk, describe the error, and mail the disk to Technical Support at the Alacron address below.

If the code is small enough, you can also:

FAX the code module to us at 603-891-2745

If you are faxing the code, write everything large and legibly and remember to include your description of the error.

When you are describing a software problem, include revision numbers of all associated software.

For documentation errors, photocopy the passages in question, mark on the page the number and title of the manual, and either FAX or mail the photocopy to Alacron.

Remember to include the name and telephone number of the person we should contact if we have questions.

**Alacron Inc. 71 Spit Brook Road, Suite 200 Nashua, NH 03060 USA** 

**Telephone: 603-891-2750 FAX: 603-891-2745** 

**Web site: http://www.alacron.com/**

**Electronic Mail: sales@alacron.com support@alacron.com**